IBM® Security Access Manager for Enterprise Single Sign-On Version 8.2.1

# *Provisioning Integration Guide*

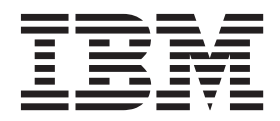

IBM® Security Access Manager for Enterprise Single Sign-On Version 8.2.1

# *Provisioning Integration Guide*

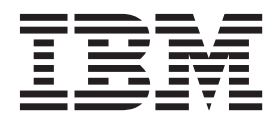

**Note**

Before using this information and the product it supports, read the information in ["Notices" on page 75.](#page-86-0)

**Edition notice**

**Note: This edition applies to version 8.2.1 of IBM Security Access Manager for Enterprise Single Sign-On, (product number 5724–V67) and to all subsequent releases and modifications until otherwise indicated in new editions.**

**© Copyright IBM Corporation 2002, 2013.**

US Government Users Restricted Rights – Use, duplication or disclosure restricted by GSA ADP Schedule Contract with IBM Corp.

## **Contents**

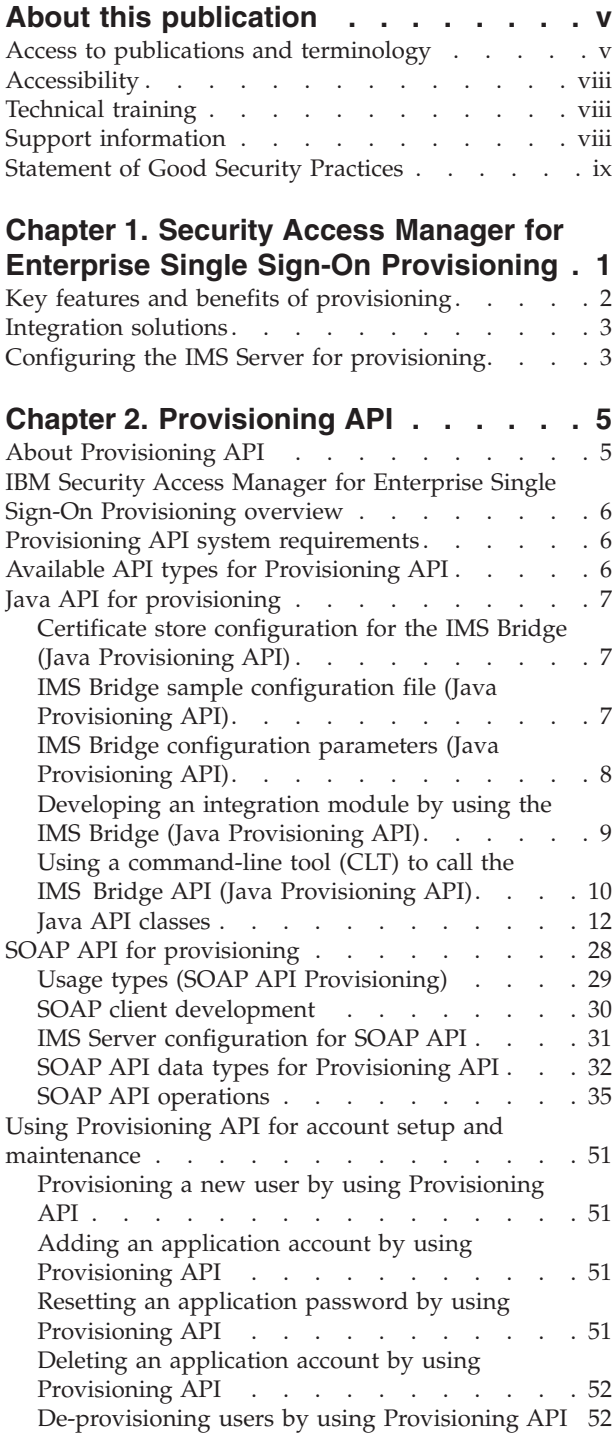

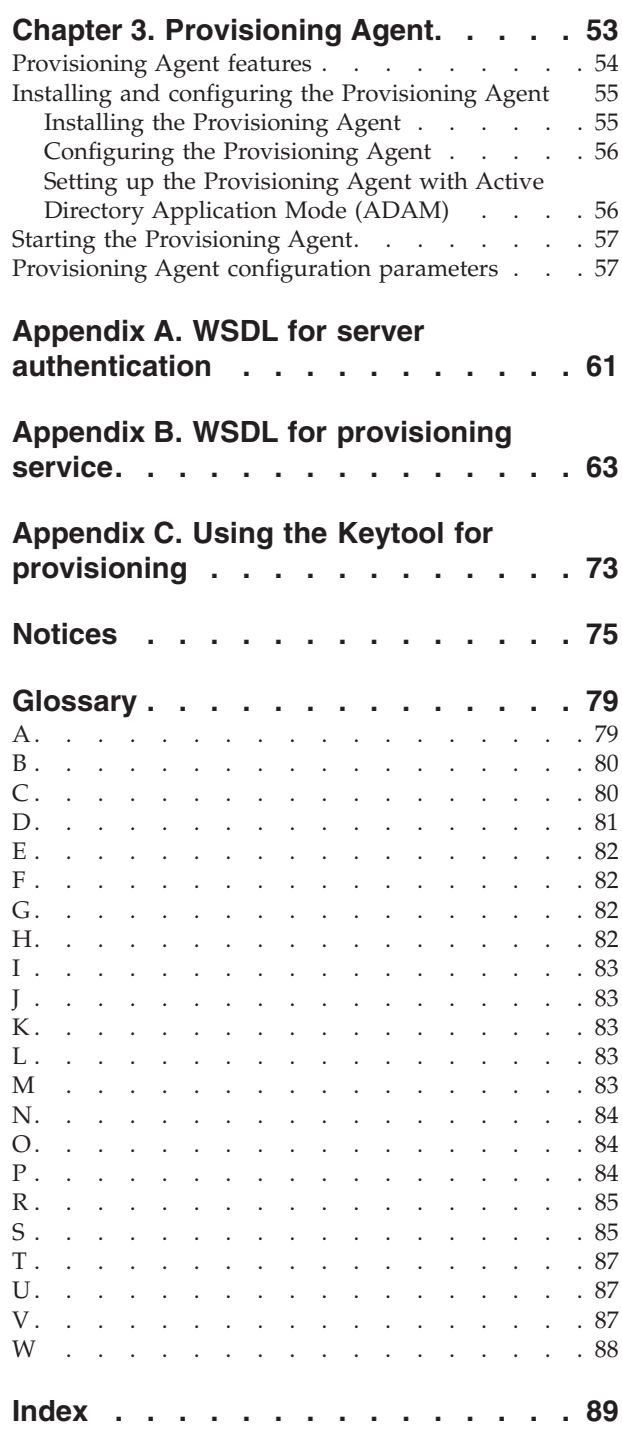

## <span id="page-6-0"></span>**About this publication**

*IBM Security Access Manager for Enterprise Single Sign-On Provisioning Integration Guide* provides information about the different Java™ and SOAP API for provisioning. It also covers procedures for installing and configuring the Provisioning Agent.

## **Access to publications and terminology**

This section provides:

- A list of publications in the "IBM Security Access Manager for Enterprise Single Sign-On library."
- Links to ["Online publications" on page viii.](#page-9-0)
- A link to the ["IBM Terminology website" on page viii.](#page-9-0)

## **IBM® Security Access Manager for Enterprise Single Sign-On library**

The following documents are available in the IBM Security Access Manager for Enterprise Single Sign-On library:

• *IBM Security Access Manager for Enterprise Single Sign-On Quick Start Guide*, CF3T3ML

*IBM Security Access Manager for Enterprise Single Sign-On Quick Start Guide* provides a quick start on the main installation and configuration tasks to deploy and use IBM Security Access Manager for Enterprise Single Sign-On.

• *IBM Security Access Manager for Enterprise Single Sign-On Planning and Deployment Guide*, SC23995206

*IBM Security Access Manager for Enterprise Single Sign-On Planning and Deployment Guide* contains information about planning your deployment and preparing your environment. It provides an overview of the product features and components, the required installation and configuration, and the different deployment scenarios. It also describes how to achieve high availability and disaster recovery. Read this guide before you do any installation or configuration tasks.

v *IBM Security Access Manager for Enterprise Single Sign-On Installation Guide*, GI11930904

*IBM Security Access Manager for Enterprise Single Sign-On Installation Guide* provides detailed procedures on installation, upgrade, or uninstallation of IBM Security Access Manager for Enterprise Single Sign-On.

This guide helps you to install the different product components and their required middleware. It also includes the initial configurations that are required to complete the product deployment. It covers procedures for using virtual appliance, WebSphere® Application Server Base editions, and Network Deployment.

v *IBM Security Access Manager for Enterprise Single Sign-On Configuration Guide*, GC23969204

*IBM Security Access Manager for Enterprise Single Sign-On Configuration Guide* provides information about configuring the IMS Server settings, the AccessAgent user interface, and its behavior.

• *IBM Security Access Manager for Enterprise Single Sign-On Administrator Guide*, SC23995105

This guide is intended for the Administrators. It covers the different Administrator tasks. *IBM Security Access Manager for Enterprise Single Sign-On Administrator Guide* provides procedures for creating and assigning policy templates, editing policy values, generating logs and reports, and backing up the IMS Server and its database. Use this guide together with the IBM Security Access Manager for Enterprise Single Sign-On Policies Definition Guide.

*IBM Security Access Manager for Enterprise Single Sign-On Policies Definition Guide*, SC23969404

*IBM Security Access Manager for Enterprise Single Sign-On Policies Definition Guide* provides detailed descriptions of the different user, machine, and system policies that Administrators can configure in AccessAdmin. Use this guide along with the IBM Security Access Manager for Enterprise Single Sign-On Administrator Guide.

v *IBM Security Access Manager for Enterprise Single Sign-On Help Desk Guide*, SC23995304

This guide is intended for Help desk officers. *IBM Security Access Manager for Enterprise Single Sign-On Help Desk Guide* provides Help desk officers information about managing queries and requests from users usually about their authentication factors. Use this guide together with the IBM Security Access Manager for Enterprise Single Sign-On Policies Definition Guide.

- v *IBM Security Access Manager for Enterprise Single Sign-On User Guide*, SC23995005 This guide is intended for the users. *IBM Security Access Manager for Enterprise Single Sign-On User Guide* provides instructions for using AccessAgent and Web Workplace.
- v *IBM Security Access Manager for Enterprise Single Sign-On Troubleshooting and Support Guide*, GC23969303

*IBM Security Access Manager for Enterprise Single Sign-On Troubleshooting and Support Guide* provides information about issues with regards to installation, upgrade, and product usage. This guide covers the known issues and limitations of the product. It helps you determine the symptoms and workaround for the problem. It also provides information about fixes, knowledge bases, and support.

*IBM Security Access Manager for Enterprise Single Sign-On Error Message Reference Guide*, GC14762402

*IBM Security Access Manager for Enterprise Single Sign-On Error Message Reference Guide* describes all the informational, warning, and error messages that are associated with IBM Security Access Manager for Enterprise Single Sign-On.

v *IBM Security Access Manager for Enterprise Single Sign-On AccessStudio Guide*, SC23995605

*IBM Security Access Manager for Enterprise Single Sign-On AccessStudio Guide* provides information about creating and using AccessProfiles. This guide provides procedures for creating and editing standard and advanced AccessProfiles for different application types. It also covers information about managing authentication services and application objects, and information about other functions and features of AccessStudio.

• *IBM Security Access Manager for Enterprise Single Sign-On AccessProfile Widgets Guide*, SC27444401

*IBM Security Access Manager for Enterprise Single Sign-On AccessProfile Widgets Guide* provides information about creating and using widgets.

v *IBM Security Access Manager for Enterprise Single Sign-On Tivoli® Endpoint Manager Integration Guide*, SC27562000

*IBM Security Access Manager for Enterprise Single Sign-On Tivoli Endpoint Manager Integration Guide* provides information about how to create and deploy Fixlets for AccessAgent installation, upgrade or patch management. It also includes topics about using and customizing the dashboard to view information about AccessAgent deployment on the endpoints.

• *IBM Security Access Manager for Enterprise Single Sign-On Provisioning Integration Guide*, SC23995704

*IBM Security Access Manager for Enterprise Single Sign-On Provisioning Integration Guide* provides information about the different Java and SOAP API for provisioning. It also covers procedures for installing and configuring the Provisioning Agent.

• *IBM Security Access Manager for Enterprise Single Sign-On Web API for Credential Management Guide*, SC14764601

*IBM Security Access Manager for Enterprise Single Sign-On Web API for Credential Management Guide* provides information about installing and configuring the Web API for credential management.

v *IBM Security Access Manager for Enterprise Single Sign-On Serial ID SPI Guide*, SC14762601

*IBM Security Access Manager for Enterprise Single Sign-On Serial ID SPI Guide* describes how to integrate any device with serial numbers and use it as a second authentication factor with AccessAgent.

• *IBM Security Access Manager for Enterprise Single Sign-On Epic Integration Guide*, SC27562300

*IBM Security Access Manager for Enterprise Single Sign-On Epic Integration Guide* provides information about the IBM Security Access Manager for Enterprise Single Sign-On and Epic integration, including supported workflows, configurations, and deployment.

v *IBM Security Access Manager for Enterprise Single Sign-On Context Management Integration Guide*, SC23995404

*IBM Security Access Manager for Enterprise Single Sign-On Context Management Integration Guide* provides information about installing, configuring, and testing the Context Management integrated solution in each client workstation.

• *IBM Security Access Manager for Enterprise Single Sign-On AccessAgent on Mobile Guide*, SC27562101

*IBM Security Access Manager for Enterprise Single Sign-On AccessAgent on Mobile Guide* provides information about the deployment and use of single sign-on on mobile devices.

v *IBM Security Access Manager for Enterprise Single Sign-On AccessAgent on Virtual Desktop Infrastructure Guide*, SC27562201

*IBM Security Access Manager for Enterprise Single Sign-On AccessAgent on Virtual Desktop Infrastructure Guide* provides information about setting up single sign-on support on a Virtual Desktop Infrastructure, and the different user workflows for accessing the virtual desktop.

• IBM Security Access Manager for Enterprise Single Sign-On AccessAgent on Terminal *Server and Citrix Server Guide*, SC27566801

*IBM Security Access Manager for Enterprise Single Sign-On AccessAgent on Terminal Server and Citrix Server Guide* provides information about the required configurations and supported workflows in the Terminal and Citrix Servers.

## <span id="page-9-0"></span>**Online publications**

IBM posts product publications when the product is released and when the publications are updated at the following locations:

#### **IBM Security Access Manager for Enterprise Single Sign-On library**

The product documentation site [\(http://pic.dhe.ibm.com/infocenter/](http://pic.dhe.ibm.com/infocenter/tivihelp/v2r1/index.jsp?topic=/com.ibm.itamesso.doc_8.2.1/kc-homepage.html) [tivihelp/v2r1/index.jsp?topic=/com.ibm.itamesso.doc\\_8.2.1/kc](http://pic.dhe.ibm.com/infocenter/tivihelp/v2r1/index.jsp?topic=/com.ibm.itamesso.doc_8.2.1/kc-homepage.html)[homepage.html\)](http://pic.dhe.ibm.com/infocenter/tivihelp/v2r1/index.jsp?topic=/com.ibm.itamesso.doc_8.2.1/kc-homepage.html) displays the welcome page and navigation for the library.

### **IBM Security Systems Documentation Central**

[IBM Security Systems Documentation Central](https://www.ibm.com/developerworks/mydeveloperworks/wikis/home?lang=en#/wiki/IBM%20Security%20Systems%20Documentation%20Central/page/Welcome) provides an alphabetical list of all IBM Security Systems product libraries and links to the online documentation for specific versions of each product.

### **IBM Publications Center**

[IBM Publications Center](http://www-05.ibm.com/e-business/linkweb/publications/servlet/pbi.wss) offers customized search functions to help you find all the IBM publications you need.

## **IBM Terminology website**

The IBM Terminology website consolidates terminology for product libraries in one location. You can access the Terminology website at [http://www.ibm.com/](http://www.ibm.com/software/globalization/terminology) [software/globalization/terminology.](http://www.ibm.com/software/globalization/terminology)

## **Accessibility**

Accessibility features help users with a physical disability, such as restricted mobility or limited vision, to use software products successfully. With this product, you can use assistive technologies to hear and navigate the interface. You can also use the keyboard instead of the mouse to operate all features of the graphical user interface.

For additional information, see "Accessibility features" in the *IBM Security Access Manager for Enterprise Single Sign-On Planning and Deployment Guide*.

## **Technical training**

For technical training information, see the following IBM Education website at [http://www.ibm.com/software/tivoli/education.](http://www.ibm.com/software/tivoli/education)

## **Support information**

IBM Support provides assistance with code-related problems and routine, short duration installation or usage questions. You can directly access the IBM Software Support site at [http://www.ibm.com/software/support/probsub.html.](http://www.ibm.com/software/support/probsub.html)

*IBM Security Access Manager for Enterprise Single Sign-On Troubleshooting and Support Guide* provides details about:

- What information to collect before contacting IBM Support.
- The various methods for contacting IBM Support.
- How to use IBM Support Assistant.
- v Instructions and problem-determination resources to isolate and fix the problem yourself.

**Note:** The **Community and Support** tab on the product information center can provide additional support resources.

## <span id="page-10-0"></span>**Statement of Good Security Practices**

IT system security involves protecting systems and information through prevention, detection and response to improper access from within and outside your enterprise. Improper access can result in information being altered, destroyed, misappropriated or misused or can result in damage to or misuse of your systems, including for use in attacks on others. No IT system or product should be considered completely secure and no single product, service or security measure can be completely effective in preventing improper use or access. IBM systems, products and services are designed to be part of a comprehensive security approach, which will necessarily involve additional operational procedures, and may require other systems, products or services to be most effective. IBM DOES NOT WARRANT THAT ANY SYSTEMS, PRODUCTS OR SERVICES ARE IMMUNE FROM, OR WILL MAKE YOUR ENTERPRISE IMMUNE FROM, THE MALICIOUS OR ILLEGAL CONDUCT OF ANY PARTY.

## <span id="page-12-0"></span>**Chapter 1. Security Access Manager for Enterprise Single Sign-On Provisioning**

A provisioning system provides identity lifecycle management for application users in enterprises and manages their credentials.

Provisioning systems are critical components of enterprise identity and access management strategies. IBM Security Access Manager for Enterprise Single Sign-On provides real-time implementation of access security policies for users and applications.

Integrating IBM Security Access Manager for Enterprise Single Sign-On with a provisioning system results in a complete identity and access management solution.

A complete solution provides:

- Automatic application account provisioning
- Centralized views of all application accounts
- Automatic sign-on or sign-off
- Authentication management
- User-centric audit logs and report generation
- Centralized de-provisioning for all accounts

Before you use automated provisioning, you must configure the IMS Server provisioning bridge. The provisioning bridge automates the IMS Server credential distribution process with third party provisioning systems by using API libraries with a SOAP connection.

If you are:

- v Using a user provisioning system like IBM Security Identity Manager, you must configure the IMS Server provisioning bridge before you integrate IBM Security Access Manager for Enterprise Single Sign-On with the provisioning system.
- v Not using a user provisioning system, but use Active Directory, you must configure the IMS Server provisioning bridge before you install and configure the Provisioning Agent. Provisioning Agent monitors Active Directory for de-provisioned accounts.
- When the Provisioning Agent detects de-provisioned accounts in Active Directory, the Provisioning Agent de-provisions IMS Server users from the IMS Server automatically.

**Note:** Provisioning Agent does not provision new accounts in Active Directory.

For more information about IBM Security Access Manager for Enterprise Single Sign-On and provisioning.

- v ["Key features and benefits of provisioning" on page 2](#page-13-0)
- ["Integration solutions" on page 3](#page-14-0)

## <span id="page-13-0"></span>**Key features and benefits of provisioning**

An identity provisioning system helps enterprises ensure that the right users have access to the right applications and infrastructure.

It provides a secure, automated, and policy-based identity lifecycle management solution that helps enterprises automate provisioning and de-provisioning of all user accounts. An identity provisioning system also provides a centralized view of all application credentials.

The embedded provisioning engine creates user credentials, which are based on policies and defines the entitlements of the user accounts. It quickly connects users to appropriate enterprise resources and reduces administrative workload.

## **Greater security through strict policy definition and enforcement**

IBM Security Access Manager for Enterprise Single Sign-On enforces strict, user-defined access security policies, and ensures that all users meet these policies by managing their access privileges. Security is not compromised in any way because Administrators do not see the passwords of the users, they manage user access rights only.

This process significantly strengthens the security culture within an enterprise. IMS Connectors provide seamless enforcement of password change and fortification without user inconvenience.

## **Enforcement of regulatory compliance requirements**

IBM Security Access Manager for Enterprise Single Sign-On strengthens information access and provides user-centric audit logs, while provisioning systems enforce access control for sensitive data. The Provisioning API and the selected provisioning system provide enterprises with a way to comply with regulations, such as Sarbanes-Oxley, the Gramm-Leach-Bliley Act, HIPAA, and the California SB 1386.

## **Improved employee productivity**

IBM Security Access Manager for Enterprise Single Sign-On assists users in managing their credentials. When users open an application, AccessAgent auto-fills their credentials and authenticates the users to the application server.

Integrating with another provisioning system provides convenience to users by consolidating credential management so that Administrators can centrally manage and administer the consolidated accounts of users. Users do not have to remember any application passwords.

## **Streamlined user-centric administration**

The integration eliminates the need for Administrators to manage too many application accounts. Administrators can automatically provision and administer multiple application accounts from one centralized system.

Integration also eliminates the need to update users on changes to application credentials because application credential changes are automatically updated to the Wallets. Users must know how to log on to the Wallet, and any new application credential automatically populates the Wallet.

## <span id="page-14-0"></span>**Fast return on investment**

The integration of Provisioning API with another provisioning system makes it possible for Administrators to manage multiple user accounts from one location. The centralized process renders manual updates on individual accounts obsolete. The result is a significant reduction of time and costs that are associated with user account management.

Time and costs that are saved can be channeled to other areas of network administration.

## **Integration solutions**

IBM Security Access Manager for Enterprise Single Sign-On can integrate with various identity provisioning systems to provide a complete identity and access management solution.

Provisioning systems can integrate with IBM Security Access Manager for Enterprise Single Sign-On. For more information, see the [Chapter 2, "Provisioning](#page-16-0) [API," on page 5.](#page-16-0)

## **Configuring the IMS Server for provisioning**

Follow these steps to configure the IMS Server for provisioning.

## **Procedure**

- 1. Use the IMS Configuration Utility (**Authentication Services**) to add the authentication services of the applications to be provisioned.
- 2. Use AccessAdmin (under **Authentication service policies**) to configure each authentication service to use the appropriate authentication modes. For example: Password
- 3. Configure the provisioning agent and facilitate authentication with the IMS Server before calling the provisioning services. Complete one of the following methods:
	- v Use the IMS Configuration Utility (**IMS Bridges**).

This authentication is done through using a shared secret between the provisioning agent and the IMS Server.

v Alternatively, configure the shared secret in the IMS Server configuration file <WAS profile directory>\config\tamesso\config\ims.xml with the following entries:

```
<auth.server.agent.clientIp>
<value xml:lang="en">192.0.2.1</value>
</auth.server.agent.clientIp>
<auth.server.agent.password>
<value xml:lang="en">sharedsecret</value>
</auth.server.agent.password>
```
The preceding configuration means that the provisioning agent with server ID agent is deployed on a computer with an IP address of 192.0.2.1.

It can log on to the IMS Server with server ID agent and password sharedsecret.

**Important:** Restart the IMS Server after you complete the configuration. When the IMS Server starts, it encrypts the password and replaces the clear text password with the encrypted password in the configuration file.

## <span id="page-16-0"></span>**Chapter 2. Provisioning API**

These topics provide a reference for SOAP API, developing the SOAP client, and configuring the IMS Server.

These topics can also serve as a reference for the Java API, developing the integration module, and configuring the IMS Server.

The provisioning API does not work after you upgrade from IMS Server version 3.6, 8.0 or 8.0.1. You must install the Native Library Invoker resource adapter on a 32-bit WebSphere Application Server, which is running the provisioning API service. See "Installing the Native Library Invoker resource adapter" in the *IBM Security Access Manager for Enterprise Single Sign-On Installation Guide*.

**Note:** The functionality of the Native Library Invoker resource adapter that is required by the provisioning API only works on a 32-bit WebSphere Application Server.

For more information:

- "About Provisioning API"
- v ["IBM Security Access Manager for Enterprise Single Sign-On Provisioning](#page-17-0) [overview" on page 6](#page-17-0)
- ["Provisioning API system requirements" on page 6](#page-17-0)
- v ["Available API types for Provisioning API" on page 6](#page-17-0)
- ["Java API for provisioning" on page 7](#page-18-0)
- ["SOAP API for provisioning" on page 28](#page-39-0)
- v ["Using Provisioning API for account setup and maintenance" on page 51](#page-62-0)

## **About Provisioning API**

While the identity provisioning system provides the identity lifecycle management for application users, IBM Security Access Manager for Enterprise Single Sign-On provides real-time implementation of access security policies for users and applications.

The identity provisioning system communicates with the IMS Server to populate and manage credentials in the Wallet.

The IMS Bridge offers a Java interface to the identity provisioning system to communicate with the IMS Server. If it is not possible to use the Java interface, an IMS Bridge that communicates directly with the IMS Server by using SOAP must be developed.

Communications between the identity provisioning system and the IMS Server are done by using SOAP over HTTPS. The identity provisioning system makes appropriate SOAP calls to the IMS Server, with relevant account data information, when the provisioning system:

- Provisions new users or new accounts for a user application
- Resets application passwords for users
- v De-provisions enterprise users or application accounts

<span id="page-17-0"></span>The IMS Server creates users, populates the users Wallets with new account data, updates credentials, deletes accounts, or revokes users.

**Note:** Users must first log on to AccessAgent before they can view and use the application credentials in the their Wallets to single sign-on to provisioned accounts.

Administrators can also revoke application access centrally by automatically removing credentials from the Wallet.

## **IBM Security Access Manager for Enterprise Single Sign-On Provisioning overview**

After you install IBM Security Access Manager for Enterprise Single Sign-On, use the provisioning feature to manage users and accounts.

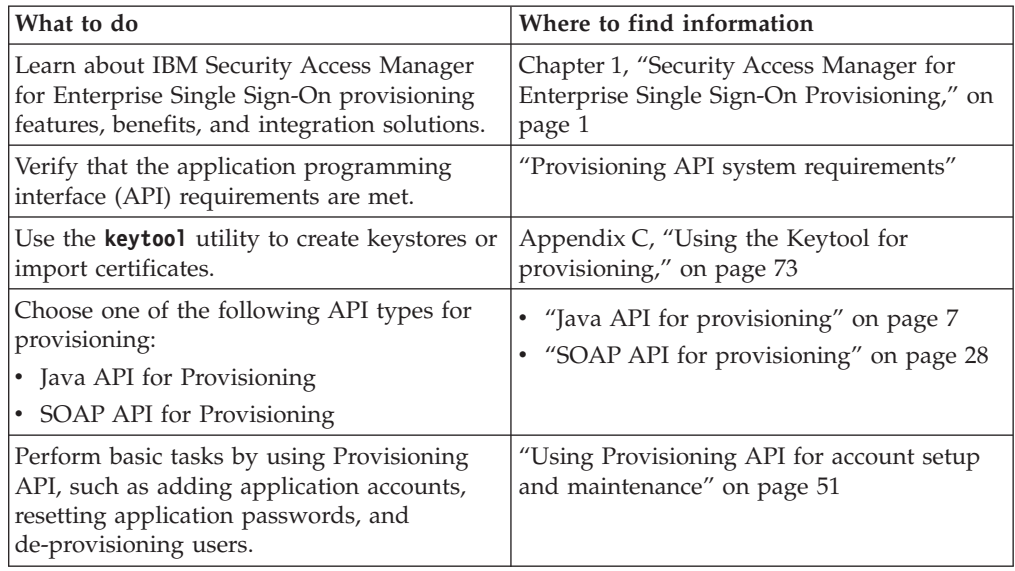

## **Provisioning API system requirements**

View the system requirements for Provisioning API.

- IMS Server 8.2.1
- v (Java API only) IMS Bridge must be deployed with the same IBM JVM version as the WebSphere Application Server.

## **Available API types for Provisioning API**

The developer can choose between two sets of application programming interfaces (APIs) to integrate an identity provisioning system with IBM Security Access Manager for Enterprise Single Sign-On.

v **Java API for Provisioning**

This API is for identity provisioning systems that support Java-based connectors for integration with third-party systems. The Java API provides a wrapper around the SOAP API to simplify its operations. For example, encryption of application passwords is done by the provided IMS Bridge, and is then transparent to the developer.

v **SOAP API for Provisioning**

If the Java API cannot be used, the developer can choose to use the SOAP API instead. The advantage of the SOAP API is that it is independent of any programming language. The Provisioning Agent can potentially be written in any programming language native to the identity provisioning system.

## <span id="page-18-0"></span>**Java API for provisioning**

IBM Security Access Manager for Enterprise Single Sign-On provides a set of Java APIs for integration with identity provisioning systems.

The standard distribution of provisioning bridge contains the following directories:

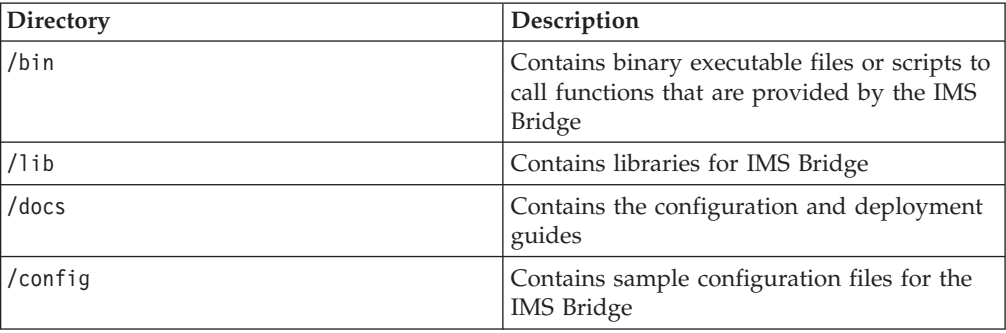

For more information about using the Java API with Provisioning API.

- v "Certificate store configuration for the IMS Bridge (Java Provisioning API)"
- v "IMS Bridge sample configuration file (Java Provisioning API)"
- ["IMS Bridge configuration parameters \(Java Provisioning API\)" on page 8](#page-19-0)
- v ["Developing an integration module by using the IMS Bridge \(Java Provisioning](#page-20-0) [API\)" on page 9](#page-20-0)
- v ["Using a command-line tool \(CLT\) to call the IMS Bridge API \(Java Provisioning](#page-21-0) [API\)" on page 10](#page-21-0)
- ["Java API classes" on page 12](#page-23-0)

## **Certificate store configuration for the IMS Bridge (Java Provisioning API)**

The IMS Bridge communicates with the IMS Server by using one-way SSL. This means that the IMS Bridge needs to trust the IMS Server SSL certificate.

Import the IMS Server SSL certificate into the keystore. Import the certificate as one trusted CA entry when deploying the IMS Bridge on an application server with one common truststore that is shared by different applications.

You can also create one keystore by using the Java key tool utility. Then, configure the IMS Bridge to use the previous trusted store.

Complete the steps in ["Configuring the IMS Server for provisioning" on page 3.](#page-14-0)

## **IMS Bridge sample configuration file (Java Provisioning API)**

This topic shows a sample configuration file for an IMS Bridge.

The IMS Bridge is packaged with a sample configuration file as follows:

#### <span id="page-19-0"></span>#################################################### # IMS connection information ####################################################

#Fully qualified IMS Server Name ims.serverName=TARGET-IMS-SERVER

#IMS SSL port number ims.httpsPort=443

# IMS HTTP port number ims.httpPort=80

# IMS RUNTIME path ims.servicePath=/ims/services

#################################################### # Misc. configs ####################################################

# PB truststore provisioningbridge.trustStore=C:/PATH/TO/truststore.jks

# PB truststore password provisioningbridge.trustStorePassword=password

```
# PB JVM initializer
provisioningbridge.jvm.environment.initializer=
    encentuate.bridges.provisioning.jvm.GenericJvmEnvironmentInitializer
```

```
# PB authservice mappings
provisioningbridge.authenticationService.mapping=lotusNotes:dir_notes
```
## **IMS Bridge configuration parameters (Java Provisioning API)**

This topic contains the descriptions of the parameters. Some parameters are optional.

#### **ims.serverName**

The DNS name of the IMS Server.

#### **ims.httpsPort**

(Optional) The port IMS Server listens to for HTTPS request. The default is 443.

#### **ims.httpPort**

(Optional) The port IMS Server listens to for HTTP request. The default is 80.

### **ims.servicePath**

(Optional) The root path of IMS Server services. The default is /ims/services/. Start the value with /.

#### **provisioningbridge.trustStore**

(Mandatory for CLT only) The truststore that is used by the IMS Bridge. For example: C:\path\to\truststore.

This configuration does not take effect if there is already one system property set for **javax.net.ssl.trustStore**.

#### **provisioningbridge.trustStorePassword**

(Mandatory for CLT only) Password of the truststore that is used by IMS Bridge.

This configuration does not take effect if there is already one system property set for **javax.net.ssl.trustStorePassword**.

#### <span id="page-20-0"></span>**provisioningbridge.authenticationService.mapping**

(Optional) The mapping of application IDs on the host provisioning system to the representation of the IMS Server. The format of each value of this configuration key follows the format: prov\_system\_app\_ID:IMS\_server\_app\_ID.

For example, you configured an authentication service for Active Directory in IMS Server called dir\_ibm.com.

However, the internal representation for the same authentication service in your provisioning system is IBM Security Access Manager for Enterprise Single Sign-On. Include the following configuration key:

provisioningbridge.authenticationService.mapping = ISAMESSO:dir\_ibm.com

#### **provisioningbridge.jvm.environment.initializer**

(Optional) Name of a class that implements the JvmEnvironmentInitializer interface that sets up the JVM environment such as Java system properties before IMS Bridge starts to run.

The default is:

encentuate.bridges.provisioning.jvm.GenericJvmEnvironmentInitializer

## **Developing an integration module by using the IMS Bridge (Java Provisioning API)**

Use the IMS Bridge to develop an integration module.

## **About this task**

Complete this procedure to integrate with the IMS Bridge after its installation and configuration.

## **Procedure**

- 1. Create an integration module by using the IMS Bridge Java API.
- 2. Compile the module.
- 3. Place all necessary classes in the JRE class path.

### **Example**

The following sample code uses the IMS Bridge Java API. It creates and revokes a user with user name james in a deployment that does not have multiple Active Directory (AD) domains.

```
import encentuate.bridges.provisioning;
public class IntegrationModule {
int userStatus;
List appAccounts = new List();
// Instantiates the Provisioning Bridge
ProvisioningBridge bridge = new ProvisioningBridge("C:\provisioningBridge.properties");
// Login to the IMS Bridge using the shared secret.bridge.login
("provisioning_system", "xyz123 ");
// Creates an account on the IMS Server for this user if he doesn't
already have an one.
bridge.createImsAccount("james", "abcabc");
// Get registration status of the user account on the IMS Server.
userStatus = bridge.getRegistrationStatus("james");
// Once the IMS account is created, the provisioning system can app
application account
data to the credential Wallet of this IMS account.
// Adds a "SQL DB" account with user name "james.h" to the user's
```
<span id="page-21-0"></span>credential Wallet. bridge.createAppAccountData("james", "SQL DB", "james.h", "abcdef"); // Get a list of accounts in the user's credential Wallet. appAccounts = bridge.getUserAccounts("james"); // Deletes an application account data from the user's credential Wallet bridge.deleteAppAccountData("james", "SQL DB", "james.h"); // Revokes the IMS user and invalidates his credential Wallet bridge.revokeImsAccount("james"); // Logout from the IMS Bridge bridge.logout();

## **Using a command-line tool (CLT) to call the IMS Bridge API (Java Provisioning API)**

Use a CLT to call the IMS Bridge APIs. To use a CLT, use the utility **commons-launcher** in the /bin folder.

The following properties must be set for CLT use:

- v **provisioningbridge.trustStore**
- v **provisioningbridge.trustStorePassword**

For information about the configuration file parameters, see ["IMS Bridge](#page-19-0) [configuration parameters \(Java Provisioning API\)" on page 8.](#page-19-0)

For information about the command-line tool parameters in each of the following command-line examples, see ["Parameters" on page 11.](#page-22-0)

To provision a new IMS Server user, you can issue a command in the command prompt as follows:

```
java -cp C:\provisioningbridge\bin LauncherBootstrap run \
 --configFile C:\provisioningbridge\config\provisioningBridge.properties \
 --loginId bridge --password password --task addImsUser \
--imsUserId test.example.com\user --imsUserPassword password \
```

```
--userPrincipalName user@test.example.com --samAccountName user \
```

```
--domainDnsName test.example.com
```
To list all active user enterprise IDs, you can issue a command in the command prompt as follows:

```
java -cp D:\provisioningbridge\bin LauncherBootstrap run \
--configFile D:\provisioningbridge\config\provisioningBridge.properties \
 --loginId bridge --password password --task getAllActiveUserIds \
 [--imsUserId domain*\user*]
```
To add an application account to the Wallet of an IMS Server user, you can issue a command in the command prompt as follows:

```
java -cp C:\provisioningbridge\bin LauncherBootstrap run --configFile \
C:\provisioningbridge\config\provisioningBridge.properties --loginId bridge \
 --password password --task add --imsUserId test.example.com\user \
 --appId dir alpha.test.example.com --appUserId user \
--appPassword password
```
To reset the password of a user, you can issue a command in the command prompt as follows:

```
java -cp D:\provisioningbridge\bin LauncherBootstrap run \
 --configFile D:\provisioningbridge\config\provisioningBridge.properties \
--loginId bridge --password password --task resetPassword \
 --imsUserId test.example.com\prov5 --imsUserPassword new_p@ssw0rd
```
<span id="page-22-0"></span>**Note:** Provisioning API resets only the ISAM ESSO password but not the Active Directory password.

To update an application account in the Wallet of an IMS Server user, you can issue a command in the command prompt as follows:

```
java -cp C:\provisioningbridge\bin LauncherBootstrap run \
 --configFile C:\provisioningbridge\config\provisioningBridge.properties \
--loginId bridge --password password --task set \
--imsUserId test.example.com\user \
--appId dir_alpha.test.example.com --appUserId user \
--appPassword password
```
To delete an application account that is stored in the Wallet of an IMS Server user, you can issue a command in the command prompt as follows:

```
java -cp C:\provisioningbridge\bin LauncherBootstrap run \
 --configFile C:\provisioningbridge\config\provisioningBridge.properties \
--loginId bridge --password password --task delete \
--imsUserId test.example.com\user \
--appId dir alpha.test.example.com --appUserId user
```
To check the registration status of a user, you can issue a command in the command prompt as follows:

```
java -cp C:\provisioningbridge\bin LauncherBootstrap run \
 --configFile C:\provisioningbridge\config\provisioningBridge.properties \
--loginId bridge --password password --task registrationStatus \
--imsUserId test.example.com\user
```
To get the Wallet contents of a user, you can issue a command in the command prompt as follows:

```
java -cp C:\provisioningbridge\bin LauncherBootstrap run \
 --configFile C:\provisioningbridge\config\provisioningBridge.properties \
--loginId bridge --password password --task walletAccountInfo \
--imsUserId test.example.com\user
```
To unlock a user account, you can issue a command in the command prompt as follows:

```
java -cp C:\provisioningbridge\bin LauncherBootstrap run \
  --configFile C:\provisioningbridge\config\provisioningBridge.properties \
  --loginId bridge --password password --task unlockAccount \
  --imsUserId test.example.com\user [--unlockEntDirAcc true/false]
```
To lock a user with the IMS Server user ID, you can issue a command in the command prompt as follows:

java -cp C:\provisioningbridge\bin LauncherBootstrap run \ --configFile C:\provisioningbridge\config\provisioningBridge.properties \ --loginId bridge --password password --task lockAccount \

--imsUserId test.example.com\user

**Note:** IMS Bridge sets the specified IMS Server user attributes nonCertAuthentication to Disabled. IMS Bridge does not lock the enterprise directory account.

## **Parameters**

The following are the different IMS Bridge command-line tool parameters with corresponding descriptions:

#### **imsUserId**

The user name for the account on the IMS Server. Use the same name as

the primary enterprise identity of the user. In a deployment with multiple Active Directory domains, the format of the user name is of the form dnsDomain\sAMAccountName. For example: test.example.com\user

#### <span id="page-23-0"></span>**imsUserPassword**

The password for the account on the IMS Server. For example: password

#### **userPrincipalName**

This parameter is the UPN of the user account and is only useful when enterprise directory is Active Directory. This parameter is optional.

**Note:** If the user account does not have an Active Directory **userPrincipalName** attribute, do not specify the **userPrincipalName** parameter.

#### **samAccountName**

This parameter is the **sAMAccountName** of the Active Directory user account and is only useful when enterprise directory is Active Directory. For example: user

#### **domainDnsName**

This parameter is the DNS domain name of the enterprise directory. For example: test.example.com

**appId** The unique identifier of the provisioning system for the application that this account data belongs. For example: dir\_alpha.test.example.com

#### **appUserId**

The user name of the application account data to add. For example: user

#### **appPassword**

The password of the application account data to add. For example: password

### **loginId**

The IMS Bridge login user name. For example: test.example.com\user

#### **password**

The password for the IMS Bridge credential. For example: password

**task** The provisioning operation that you want to do. For example: addImsUser

#### **unlockEntDirAcc**

Specifies whether to unlock the enterprise directory account. If the value is true, the IMS Bridge API attempts to unlock the enterprise directory account.

If the parameter is not specified, the IMS Bridge API looks up the password sync policy. If password sync is enabled, the IMS Bridge API unlocks the enterprise directory account along with the IMS Server user account. If password sync is disabled, only the IMS Server user account is unlocked. This parameter is optional.

## **Java API classes**

The IMS Bridge interfaces with third-party identity provisioning systems through the **encentuate.bridges.provisioning.ProvisioningBridge** class.

## **ProvisioningBridge (Constructor)**

Constructor of the class.

public ProvisioningBridge(String configFile) throws ProvisioningBridgeException

• Parameters:

## **configFile**

The full path name of the IMS Server configuration file.

• Throws:

## **ProvisioningBridgeException**

If there are errors while reading the configuration file, this exception is thrown with an error code BAD\_CONFIGURATION.

## **login**

Authenticates the IMS Bridge to the IMS Server by using a pre-configured shared secret. This method must be called first before other methods in the API can be used.

public void login(String serverId, String serverPassword) throws ProvisioningBridgeException, IllegalArgumentException

• Parameters:

## **serverId**

The ID of the server (not case sensitive) on which the IMS Bridge is running. This parameter is pre-configured in the IMS Server as part of the shared secret for the IMS Bridge to log on to the IMS Server.

## **serverPassword**

The corresponding case sensitive password for this shared secret.

• Throws:

## **ProvisioningBridgeException**

If logon fails, with these possible error codes:

– INVALID\_LOGIN

If the **serverId** and **serverPassword** pair does not match any pre-configured shared secret, or if the IP of this server does not match that pre-configured on the IMS Server.

– ACCESS\_DENIED

If the logon account has no access to the IMS Server provisioning services.

– REMOTE\_EXCEPTION

If there are exceptions when calling the IMS Server SOAP services.

## **logout**

Logs out from the IMS Server at the end of the session.

public void logout()

• Parameters:

None

## **createImsAccount**

This method creates an account on the IMS Server by using the specified user name and initial password. User attributes are optional, depending on whether the deployment has multiple Active Directory domains. An IMS Server account is necessary for all the other provisioning tasks.

```
public void createImsAccount(String imsUserId, String initialPassword)
throws ProvisioningBridgeException
public void createImsAccount(String imsUserId,String initialPassword,
Hashtable userAttrs)
throws ProvisioningBridgeException
```
• Parameters:

### **imsUserId**

The user name for the new account on the IMS Server. Use the same name as the primary enterprise identity of the user. In a deployment with multiple Active Directory domains, the format of the user name is of the form dnsDomain\sAMAccountName. For example: example.com\user1.

### **initialPassword**

The initial password to be set on the IMS Server for the new account.

#### **userAttrs**

A hash table that contains user attributes in name-value pairs. This parameter is to be supplied if the deployment has multiple Active Directory domains. Currently, the following user attributes are supported:

– **userPrincipalName** (optional)

This parameter is the UPN of the user account and is only useful when enterprise directory is Active Directory.

- **domainDnsName**
- This parameter is the DNS domain name of the enterprise directory.
- **samAccountName**

This parameter is the **sAMAccountName** of the Active Directory user account and is only useful when enterprise directory is Active Directory.

– **directoryId** (optional)

This parameter is the ID of enterprise directory that holds the user account. This parameter is optional if there is only one enterprise directory that is configured in the IMS Server.

• Throws:

### **ProvisioningBridgeException**

If a new account cannot be created on the IMS Server, with these possible error codes.

– AUTHENTICATION\_NEEDED

If this method is called before the IMS Bridge is logged on to the IMS Server.

– USER\_IS\_REGISTERED

If **imsUserId** exists on the IMS Server.

– USER\_IS\_REVOKED

If **imsUserId** is registered but is already revoked.

## **deleteImsAccount**

This method deletes a user account from the IMS Server and deletes the credential Wallet of the user. An account of the same user name can be created subsequent to this call.

public void deleteImsAccount(String imsUserId) throws ProvisioningBridgeException

Parameters:

**imsUserId**

The user name for the new account on the IMS Server. Use the same name as the primary enterprise identity of the user. In a deployment with multiple Active Directory domains, the format of the user name is of the form dnsDomain\sAMAccountName. For example: example.com\user1.

• Throws:

## **ProvisioningBridgeException**

If deletion fails, with these possible error codes:

- AUTHENTICATION\_NEEDED
- If this method is called before the IMS Bridge is logged on to the IMS Server.
- REMOTE\_EXCEPTION

If invocation of the IMS Server service fails.

– USER\_IS\_REVOKED

If **imsUserId** is revoked on the IMS Server.

## **revokeImsAccount**

This method revokes a user account from the IMS Server and deletes the credential Wallet of the user. An IMS Server user account cannot be created with the same user name as a revoked account.

public void revokeImsAccount(String imsUserId) throws ProvisioningBridgeException

• Parameters

**imsUserId**

The user name for the new account on the IMS Server. Use the same name as the primary enterprise identity of the user. In a deployment with multiple Active Directory domains, the format of the user name is of the form dnsDomain\sAMAccountName. For example: example.com\user1.

• Throws:

## **ProvisioningBridgeException**

If revocation fails, with these possible error codes:

- AUTHENTICATION\_NEEDED
	- If this method is called before the IMS Bridge is logged on to the IMS Server.
- REMOTE\_EXCEPTION

If invocation of the IMS Server service fails.

## **getRegistrationStatus**

This method returns the registration status of a user account on the IMS Server. public int getRegistrationStatus(String imsUserId)

throws ProvisioningBridgeExceptions

- Parameters:
	- **imsUserId**

The user name for the new account on the IMS Server. Use the same name as the primary enterprise identity of the user. In a deployment with multiple Active Directory domains, the format of the user name is of the form dnsDomain\sAMAccountName. For example: example.com\user1.

• Returns:

ResultCode.USER\_NOT\_REGISTERED

User is not found on the IMS Server.

ResultCode.USER\_IS\_REGISTERED

User is found on the IMS Server and is registered.

ResultCode.USER\_IS\_REVOKED

User is found on the IMS Server but is revoked.

ResultCode.DATASTORE\_EXCP

A database access error occurred.

ResultCode.NOT\_OK

The method cannot return the registration status because of some error.

• Throws:

## **ProvisioningBridgeException**

If the call fails, with these possible error codes:

- AUTHENTICATION\_NEEDED
	- If this method is called before the IMS Bridge is logged on to the IMS Server.
- ProvisioningBridgeErrorCode.REMOTE\_EXCEPTION

If there was an error on the server that prevented this call from succeeding.

## **addAppAccountData**

This method adds application account data to the credential Wallet of the user. The account must not exist in the Wallet.

public void addAppAccountData(String imsUserId, String appId, String appUserId, String appPassword)

throws ProvisioningBridgeExceptiong

• Parameters:

## **imsUserId**

The user name for the new account on the IMS Server. Use the same name as the primary enterprise identity of the user. In a deployment with multiple Active Directory domains, the format of the user name is of the form dnsDomain\sAMAccountName. For example: example.com\user1.

## **appId**

The unique identifier of the provisioning system for the application to which this account data belongs.

## **appUserId**

The user name of the application account data to add.

## **appPassword**

The password of the application account data to add.

• Throws:

## **ProvisioningBridgeException**

If the application account data cannot be set in the Wallet of the user, with these possible error codes:

– AUTHENTICATION\_NEEDED

If this method is called before the IMS Bridge is logged on to the IMS Server.

– USER\_NOT\_REGISTERED

If **imsUserId** is not registered on the IMS Server.

– USER\_IS\_REVOKED

If **imsUserId** is revoked on the IMS Server.

– ACCOUNT\_ALREADY\_EXISTS

If the account data exists.

- UNKNOWN\_AUTH\_SERVICE
	- If **appId** did not map to a valid application identifier on the IMS Server.
- ProvisioningBridgeErrorCode.REMOTE\_EXCEPTION

If there was an error on the server that prevented this call from succeeding.

## **updateAppAccountData**

This method updates application account data on the credential Wallet of the user. The account must exist in the Wallet.

public void updateAppAccountData(String imsUserId, String appId, String appUserId,String appPassword)throws ProvisioningBridgeException

• Parameters:

## **imsUserId**

The user name for the new account on the IMS Server. Use the same name as the primary enterprise identity of the user. In a deployment with multiple Active Directory domains, the format of the user name is of the form dnsDomain\sAMAccountName. For example: example.com\user1.

### **appId**

The unique identifier of the provisioning system for the application to which this account data belongs.

## **appUserId**

The user name of the application account data to update.

## **appPassword**

The password of the application account data to update.

• Throws:

## **ProvisioningBridgeException**

If the application account data cannot be set in the Wallet of the user, with these possible error codes:

- AUTHENTICATION\_NEEDED
	- If this method is called before the IMS Bridge is logged on to the IMS Server.
- USER\_NOT\_REGISTERED

If **imsUserId** is not registered on the IMS Server.

– USER\_IS\_REVOKED

If **imsUserId** is revoked on the IMS Server.

– ACCOUNT\_NOT\_FOUND

If the account data does not exist.

– UNKNOWN\_AUTH\_SERVICE

If **appId** did not map to a valid application identifier on the IMS Server.

– ProvisioningBridgeErrorCode.REMOTE\_EXCEPTION

If there was an error on the server that prevented this call from succeeding.

## **deleteAppAccountData**

This method deletes application account data from the credential Wallet of the user on the IMS Server.

public void deleteAppAccountData(String imsUserId, String appId, String appUserId) throws ProvisioningBridgeException

• Parameters:

### **imsUserId**

The user name for the new account on the IMS Server. Use the same name as the primary enterprise identity of the user. In a deployment with multiple Active Directory domains, the format of the user name is of the form dnsDomain\sAMAccountName. For example: example.com\user1.

#### **appId**

The unique identifier of the provisioning system for the application to which this account data belongs.

#### **appUserId**

The user name of the application account data to delete.

• Throws:

## **ProvisioningBridgeException**

If the application account data cannot be set in the Wallet of the user, with these possible error codes:

- AUTHENTICATION\_NEEDED
- If this method is called before the IMS Bridge is logged on to the IMS Server.
- USER\_NOT\_REGISTERED

If **imsUserId** is not registered on the IMS Server.

– USER\_IS\_REVOKED

If **imsUserId** is revoked on the IMS Server.

– UNKNOWN\_AUTH\_SERVICE

If **appId** did not map to a valid application identifier on the IMS Server.

– ProvisioningBridgeErrorCode.REMOTE\_EXCEPTION

If there was an error on the server that prevented this call from succeeding.

## **getUserAccounts**

This method returns a list of accounts in the credential Wallet of the user. Password accounts and accounts that are provisioned are returned.

public List getUserAccounts(String imsUserId) throws ProvisioningBridgeException

Parameters:

#### **imsUserId**

The user name for the new account on the IMS Server. Use the same name as the primary enterprise identity of the user. In a deployment with multiple Active Directory domains, the format of the user name is of the form dnsDomain\sAMAccountName. For example: example.com\user1.

#### **appId**

The unique identifier of the provisioning system for the application to which this account data belongs.

## **appUserId**

The user name of the application account data to delete.

• Returns:

Returns a list of accounts. If the user does not have any accounts, the list is empty. Otherwise, each entry in the list is an instance of Map object. The Map object contains selected information for one account and the following keys are available:

#### – **USER\_ID**

User name of the account.

– **AUTHSVC\_ID**

The authentication service ID of the account.

• Throws:

## **ProvisioningBridgeException**

If the call fails, with these possible error codes:

- AUTHENTICATION\_NEEDED
	- If this method is called before the IMS Bridgeis logged on to the IMS Server.
- ProvisioningBridgeErrorCode.REMOTE\_EXCEPTION

If there was an error on the server that prevented this call from succeeding.

## **getAllActiveUserIDs**

This method returns a list of all active user enterprise IDs. public List<String> getAllActiveUserIDs(String filter) throws ProvisioningBridgeException

• Parameters:

**filter**

If set to asterisk (\*), this parameter returns all users.

**Note:** An asterisk (\*) can also be used to represent any number and set of characters. For example, setting the filter parameter to a\*h, returns all names beginning with 'a' and ending with 'h', namely, Ashish, Amitabh, Ajitabh.

• Returns:

A list of active user enterprise IDs.

– **List<String>**

List of active user enterprise IDs.

• Throws:

## **ProvisioningBridgeException**

If the call fails, with these possible error codes:

– AUTHENTICATION\_NEEDED

If this method is called before the IMS Bridge is logged on to the IMS Server.

## **resetPassword**

This method resets the password of the specified IMS Server user ID.

**Note:** Provisioning API resets only the ISAM ESSO password but not the Active Directory password.

public int resetPassword(String imsUserId, String newPassword) throws ProvisioningBridgeException

• Prerequisite:

Before you call this method, navigate to **AccessAdmin**>**System Policies**>**Sign up Policies**>**Option for specifying secret**. Choose the value**Secret not required**.

• Parameters:

## **imsUserId**

The user name for the new account on the IMS Server. Use the same name as the primary enterprise identity of the user. In a deployment with multiple Active Directory domains, the format of the user name is of the form dnsDomain\sAMAccountName. For example: example.com\user1.

### **newPassword**

New password of the specified user.

• Returns:

ResultCode.OK

If the password was reset successfully.

ResultCode.ILLEGAL\_ARGUMENT

If any argument is null or empty.

ResultCode.INVALID\_ENCENTUATE\_PASSWORD

If the password is not in accordance with the password policy.

ResultCode.SECRET\_NOT\_REQUIRED\_DISABLED

If the IMS Server setup policy "Option for specifying secret" is not set to "Secret not required" (pid\_secret\_option=0).

ResultCode.NO\_AUTHENTICATOR\_SOCI

If the system is unable to get Authenticator Soci from data store.

ResultCode.UNABLE\_TO\_DECRYPT\_RANDOMIZED\_SECRET

If the system is unable to decrypt randomized secret.

ResultCode.GET\_CIPHER\_DATA\_ERROR

If the system is unable to get raw encrypted CSK and algorithm.

ResultCode.UNABLE\_TO\_DECRYPT\_CSK

If the system is unable to decrypt CSK.

ResultCode.UNABLE\_TO\_ENCRYPT\_CSK

If the system is unable to encrypt CSK

ResultCode.USER\_NOT\_REGISTERED

If the specified user does not exist in system records.

ResultCode.DATASTORE\_EXCP

If any data store exception results.

• Throws:

### **ProvisioningBridgeException**

If the call fails, with these possible error codes:

– AUTHENTICATION\_NEEDED

If this method is called before the IMS Bridge is logged on to the IMS Server.

## **addAccountCredentialWithAccountFields**

This method adds the provisioned account credentials with multiple fields.

```
public int addAccountCredentialWithAccountFields(String sessionId,
         String enterpriseId, String authId, String accountType,
        NameValue[] accountFields)
```
• Parameters:

## **sessionID**

The session ID of the provisioning agent.

#### **enterpriseID**

The enterprise ID or the IBM Security Access Manager for Enterprise Single Sign-On user name of the user to be provisioned. In a deployment with multiple Active Directory domains, the format of the user name must be of the form dnsDomain\sAMAccountName. For example: example.com\user1.

#### **authID**

The authentication service ID of the user account to be provisioned.

## **accountType**

The type of account to be provisioned: Password, OTP, MAC, or Certificate.

## **accountFields**

The account data item template ID to apply. The account data item template defines the properties of individual account data items. For example: aditi\_cipwd. For more information about account data item templates, see the *AccessStudio Guide*.

• Returns:

DATASTORE\_EXCEPTION

If there are database errors during loading of the requested authentication service.

UNKNOWN\_AUTH\_SERVICE

If the requested authentication service does not exist.

INVALID\_AUTH\_SERVICE

If the requested authentication service in IMS DB cannot be parsed.

INVALID\_ACCOUNT\_DATA\_TEMPLATE

If the account data template specified for the authId does not match the fields that are given as inputs.

BAD\_INPUT\_PARAMETERS

If an input is null or empty.

USER\_NOT\_REGISTERED

If the user is not yet registered.

UNSUPPORTED\_AUTH\_MECHANISM

If authentication service does not support password authentication.

UNKNOWN\_DATA\_STORAGE\_TEMPLATE

If there is an error obtaining the storage template for an authentication service. UNKNOWN\_ACCOUNT\_DATA\_TEMPLATE

If there is an error obtaining the account data template for an authentication service.

ACCOUNT\_ALREADY\_EXISTS

If the account added exists for a user.

NOT\_OK

If some error occurs when you are setting the account data.

## **addAccountCredentialWithSecondKey**

This method adds an account credential with three fields: user name, password, and domain.

public int addAccountCredentialWithAccountFields(String sessionId, String enterpriseId, String authId, String accountType, NameValue[] accountFields)

• Parameters:

**sessionID**

The session ID of the provisioning agent.

### **enterpriseID**

The enterprise ID or the IBM Security Access Manager for Enterprise Single Sign-On user name of the user to be provisioned. In a deployment with multiple Active Directory domains, the format of the user name must be of the form dnsDomain\sAMAccountName. For example: example.com\user1.

#### **adminEntId**

The Enterprise ID of the admin who created the user.

### **authID**

The authentication service ID of the user account to be provisioned.

## **accountType**

The type of account to be provisioned: Password, OTP, MAC, or Certificate.

## **username**

The user name of the account to be added.

## **domain**

The domain of the account to be added.

### **accountFields**

The account data item template ID to associate. The account data item template defines the properties of individual account data items. For example: aditi cipwd. For more information about account data item templates, see the *AccessStudio Guide*.

• Returns:

DATASTORE\_EXCEPTION

If there are database errors during loading of the requested authentication service.

UNKNOWN\_AUTH\_SERVICE

If the requested authentication service does not exist.

INVALID\_AUTH\_SERVICE

If the requested authentication service in IMS DB cannot be parsed.

INVALID\_ACCOUNT\_DATA\_TEMPLATE

If the account data template specified for the authId does not match the fields that are given as inputs.

BAD\_INPUT\_PARAMETERS

If an input is null or empty.

USER\_NOT\_REGISTERED

If the user is not yet registered.

UNSUPPORTED\_AUTH\_MECHANISM

If authentication service does not support password authentication.

UNKNOWN\_DATA\_STORAGE\_TEMPLATE

If there is an error obtaining the storage template for an authentication service. UNKNOWN\_ACCOUNT\_DATA\_TEMPLATE

If there is an error obtaining the account data template for an authentication service.

ACCOUNT\_ALREADY\_EXISTS

If the account added exists for a user.

NOT\_OK

If some error occurs when setting the account data.

## **removeAccountCredentialWithAccountFields**

This method removes provisioned account credentials with multiple fields.

```
public int removeAccountCredentialWithAccountFields(String sessionId,
         String enterpriseId, String authId, String accountType,
         NameValue[] accountFields)
```
• Parameters:

#### **sessionID**

The session ID of the provisioning agent.

## **enterpriseID**

The enterprise ID or the IBM Security Access Manager for Enterprise Single Sign-On user name of the user to be provisioned. In a deployment with multiple Active Directory domains, the format of the user name must be of the form dnsDomain\sAMAccountName. For example: example.com\user1.

## **authID**

The authentication service ID of the user account to be provisioned.

### **accountType**

The type of account to be provisioned: Password, OTP, MAC, or Certificate.

#### **accountFields**

The account data item template ID. The account data item template defines the properties of individual account data items. For example: aditi\_cipwd. For more information about account data item templates, see the *AccessStudio Guide*.

## Returns:

DATASTORE\_EXCEPTION

If there are database errors during loading of the requested authentication service.

UNKNOWN\_AUTH\_SERVICE

If the requested authentication service does not exist.

### INVALID\_AUTH\_SERVICE

If the requested authentication service in IMS DB cannot be parsed.

INVALID\_ACCOUNT\_DATA\_TEMPLATE

If the account data template specified for the authId does not match the fields that are given as inputs.

BAD\_INPUT\_PARAMETERS

If an input is null or empty.

USER\_NOT\_REGISTERED

If the user is not yet registered.

UNSUPPORTED\_AUTH\_MECHANISM

If authentication service does not support password authentication.

UNKNOWN\_DATA\_STORAGE\_TEMPLATE

If there is an error obtaining the storage template for an authentication service. UNKNOWN\_ACCOUNT\_DATA\_TEMPLATE

If there is an error obtaining the account data template for an authentication service.

ACCOUNT\_ALREADY\_EXISTS

If the account added exists for a user.

NOT\_OK

If some error occurs when setting the account data.

## **removeAccountCredentialWithSecondKey**

This method removes an account credential with three fields: user name, password, and domain. The account must exist.

```
public int removeAccountCredentialWithSecondKey(String sessionId,
         String enterpriseId, String authId, String accountType,
        String username, String secondKey)
```
• Parameters:

#### **sessionID**

The session ID of the provisioning agent.

#### **enterpriseID**

The enterprise ID or the IBM Security Access Manager for Enterprise Single Sign-On user name of the user to be provisioned. In a deployment with multiple Active Directory domains, the format of the user name must be of the form dnsDomain\sAMAccountName. For example: example.com\user1.

#### **authID**

The authentication service ID of the user account to be provisioned.

#### **accountType**

The type of account to be provisioned: Password, OTP, MAC, or Certificate.

## **username**

The user name of the account to be added.

## **domain**

The domain of the account to be added.

• Returns:

DATASTORE\_EXCEPTION

If there are database errors during loading of the requested authentication service.

UNKNOWN\_AUTH\_SERVICE

If the requested authentication service does not exist.

INVALID\_AUTH\_SERVICE

If the requested authentication service in IMS DB cannot be parsed.

INVALID\_ACCOUNT\_DATA\_TEMPLATE

If the account data template specified for the authId does not match the fields that are given as inputs.

BAD\_INPUT\_PARAMETERS

If an input is null or empty.

USER\_NOT\_REGISTERED

If the user is not yet registered.

UNSUPPORTED\_AUTH\_MECHANISM

IIf authentication service does not support password authentication.

UNKNOWN\_DATA\_STORAGE\_TEMPLATE

If there is an error obtaining the storage template for an authentication service. UNKNOWN\_ACCOUNT\_DATA\_TEMPLATE

If there is an error obtaining the account data template for an authentication service.

ACCOUNT\_ALREADY\_EXISTS

If the account added exists for a user.
NOT\_OK

If some error occurs when setting the account data.

# **setAccountCredentialWithAccountFields**

This method sets provisioned account credentials with multiple fields.

```
public int setAccountCredentialWithAccountFields(String sessionId,
         String enterpriseId, String authId, String accountType,
         NameValue[] accountFields)
```
• Parameters:

#### **sessionID**

The session ID of the provisioning agent.

## **enterpriseID**

The enterprise ID or the IBM Security Access Manager for Enterprise Single Sign-On user name of the user to be provisioned. In a deployment with multiple Active Directory domains, the format of the user name must be of the form dnsDomain\sAMAccountName. For example: example.com\user1.

#### **authID**

The authentication service ID of the user account to be provisioned.

### **accountType**

The type of account to be provisioned: Password, OTP, MAC, or Certificate.

## **accountFields**

The account data item template ID. The account data item template defines the properties of individual account data items. For example: aditi\_cipwd. For more information about account data item templates, see the section on "account data item templates" in the *AccessStudio Guide*.

• Returns:

DATASTORE\_EXCEPTION

If there are database errors during loading of the requested authentication service.

UNKNOWN\_AUTH\_SERVICE

If the requested authentication service does not exist.

INVALID\_AUTH\_SERVICE

If the requested authentication service in IMS DB cannot be parsed.

INVALID\_ACCOUNT\_DATA\_TEMPLATE

If the account data template specified for the authId does not match the fields that are given as inputs.

BAD\_INPUT\_PARAMETERS

If an input is null or empty.

USER\_NOT\_REGISTERED

If the user is not yet registered.

UNSUPPORTED\_AUTH\_MECHANISM

If authentication service does not support password authentication.

UNKNOWN\_DATA\_STORAGE\_TEMPLATE

If there is an error obtaining the storage template for an authentication service. UNKNOWN\_ACCOUNT\_DATA\_TEMPLATE

If there is an error obtaining the account data template for an authentication service.

ACCOUNT\_ALREADY\_EXISTS

If the account added exists for a user.

NOT\_OK

If some error occurs when setting the account data.

## **setAccountCredentialWithSecondKey**

This method updates an account credential with three fields: user name, password, and domain. The account must exist.

public int setAccountCredentialWithSecondKey(String sessionId, String enterpriseId, String authId, String accountType, String username, String password, String secondKey)

• Parameters:

### **sessionID**

The session ID of the provisioning agent.

### **enterpriseID**

The enterprise ID or the IBM Security Access Manager for Enterprise Single Sign-On user name of the user to be provisioned. In a deployment with multiple Active Directory domains, the format of the user name must be of the form dnsDomain\sAMAccountName. For example: example.com\user1.

## **adminEntId**

The Enterprise ID of the admin who created the user.

## **authID**

The authentication service ID of the user account to be provisioned.

#### **accountType**

The type of account to be provisioned: Password, OTP, MAC, or Certificate.

### **username**

The user name of the account to be added.

# **domain**

The domain of the account to be added.

• Returns:

DATASTORE\_EXCEPTION

If there are database errors during loading of the requested authentication service.

UNKNOWN\_AUTH\_SERVICE

If the requested authentication service does not exist.

INVALID\_AUTH\_SERVICE

If the requested authentication service in IMS DB cannot be parsed.

INVALID\_ACCOUNT\_DATA\_TEMPLATE

If the account data template specified for the authId does not match the fields that are given as inputs.

## BAD\_INPUT\_PARAMETERS

If an input is null or empty.

USER\_NOT\_REGISTERED

If the user is not yet registered.

UNSUPPORTED\_AUTH\_MECHANISM

If authentication service does not support password authentication.

UNKNOWN\_DATA\_STORAGE\_TEMPLATE

If there is an error obtaining the storage template for an authentication service. UNKNOWN\_ACCOUNT\_DATA\_TEMPLATE

If there is an error obtaining the account data template for an authentication service.

ACCOUNT\_ALREADY\_EXISTS

If the account added exists for a user.

NOT\_OK

If some error occurs when setting the account data.

# **unlockAccount**

This method unlocks the user with an IMS Server user ID.

public int unlockAccount (String sessionId, String enterpriseId, String adminEntId, String unlockEntDirAccount)

• Parameters:

**sessionID**

The session ID of the provisioning agent.

### **enterpriseID**

The enterprise ID or the IBM Security Access Manager for Enterprise Single Sign-On user name of the user to be provisioned. In a deployment with multiple Active Directory domains, the format of the user name must be of the form dnsDomain\sAMAccountName. For example: example.com\user1.

## **adminEntId**

The Enterprise ID of the admin who created the user.

• Returns:

ResultCode.OK

If the password was reset successfully.

ResultCode.UNLOCK\_WALLET

Account unlocked successfully, but unlocking enterprise directory account failed. ResultCode.UNLOCK\_ENTERPRISE

Unlocking enterprise directory account succeeded, but unlocking account failed.

# **lockAccount**

This method locks the user with an IMS Server user ID.

public int lockAccount (String sessionId, String enterpriseId, String adminEntId)

• Parameters:

### **sessionID**

The session ID of the provisioning agent.

## **enterpriseID**

The enterprise ID or the IBM Security Access Manager for Enterprise Single Sign-On user name of the user to be provisioned. In a deployment with multiple Active Directory domains, the format of the user name must be of the form dnsDomain\sAMAccountName. For example: example.com\user1.

### **adminEntId**

The Enterprise ID of the admin who created the user.

• Returns:

ResultCode.OK

If the lock is successful. ResultCode.NOT\_OK If the lock fails.

# **SOAP API for provisioning**

Simple Object Access Protocol or SOAP is a protocol for exchanging XML-based messages over a computer network, normally by using HTTP. SOAP forms the foundation layer of the Web services stack, providing a basic messaging framework that more abstract layers can build on.

SOAP services are defined by using Web Services Definition Language (WSDL) and are accessible by using a URL that is known as a SOAP endpoint.

IBM Security Access Manager for Enterprise Single Sign-On provides a SOAP API for identity provisioning systems to communicate with the IMS Server for provisioning. With the SOAP API, the request interface is an object in the native programming language of your application.

A third-party SOAP client can be used to generate business-object interfaces and network stubs from a WSDL document. The document specifies the IMS Server message schema, the service address, and other information.

The SOAP client handles the details of building the SOAP request and sending it to the IMS Server. Your application works with data in the form of object properties, and it sends and receives the data by calling object methods.

Identity provisioning for IBM Security Access Manager for Enterprise Single Sign-On requires the use of two sets of SOAP APIs:

## v **API for server authentication**

For the provisioning agent to log on and log off the IMS Server. Provisioning agents must log on to the IMS Server before calling other API operations.

v **API for provisioning service**

For creating, deleting, or revoking IBM Security Access Manager for Enterprise Single Sign-On users, and adding, setting, or removing application account credentials.

A typical identity provisioning system contains provisioning agents for provisioning users and applications on third-party systems. It is assumed that the provisioning agent would be using the SOAP API to integrate with the IMS Server.

The provisioning agent first sets up an IMS Server session by logging on to the IMS Server. It provisions IBM Security Access Manager for Enterprise Single Sign-On users by specifying their user names and initial passwords. It can also provision application credentials by specifying the application user names and passwords.

When necessary, the provisioning agent can also call the appropriate operations to reset application passwords, remove application credentials, and delete or revoke IBM Security Access Manager for Enterprise Single Sign-On users. Finally, the provisioning agent terminates the session by logging off the IMS Server.

For more information.

v ["Usage types \(SOAP API Provisioning\)" on page 29](#page-40-0)

- <span id="page-40-0"></span>• ["SOAP client development" on page 30](#page-41-0)
- ["IMS Server configuration for SOAP API" on page 31](#page-42-0)
- ["SOAP API data types for Provisioning API" on page 32](#page-43-0)
- ["SOAP API operations" on page 35](#page-46-0)

# **Usage types (SOAP API Provisioning)**

See the usage types for SOAP API Provisioning.

The usage types are:

- v "Provisioning a typical user (SOAP API Provisioning)"
- v "Resetting an application password for a user (SOAP API Provisioning)"
- v "Removing application account credentials for a user (SOAP API Provisioning)"
- ["Deleting or revoking a user \(SOAP API Provisioning\)" on page 30](#page-41-0)
- v ["Checking the status of a user and obtaining the list of accounts in the credential](#page-41-0) [Wallet \(SOAP API Provisioning\)" on page 30](#page-41-0)
- v ["Getting all active user enterprise IDs \(SOAP API Provisioning\)" on page 30](#page-41-0)
- v ["Resetting password \(SOAP API Provisioning\)" on page 30](#page-41-0)

# **Provisioning a typical user (SOAP API Provisioning)**

Follow these steps to provision a typical user.

## **Procedure**

- 1. Call **loginByPassword** to log on to the IMS Server.
- 2. Call **preProvisionImsUser** to provision an IBM Security Access Manager for Enterprise Single Sign-On user.
- 3. Call **createWallet** to create a Wallet for the IBM Security Access Manager for Enterprise Single Sign-On user.
- 4. Call **getProvisioningCert** to obtain the provisioning certificate of the user that is used to encrypt application passwords.
- 5. Call **addAccountCredential** for each application to be provisioned for the user.
- 6. Call **terminateSession** to log off from the IMS Server.

# **Resetting an application password for a user (SOAP API Provisioning)**

Follow these steps to reset an application password for a user.

# **Procedure**

- 1. Call **loginByPassword** to log on to the IMS Server.
- 2. Call **getProvisioningCert** to obtain the provisioning certificate of the user that is used to encrypt application passwords.
- 3. Call **setAccountCredential** for the application.
- 4. Call **terminateSession** to log off from the IMS Server.

# **Removing application account credentials for a user (SOAP API Provisioning)**

Follow these steps to remove application account credentials for a user.

## **Procedure**

- 1. Call **loginByPassword** to log on to the IMS Server.
- 2. Call **removeAccountCredential** for the application.

<span id="page-41-0"></span>3. Call **terminateSession** to log off from the IMS Server.

# **Deleting or revoking a user (SOAP API Provisioning)**

Follow these steps to delete or revoke a user.

# **Procedure**

- 1. Call **loginByPassword** to log on to the IMS Server.
- 2. Call **deleteImsAccount** or **revokeImsAccount** to delete or revoke the IBM Security Access Manager for Enterprise Single Sign-On user.
- 3. Call **terminateSession** to log off from the IMS Server.

# **Checking the status of a user and obtaining the list of accounts in the credential Wallet (SOAP API Provisioning)**

Follow these steps to check the status of a user and obtain the list of accounts in the credential Wallet.

## **Procedure**

- 1. Call **loginByPassword** to log on to the IMS Server.
- 2. Call **getRegistrationStatus** to check whether the user is registered. If registered, call **getUserAccounts** to obtain the list of accounts in the credential Wallet.
- 3. Call **terminateSession** to log off from the IMS Server.

# **Getting all active user enterprise IDs (SOAP API Provisioning)**

Follow these steps to obtain all active user enterprise IDs.

# **Procedure**

- 1. Call **loginByPassword** to log on to the IMS Server.
- 2. Call **getAllActiveUserIDs** for the application.
- 3. Call **terminateSession** to log off from the IMS Server.

# **Resetting password (SOAP API Provisioning)**

Follow these steps to reset the password.

## **Procedure**

- 1. Call **loginByPassword** to log on to the IMS Server.
- 2. Call **resetPassword** for the application.
- 3. Call **terminateSession** to log off from the IMS Server.

# **SOAP client development**

The provisioning agent (IMS Bridge) must be developed as a SOAP client.

The SOAP API is tested on the following platforms:

- v Microsoft .NET with Visual Studio .NET
- Apache Axis

Other SOAP client environments can be used if they support standard SOAP messages.

SOAP tools consume WSDL to generate SOAP client code. The WSDL for this API can be obtained from an installed IMS Server at the following URLs. Replace imsserver with the host name of your IMS Server.

- <span id="page-42-0"></span>v https://imsserver/ims/services/ibme.ims.service.ProvisioningService?wsdl
- v https://imsserver/ims/services/ibm.ims.service.ServerAuthentication?wsdl

See [Appendix A, "WSDL for server authentication," on page 61](#page-72-0) and [Appendix B,](#page-74-0) ["WSDL for provisioning service," on page 63](#page-74-0) for the list of WSDLs.

# **Developing the SOAP client by using Visual Studio .NET**

Follow these steps to develop the SOAP client by using Visual Studio .Net

# **Procedure**

- 1. Add a Web Reference, directing it to the WSDL for Server Authentication. Name it ImsServerAuthentication.
- 2. Add a Web Reference, directing it to the WSDL for Provisioning Service. Name it ImsProvisioningService.
- 3. In the appropriate code, create an**ImsServerAuthentication.ServerAuthenticationService** object.
- 4. In the appropriate code, create an **ImsProvisioningService.ProvisioningServiceService** object.
- 5. When needed, call the methods of the objects.

# **Developing the SOAP client by using Apache Axis**

Follow these steps to develop the SOAP client by using Apache Axis.

# **Procedure**

- 1. Use **WSDL2Java** to automatically create Java stubs and classes.
- 2. In the appropriate code, create an **EncentuateServerAuthenticationServerAuthenticationSoapBindingStub** object, directing it to the WSDL for ServerAuthentication.
- 3. In the appropriate code, create an **EncentuateProvisioningServiceProvisioningServiceSoapBindingStub** object, directing it to the WSDL for Provisioning Service.
- 4. When needed, call the methods of the objects.

# **IMS Server configuration for SOAP API**

Configure the IMS Server for SOAP API.

To configure the IMS Server for provisioning, see the procedure in ["Configuring](#page-14-0) [the IMS Server for provisioning" on page 3.](#page-14-0)

## **Note:**

• The provisioning agent communicates with the IMS Server by using one-way SSL. The provisioning agent must trust the SSL certificate of the IMS Server.

If you are deploying the provisioning agent on an application server, where there is already a common truststore shared by different applications, import the SSL certificate of the IMS Server into the keystore as one trusted certificate authority entry.

On the Java platform, you can create a keystore by using the Java key tool utility. On the Visual Studio .NET platform, you can store the SSL certificate of the IMS Server in the Windows certificate store by using the Certificates snap-in.

You can use Internet Explorer to download the SSL certificate of the IMS Server into the Windows certificate store.

– Visit https://imsserver/ where imsserver is the host name of the IMS Server.

<span id="page-43-0"></span>– Click **View Certificate** and install the certificate in the **Local Computer** certificate store.

Select **Install Certificate** > **Next** > **Place all certificates in the following store** > **Browse** > **Trusted Root Certification Authorities** > **Show physical stores** > **Local Computer** > **OK** > **Next** > **Finish**.

v Ensure that the SOAP client, or the provisioning agent, specifies the correct provisioning agent name, shared secret, authentication service IDs, and account types when using the API.

# **SOAP API data types for Provisioning API**

Use this topic to view the data types and values that are used by this API.

# **resultCode**

<element name="resultCode" type="xsd:int" />

**•** Synopsis

The result code that is returned by an operation to indicate the success of the operation or the reason for failure.

v **Value**

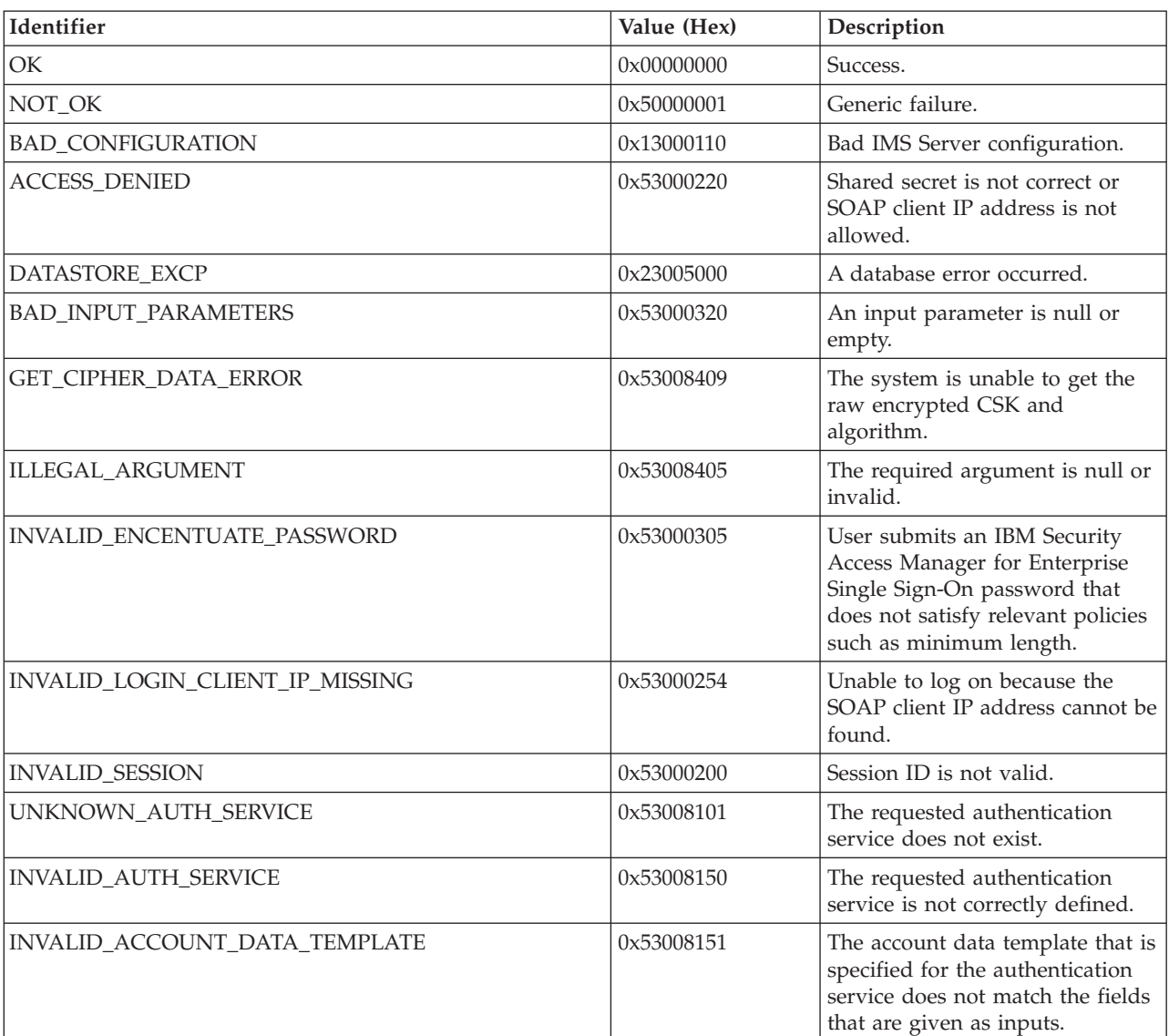

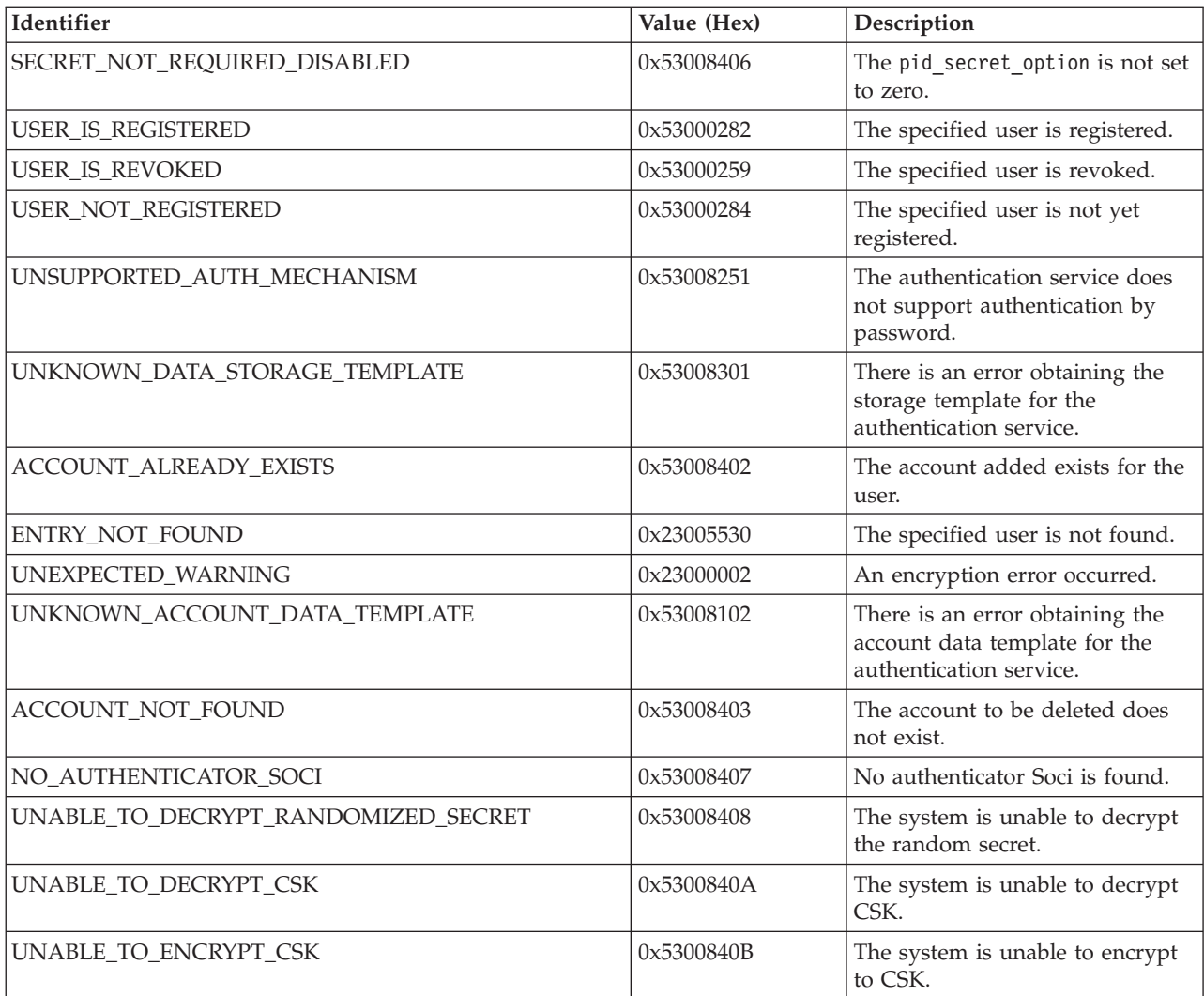

# **resultString**

<element name="resultString" nillable="true" type="xsd:string"/>

v **Synopsis**

The result string that is returned by an operation to indicate the output of the operation.

v **Value**

Depends on the operation.

# **ResultMessage**

```
<complexType name="ResultMessage">
<sequence>
<element name="resultCode" type="xsd:int" />
<element name="resultString" nillable="true" type="xsd:string" />
</sequence>
</complexType>
<element name="ResultMessage" nillable="true" type="tns1:ResultMessage" />
```
v **Synopsis**

The composite result message that is returned by an operation to indicate the success or failure of the operation, and its output.

v **Value**

Depends on the operation.

# **NameValue**

```
<complexType name="NameValue">
<sequence>
<element name="name" nillable="true" type="xsd:string"/>
<element name="value" nillable="true" type="xsd:string"/>
</sequence>
</complexType><complexType name="ResultMessage">
<sequence>
<element name="resultCode" type="xsd:int" />
<element name="resultString" nillable="true" type="xsd:string" />
</sequence>
</complexType>
<element name="ResultMessage" nillable="true" type="tns1:ResultMessage" />
```
**Synopsis** 

Name value pair for a user attribute.

v **Value**

For example, to set a mobile phone number of a user to receive Mobile ActiveCodes, the name is to be set to **gsmNumber**. The value is to be set to a mobile phone number of the format 1-617-12345678.

# **ResultArrayMap**

```
<complexType name="ResultArrayMap">
<sequence>
<element name="maps" nillable="true" type="impl:ArrayOf_apachesoap_Map"/>
<element name="resultCode" type="xsd:int"/>
</sequence>
</complexType>
<element name="ResultArrayMap" nillable="true" type="tns1:ResultArrayMap"/>
<complexType name="ArrayOf_apachesoap_Map">
<complexContent>
<restriction base="soapenc:Array">
<attribute ref="soapenc:arrayType" wsdl:arrayType="apachesoap:Map[]"/>
</restriction>
</complexContent>
</complexType>
<complexType name="Map">
<sequence>
<element maxOccurs="unbounded" minOccurs="0" name="item">
<complexType>
\leq a] \geq<element name="key" type="xsd:anyType"/>
<element name="value" type="xsd:anyType"/>
</all>
</complexType>
</element>
</sequence>
</complexType>
```
v **Synopsis**

The composite result message that is returned by an operation to indicate the success or failure of the operation, and an array of Maps as its output.

v **Value**

Depends on the operation.

# <span id="page-46-0"></span>**ResultStringList**

```
<complexType name="ResultStringList">
<sequence>
 <element name="errCode" type="xsd:int"/>
 <element name="stringList" nillable="true" type="impl:ArrayOf_xsd_string"/>
</sequence>
</complexType>
```
v **Synopsis**

The composite result message that is returned by an operation to indicate the success or failure of the operation, and an array of string as its output.

v **Value**

Depends on the operation.

# **SOAP API operations**

Use these topics to review the SOAP API operations for server authentication and provisioning services.

For more information.

- v "SOAP API operations for server authentication (Provisioning API)"
- v ["SOAP API operations for provisioning service \(Provisioning API\)" on page 36](#page-47-0)

# **SOAP API operations for server authentication (Provisioning API)**

Use this topic to view all the operations that are offered by the API for server authentication.

# **loginByPassword**

public ResultMessage loginByPassword(String serverId, String password);

**•** Synopsis

To log on to the IMS Server as a provisioning agent.

This operation requests the IMS Server to issue a session ID that can be used in other provisioning operations.

v **Arguments**

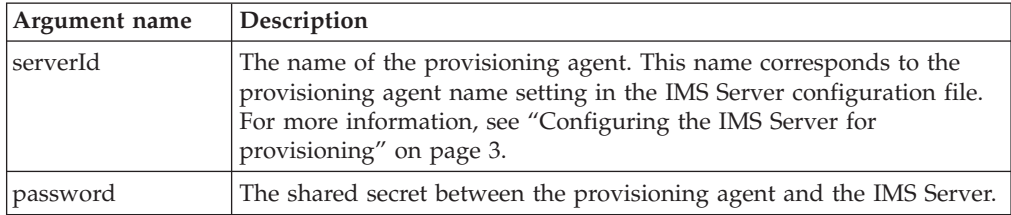

## v **Return Value**

Returns ResultMessage that consists of resultCode and resultString.

Returns session ID in resultString if resultCode is OK.

Returns error message in resultString if resultCode is OK.

v **Remarks**

Use this operation to log on to the IMS Server before other operations of this API can be called. The session ID returned by this operation is to be used in other operations of this API.

## **terminateSession**

public int terminateSession(String sessionKey);

v **Synopsis**

<span id="page-47-0"></span>To terminate the session.

This operation requests the IMS Server to terminate the session for the specified **sessionId**.

v **Arguments**

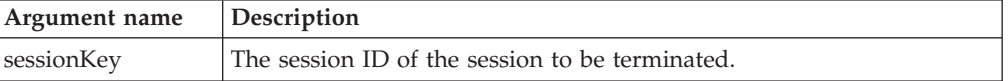

v **Return Value**

Returns resultCode.

v **Remarks**

Use this operation to terminate the session after all required user provisioning operations are completed.

# **SOAP API operations for provisioning service (Provisioning API)**

Use this topic to view all the operations that are offered by the API for provisioning service. Before you use any of these operations, a session ID must already be obtained through the **loginByPassword** operation of the API for server authentication.

## **addAccountCredential**

public int addAccountCredential(String sessionId, String enterpriseId, String authId, String accountType, String username, String password);

v **Synopsis**

To add provisioned account credentials for a user.

This operation requests the IMS Server to add a set of application account credentials for an existing IBM Security Access Manager for Enterprise Single Sign-On user. For security purposes, the password must be encrypted by using the provisioning certificate of the user.

### Arguments

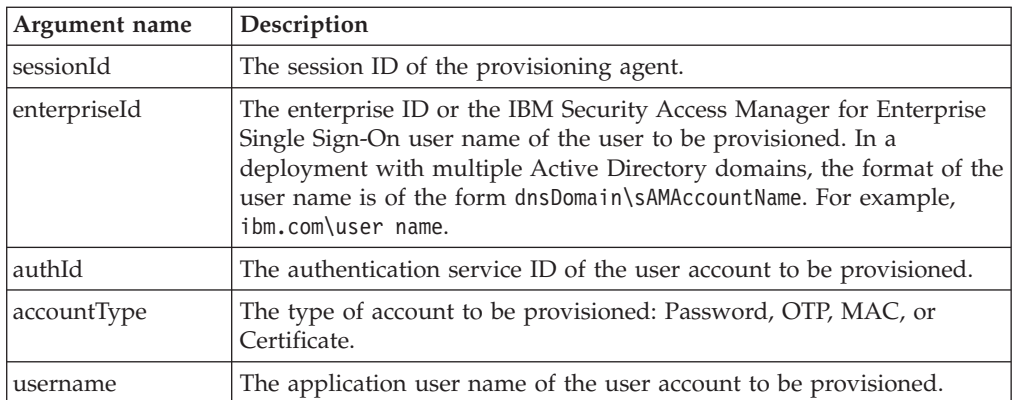

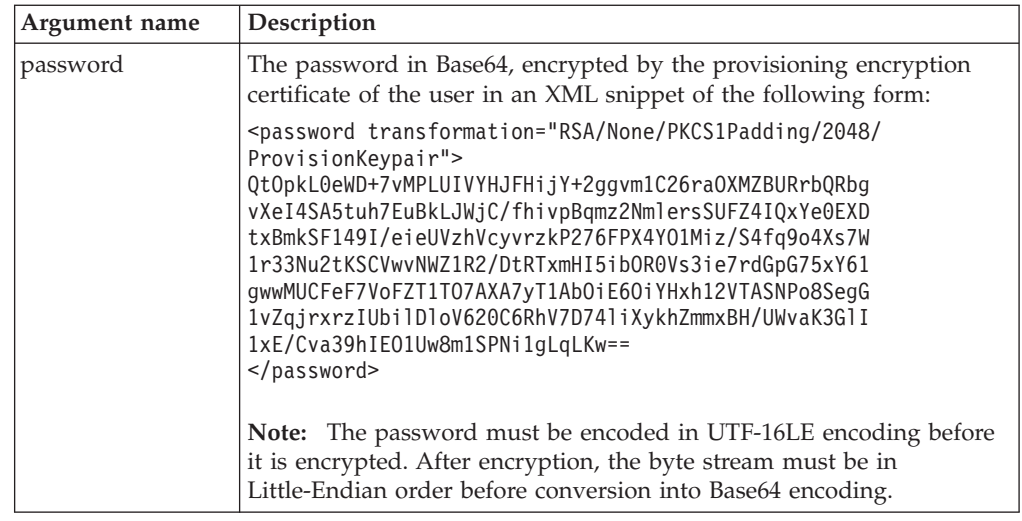

Returns resultCode.

v **Remarks**

Before you use this operation, obtain the provisioning certificate of the user through the **getProvisioningCert** operation.

## **createWallet**

public ResultMessage createWallet(String sessionId, String enterpriseId, String walletId);

v **Synopsis**

To create a Wallet with the specified enterprise ID.

This operation requests the IMS Server to create a Wallet for the provisioned user. A Wallet is only created for the user if the user does not have one.

v **Arguments**

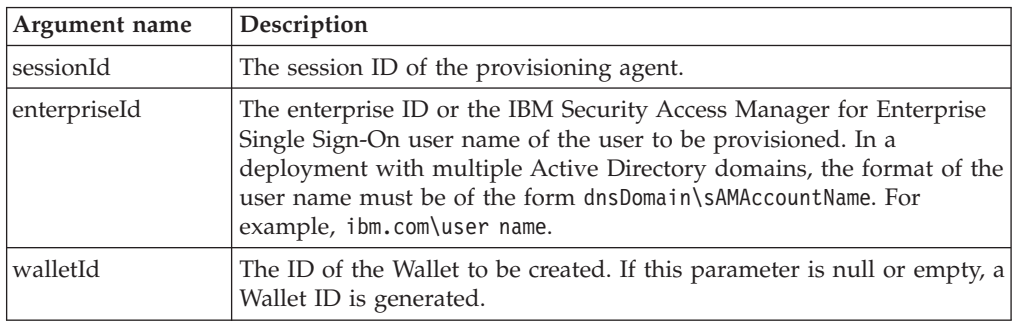

# v **Return Value**

Returns ResultMessage that consists of resultCode and resultString. Returns Wallet ID in resultString if resultCode is OK.

v **Remarks**

Use this operation to create a Wallet after a user is provisioned.

# **deleteImsAccount**

public int deleteImsAccount(String sessionId, String enterpriseId);

v **Synopsis**

To delete an IBM Security Access Manager for Enterprise Single Sign-On user.

This operation requests the IMS Server to delete an IBM Security Access Manager for Enterprise Single Sign-On user and the corresponding Wallet. If deleted, a user is removed from the IMS Server database. Another user of the same enterprise ID can be provisioned later.

v **Arguments**

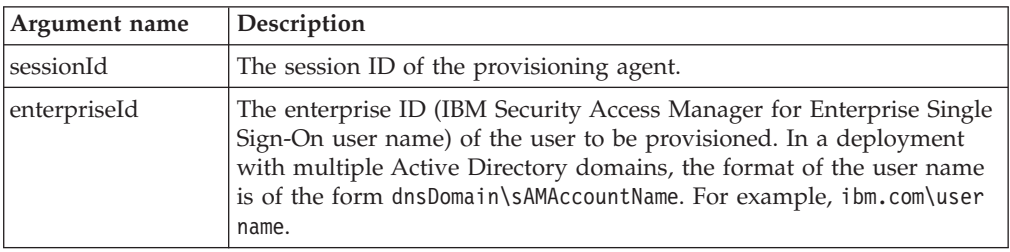

## v **Return Value**

Returns resultCode.

# **getProvisioningCert**

public ResultMessage getProvisioningCert(String sessionId, String enterpriseId);

**•** Synopsis

To get the specified X.509 provisioning certificate of the user.

This operation requests the IMS Server to return the X.509 certificate that can be used to encrypt passwords for provisioned account credentials.

**•** Arguments

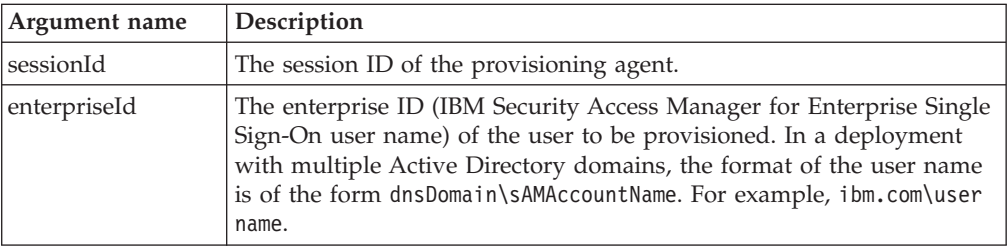

# v **Return Value**

Returns ResultMessage that consists of resultCode and resultString.

Returns the provisioning encryption certificate of the user in resultString if resultCode is OK. The certificate is a Base64-encoded X.509 (.CER) certificate.

v **Remarks**

Use this operation to obtain a provisioning certificate of the user before operations for setting account credentials are used: **addAccountCredential** and **setAccountCredential**.

### **getRegistrationStatus**

public int getRegistrationStatus(String sessionId, String enterpriseId);

v **Synopsis**

To get the registration status of a user account on the IMS Server.

This operation requests the IMS Server to return the registration status of a user account that might not be found or might be revoked.

v **Arguments**

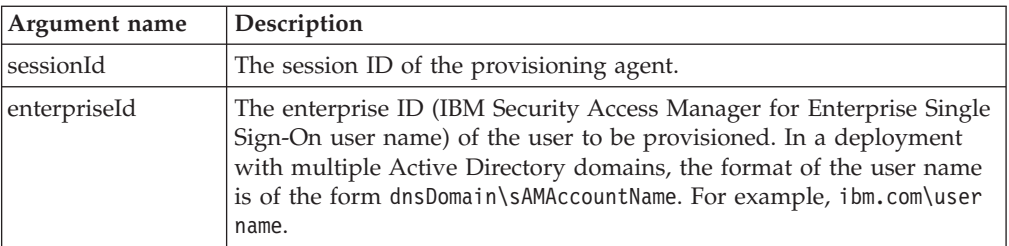

Returns resultCode.

## **getUserAccounts**

public ResultArrayMap getUserAccounts(String sessionId, String enterpriseId);

v **Synopsis**

To get the list of accounts in the credential Wallet of a user.

This operation requests the IMS Server to return the list of accounts in the credential Wallet of a user. Password accounts and accounts that are provisioned are returned.

v **Arguments**

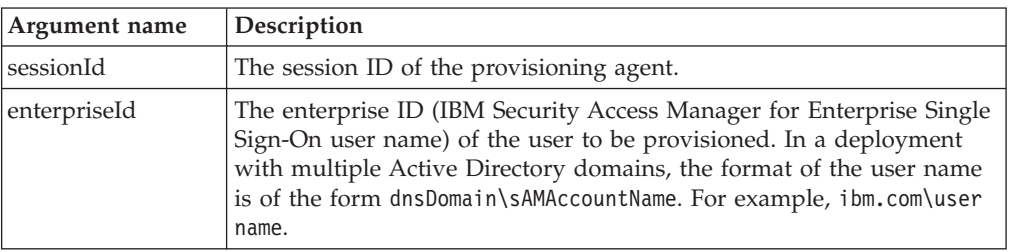

### v **Return Value**

Returns ResultArrayMaps that consists of resultCode and an array of Maps. If the user does not have any accounts, the array is empty. Otherwise, each entry in the array is an instance of Map object. The Map object contains selected information for one account and the following keys are available:

– **USER\_ID**

User name of the account.

– **AUTHSVC\_ID**

The authentication service ID of the account.

## **preProvisionImsUser**

public int preProvisionImsUser(String sessionId, String enterpriseId, String initialPassword, NameValue[] attributes);

• Synopsis

To create an IBM Security Access Manager for Enterprise Single Sign-On user.

This operation requests the IMS Server to create an IBM Security Access Manager for Enterprise Single Sign-On user with the specified enterprise ID (IBM Security Access Manager for Enterprise Single Sign-On user name) and initial password.

• **Arguments** 

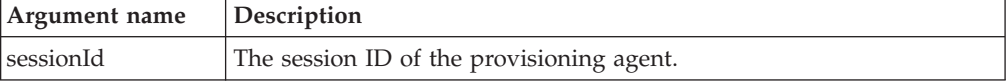

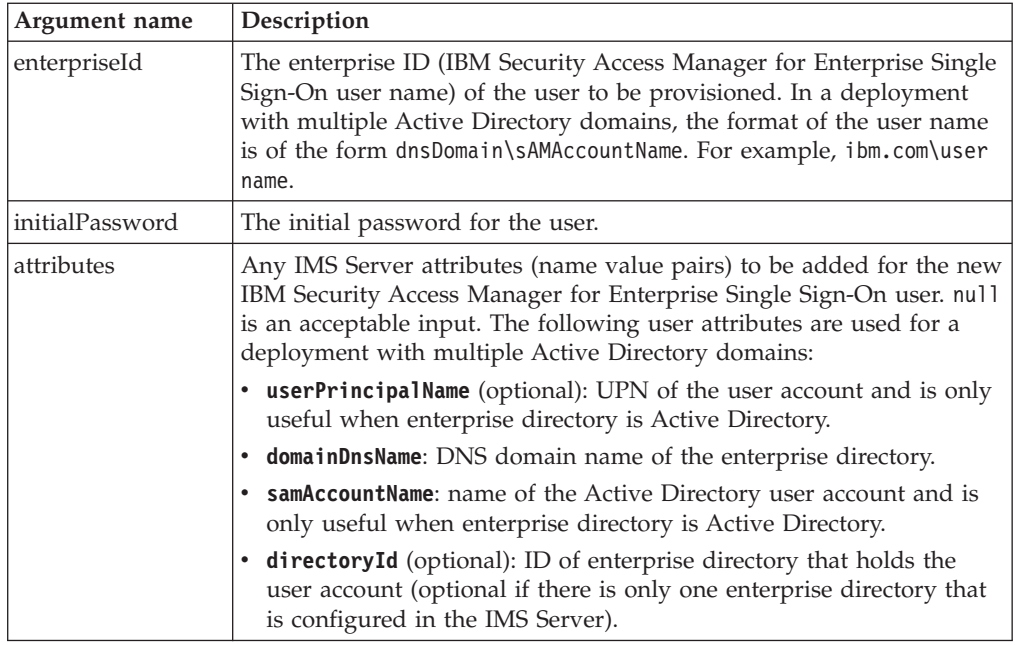

Returns resultCode.

# **removeAccountCredential**

public int removeAccountCredential(String sessionId, String enterpriseId, String authId, String accountType, String username);

**Synopsis** 

To remove provisioned account credentials for a user.

This operation requests the IMS Server to remove the specified account credentials for a user. The account must exist for the user.

v **Arguments**

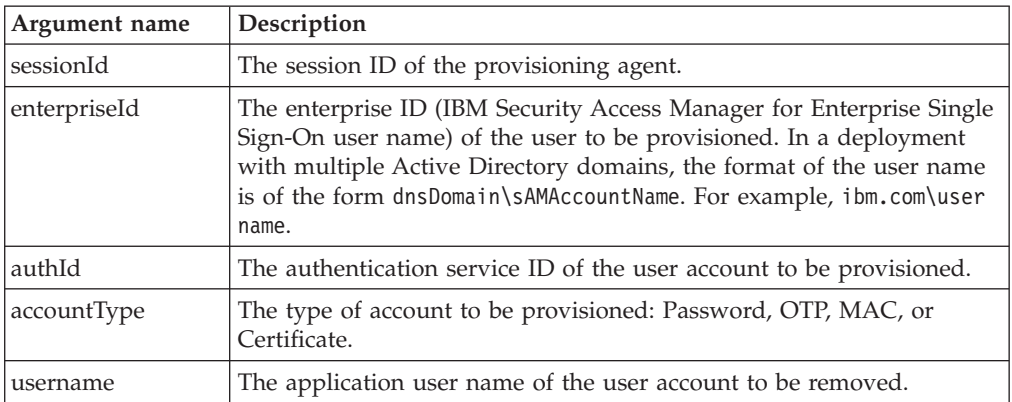

## v **Return Value**

Returns resultCode.

# **revokeImsAccount**

public int revokeImsAccount(String sessionId, String enterpriseId);

## v **Synopsis**

To revoke an IBM Security Access Manager for Enterprise Single Sign-On user.

This operation requests the IMS Server to revoke an IBM Security Access Manager for Enterprise Single Sign-On user and the authentication factors. If revoked, a user is marked as revoked in the IMS Server database. New users are not allowed to reuse the enterprise ID of the revoked user.

v **Arguments**

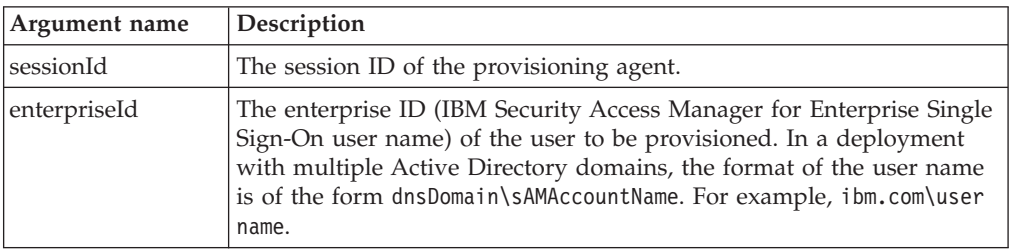

## v **Return Value**

Returns resultCode.

# **setAccountCredential**

public int setAccountCredential(String sessionId, String enterpriseId, String authId, String accountType, String username, String password);

v **Synopsis**

To set provisioned account credentials for a user.

This operation requests the IMS Server to set the application password of an existing user account. This operation fails if the account data does not exist or the account is not an account of Password type.

v **Arguments**

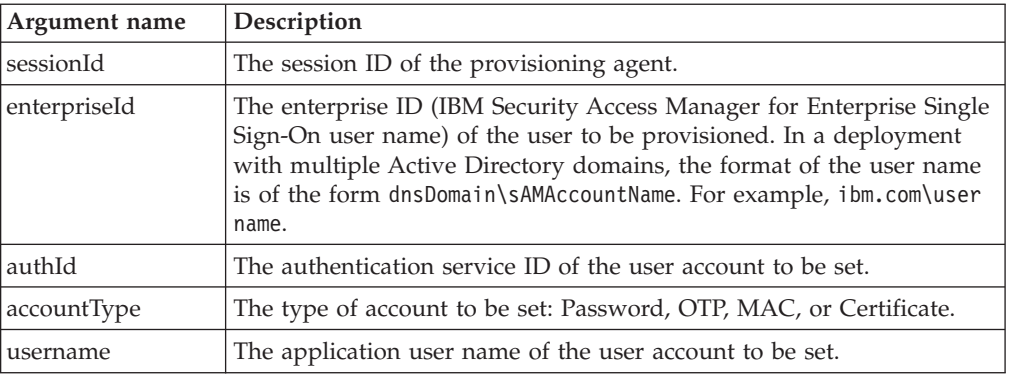

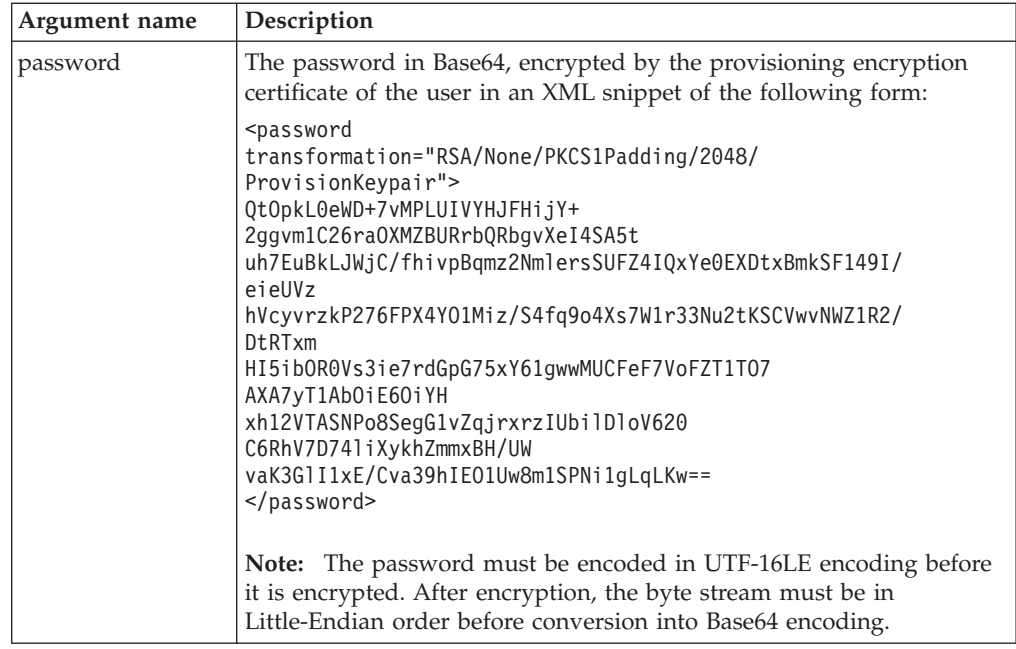

Returns resultCode.

v **Remarks**

Before you use this operation, obtain the provisioning certificate of the user through the **getProvisioningCert** operation.

## **getAllActiveUserIDs**

public ResultStringList getAllActiveUserIDs(String sessionId, String filter)

**Synopsis** 

To get a list of all active user enterprise IDs.

v **Arguments**

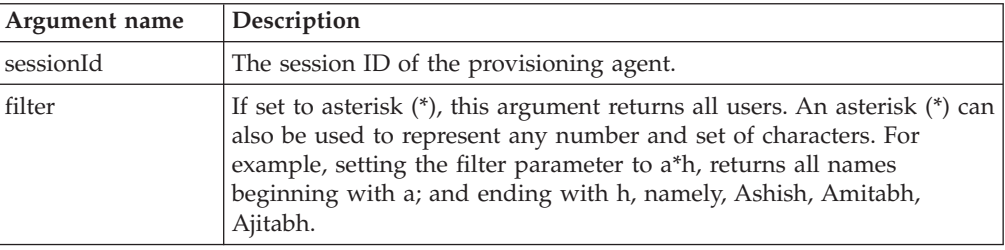

v **Return Value**

A list of active user enterprise IDs.

v **Remarks**

Before you use this operation, obtain the provisioning certificate of the user through the **getProvisioningCert** operation.

## **resetPassword**

public int resetPassword(String sessionId, String enterpriseId, String newPassword)

Synopsis

To reset the password of a specified IMS Server user ID.

**Note:** Provisioning API resets only the ISAM ESSO password but not the Active Directory password.

v **Arguments**

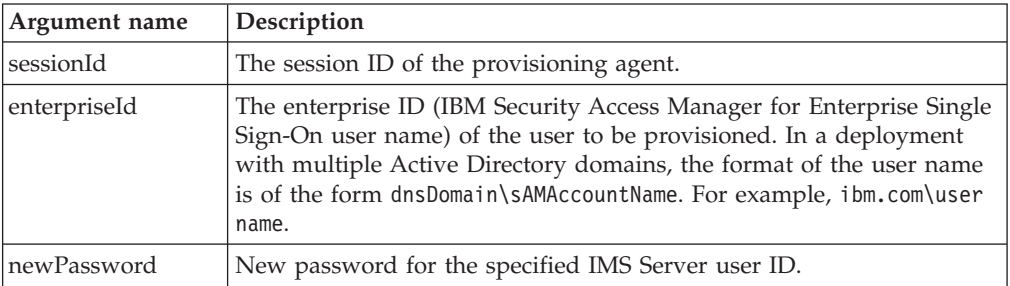

v **Return Value**

Returns resultCode.

v **Remarks**

Before you use this operation, obtain the provisioning certificate of the user through the **getProvisioningCert** operation.

## **addAccountCredentialWithAccountFields**

v **Synopsis**

To add provisioned account credentials with multiple fields.

**•** Arguments

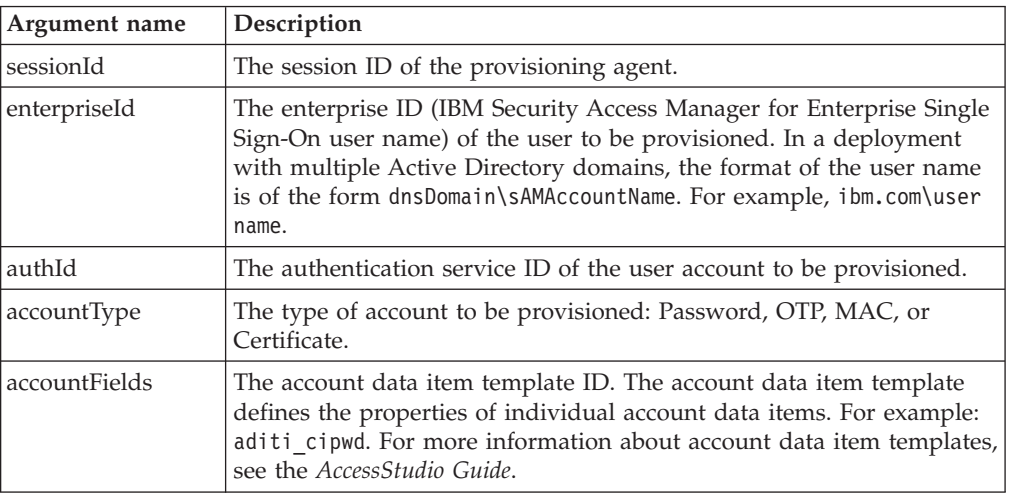

v **Return Value**

Returns resultCode.

– **DATASTORE\_EXCEPTION**

If there are database errors during loading of the requested authentication service.

– **UNKNOWN\_AUTH\_SERVICE**

If the requested authentication service does not exist.

– **INVALID\_AUTH\_SERVICE**

If the requested authentication service in IMS DB cannot be parsed.

public int addAccountCredentialWithAccountFields(String sessionId, String enterpriseId, String authId, String accountType, NameValue[] accountFields)

## – **INVALID\_ACCOUNT\_DATA\_TEMPLATE**

If the account data template specified for the authId does not match the fields given as inputs.

– **BAD\_INPUT\_PARAMETERS**

If an input is null or empty.

– **USER\_NOT\_REGISTERED**

If the user is not yet registered.

– **UNSUPPORTED\_AUTH\_MECHANISM**

If authentication service does not support password authentication.

– **UNKNOWN\_DATA\_STORAGE\_TEMPLATE**

If there is an error obtaining the storage template for an authentication service.

– **UNKNOWN\_ACCOUNT\_DATA\_TEMPLATE**

If there is an error obtaining the account data template for an authentication service.

– **ACCOUNT\_ALREADY\_EXISTS**

If the account added exists for a user.

– **NOT\_OK**

If some error occurs when setting the account data.

## **addAccountCredentialWithSecondKey**

```
public int addAccountCredentialWithSecondKey(String sessionId,
        String enterpriseId, String authId, String accountType,
        String username, String password, String secondKey)
```
**•** Synopsis

To update an account credential with three fields: username, password, and domain. The account must exist.

#### **•** Arguments

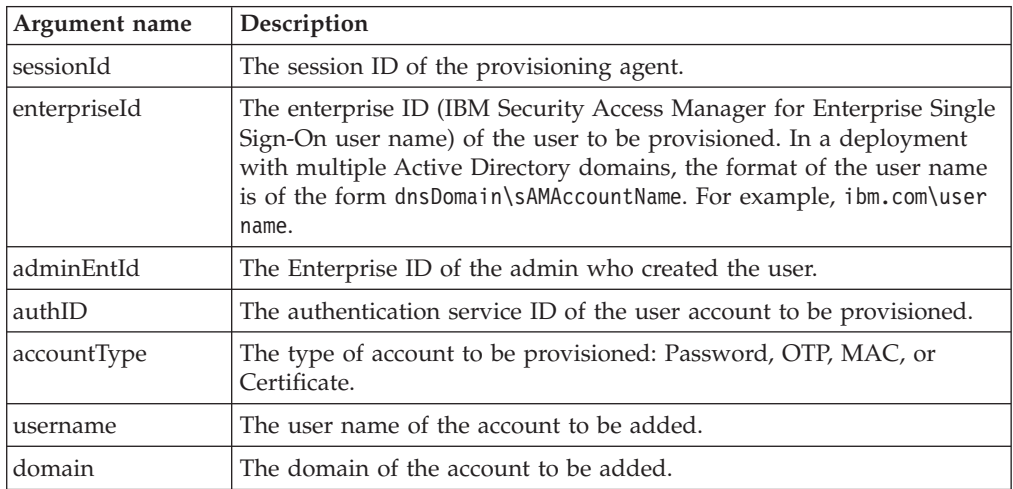

### v **Return Value**

Returns resultCode.

– **DATASTORE\_EXCEPTION**

If there are database errors during loading of the requested authentication service.

– **UNKNOWN\_AUTH\_SERVICE**

If the requested authentication service does not exist.

– **INVALID\_AUTH\_SERVICE**

If the requested authentication service in IMS DB cannot be parsed.

– **INVALID\_ACCOUNT\_DATA\_TEMPLATE**

If the account data template specified for the authId does not match the fields given as inputs.

– **BAD\_INPUT\_PARAMETERS**

If an input is null or empty.

– **USER\_NOT\_REGISTERED**

If the user is not yet registered.

– **UNSUPPORTED\_AUTH\_MECHANISM**

If authentication service does not support password authentication.

– **UNKNOWN\_DATA\_STORAGE\_TEMPLATE**

If there is an error obtaining the storage template for an authentication service.

– **UNKNOWN\_ACCOUNT\_DATA\_TEMPLATE**

If there is an error obtaining the account data template for an authentication service.

– **ACCOUNT\_ALREADY\_EXISTS**

If the account added exists for a user.

– **NOT\_OK**

If some error occurs when setting the account data.

the account data.

# **removeAccountCredentialWithAccountFields**

public int removeAccountCredentialWithAccountFields(String sessionId, String enterpriseId, String authId, String accountType, NameValue[] accountFields)

• Synopsis

To remove provisioned account credentials with multiple fields.

**•** Arguments

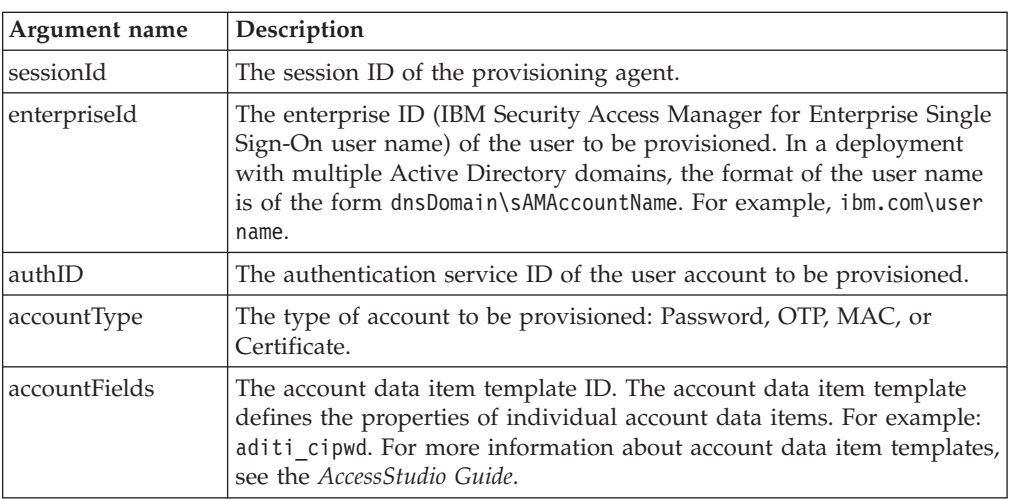

v **Return Value**

Returns resultCode.

## – **DATASTORE\_EXCEPTION**

If there are database errors during loading of the requested authentication service.

– **UNKNOWN\_AUTH\_SERVICE**

If the requested authentication service does not exist.

– **INVALID\_AUTH\_SERVICE**

If the requested authentication service in IMS DB cannot be parsed.

## – **INVALID\_ACCOUNT\_DATA\_TEMPLATE**

If the account data template specified for the authId does not match the fields given as inputs.

– **BAD\_INPUT\_PARAMETERS**

If an input is null or empty.

– **USER\_NOT\_REGISTERED**

If the user is not yet registered.

– **UNSUPPORTED\_AUTH\_MECHANISM**

If authentication service does not support password authentication.

## – **UNKNOWN\_DATA\_STORAGE\_TEMPLATE**

If there is an error obtaining the storage template for an authentication service.

### – **UNKNOWN\_ACCOUNT\_DATA\_TEMPLATE**

If there is an error obtaining the account data template for an authentication service.

– **ACCOUNT\_ALREADY\_EXISTS**

If the account added exists for a user.

– **NOT\_OK**

If some error occurs when setting the account data.

### **removeAccountCredentialWithSecondKey**

```
public int removeAccountCredentialWithSecondKey(String sessionId,
         String enterpriseId, String authId, String accountType,
        String username, String secondKey)
```
**Synopsis** 

To remove an account credential with three fields: username, password, and domain. The account must exist.

v **Arguments**

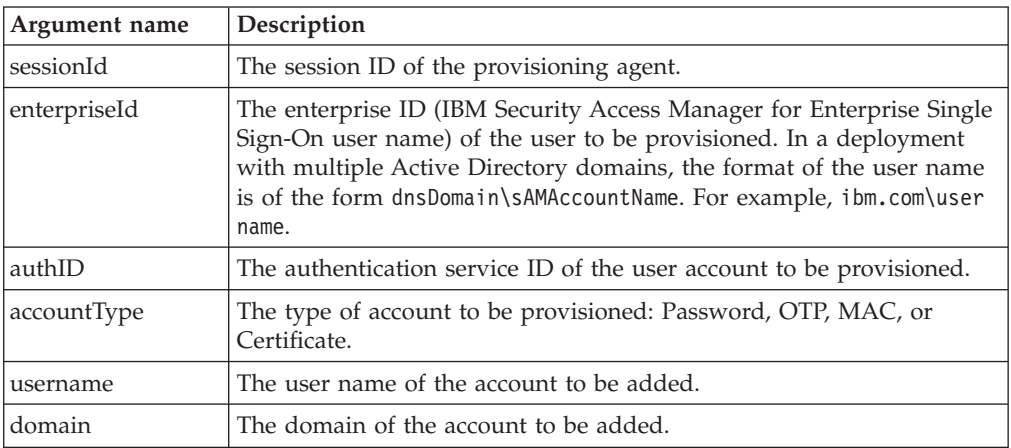

Returns resultCode.

– **DATASTORE\_EXCEPTION**

If there are database errors during loading of the requested authentication service.

– **UNKNOWN\_AUTH\_SERVICE**

If the requested authentication service does not exist.

– **INVALID\_AUTH\_SERVICE**

If the requested authentication service in IMS DB cannot be parsed.

– **INVALID\_ACCOUNT\_DATA\_TEMPLATE**

If the account data template specified for the authId does not match the fields given as inputs.

– **BAD\_INPUT\_PARAMETERS**

If an input is null or empty.

– **USER\_NOT\_REGISTERED**

If the user is not yet registered.

– **UNSUPPORTED\_AUTH\_MECHANISM**

If authentication service does not support password authentication.

– **UNKNOWN\_DATA\_STORAGE\_TEMPLATE**

If there is an error obtaining the storage template for an authentication service.

– **UNKNOWN\_ACCOUNT\_DATA\_TEMPLATE**

If there is an error obtaining the account data template for an authentication service.

– **ACCOUNT\_ALREADY\_EXISTS**

If the account added exists for a user.

– **NOT\_OK**

If some error occurs when setting the account data.

# **setAccountCredentialWithAccountFields**

```
public int setAccountCredentialWithAccountFields(String sessionId,
         String enterpriseId, String authId, String accountType,
         NameValue[] accountFields)
```
• Synopsis

To set provisioned account credentials with multiple fields.

v **Arguments**

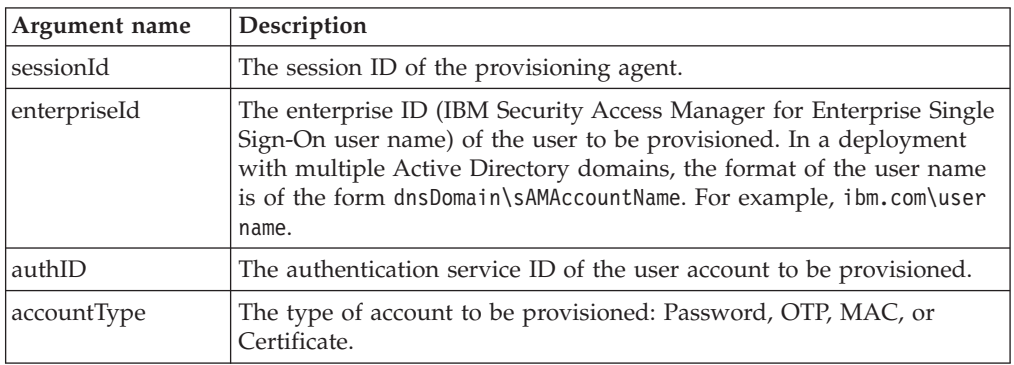

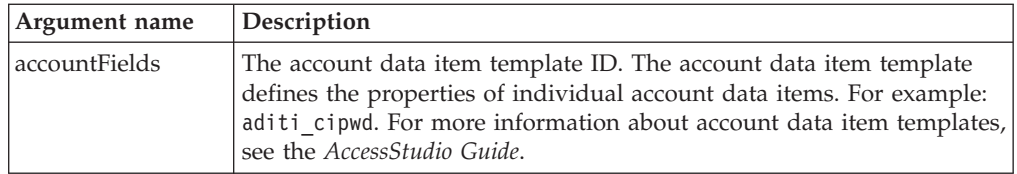

Returns resultCode.

– **DATASTORE\_EXCEPTION**

If there are database errors during loading of the requested authentication service.

– **UNKNOWN\_AUTH\_SERVICE**

If the requested authentication service does not exist.

– **INVALID\_AUTH\_SERVICE**

If the requested authentication service in IMS DB cannot be parsed.

– **INVALID\_ACCOUNT\_DATA\_TEMPLATE**

If the account data template specified for the authId does not match the fields given as inputs.

– **BAD\_INPUT\_PARAMETERS**

If an input is null or empty.

– **USER\_NOT\_REGISTERED**

If the user is not yet registered.

– **UNSUPPORTED\_AUTH\_MECHANISM**

If authentication service does not support password authentication.

– **UNKNOWN\_DATA\_STORAGE\_TEMPLATE**

If there is an error obtaining the storage template for an authentication service.

– **UNKNOWN\_ACCOUNT\_DATA\_TEMPLATE**

If there is an error obtaining the account data template for an authentication service.

– **ACCOUNT\_ALREADY\_EXISTS**

If the account added exists for a user.

– **NOT\_OK**

If some error occurs when setting the account data.

## **setAccountCredentialWithSecondKey**

public int setAccountCredentialWithSecondKey(String sessionId, String enterpriseId, String authId, String accountType, String username, String password, String secondKey)

**Synopsis** 

To update an account credential with three fields: username, password, and domain. The account must exist.

**•** Arguments

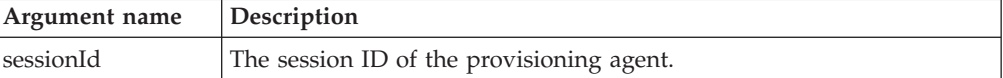

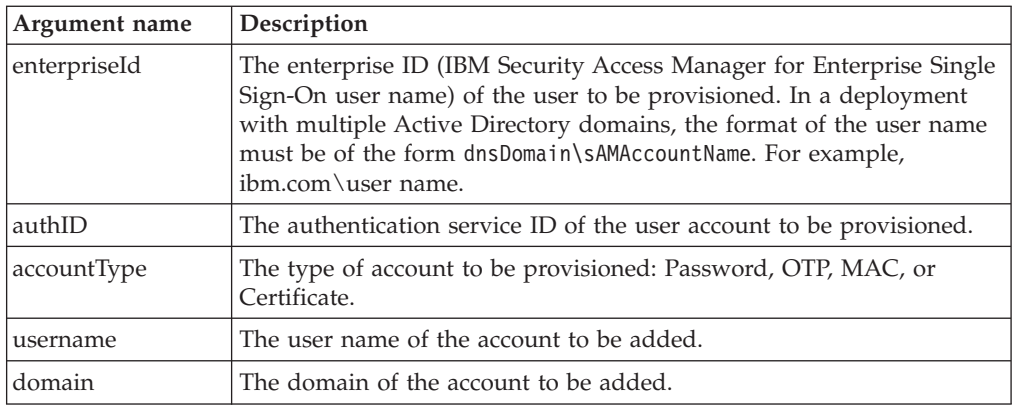

Returns resultCode.

– **DATASTORE\_EXCEPTION**

If there are database errors during loading of the requested authentication service.

– **UNKNOWN\_AUTH\_SERVICE**

If the requested authentication service does not exist.

– **INVALID\_AUTH\_SERVICE**

If the requested authentication service in IMS DB cannot be parsed.

– **INVALID\_ACCOUNT\_DATA\_TEMPLATE**

If the account data template specified for the authId does not match the fields given as inputs.

– **BAD\_INPUT\_PARAMETERS**

If an input is null or empty.

– **USER\_NOT\_REGISTERED**

If the user is not yet registered.

– **UNSUPPORTED\_AUTH\_MECHANISM**

If authentication service does not support password authentication.

– **UNKNOWN\_DATA\_STORAGE\_TEMPLATE**

If there is an error obtaining the storage template for an authentication service.

– **UNKNOWN\_ACCOUNT\_DATA\_TEMPLATE**

If there is an error obtaining the account data template for an authentication service.

– **ACCOUNT\_ALREADY\_EXISTS**

If the account added exists for a user.

– **NOT\_OK**

If some error occurs when setting the account data.

# **unlockAccount**

public int unlockAccount (String sessionId, String enterpriseId, String adminEntId, String unlockEntDirAccount)

• Synopsis

To unlock the user with a specified IMS Server user ID.

v **Arguments**

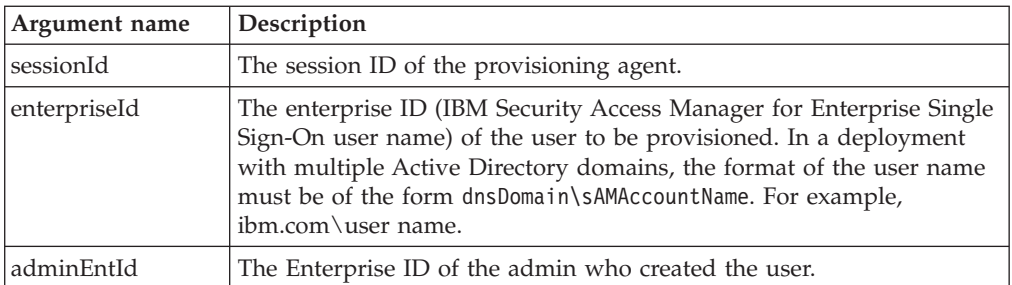

Returns resultCode.

– **ResultCode.OK**

If the password is reset successfully.

– **ResultCode.UNLOCK\_WALLET**

The account is unlocked successfully, but unlocking enterprise directory account fails.

– **ResultCode.UNLOCK\_ENTERPRISE**

Unlocking enterprise directory account successful, but unlocking account fails.

## **lockAccount**

public int lockAccount (String sessionId, String enterpriseId, String adminEntId)

v **Synopsis**

To lock the user with a specified IMS Server user ID.

v **Arguments**

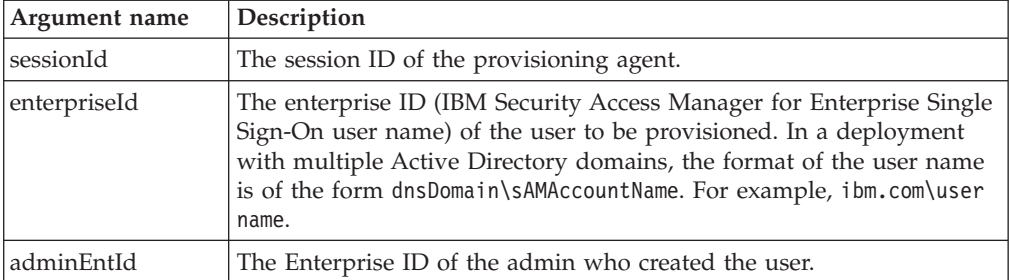

v **Return Value**

Returns resultCode.

– **ResultCode.OK**

If the password is reset successfully.

– **ResultCode.UNLOCK\_WALLET**

The account is unlocked successfully, but unlocking enterprise directory account fails.

– **ResultCode.UNLOCK\_ENTERPRISE**

Unlocking enterprise directory account successful, but unlocking account fails.

# **Using Provisioning API for account setup and maintenance**

Use Provisioning API to do basic tasks such as adding application accounts, resetting application passwords, and de-provisioning users.

For more information:

- v "Provisioning a new user by using Provisioning API"
- "Adding an application account by using Provisioning API"
- v "Resetting an application password by using Provisioning API"
- ["Deleting an application account by using Provisioning API" on page 52](#page-63-0)
- v ["De-provisioning users by using Provisioning API" on page 52](#page-63-0)

# **Provisioning a new user by using Provisioning API**

Follow these steps to provision a new user.

## **Procedure**

- 1. The provisioning system provides the IBM Security Access Manager for Enterprise Single Sign-On user name and application credentials to the IMS Server. The IMS Server then provisions the IBM Security Access Manager for Enterprise Single Sign-On user.
- 2. The Wallet of the user is also initialized on the IMS Server so that application account credentials can be added to the Wallet.

**Note:** Create IBM Security Access Manager for Enterprise Single Sign-On user accounts before other application accounts. Application account credentials cannot be added to the Wallet of the user before the user is provisioned on the IMS Server.

3. The users log on with their ISAM ESSO user names and initial passwords when they use AccessAgent for the first time.

# **Results**

After they are prompted to change their initial password, the Wallet containing the provisioned account credentials is downloaded from the IMS Server.

# **Adding an application account by using Provisioning API**

Follow these steps to add an application account.

# **Procedure**

- 1. The provisioning system provides the IBM Security Access Manager for Enterprise Single Sign-On user name and application credentials to the IMS Server. The IMS Server then adds the application and other credentials to the Wallet of the user.
- 2. The next time that the user logs on to AccessAgent, the AccessAgent will have the necessary credentials in the Wallet to automate sign-on to the new application. Applications can then be added without informing users of the new credentials. Users log on to AccessAgent.

# **Resetting an application password by using Provisioning API**

Follow these steps to reset an application password.

# <span id="page-63-0"></span>**Procedure**

- 1. The provisioning system provides the IBM Security Access Manager for Enterprise Single Sign-On user name and the new application password to the IMS Server. The IMS Server then updates the application password in the Wallet of the user.
- 2. The next time that the user logs on to AccessAgent, the AccessAgent will have the updated application passwords in the Wallet to automate sign-on to the applications. Administrators can reset application passwords without directly notifying each user. Users sign on to IBM Security Access Manager for Enterprise Single Sign-On to log on to the applications.

# **Deleting an application account by using Provisioning API**

Follow these steps to delete an application account.

# **Procedure**

- 1. The provisioning system provides the IBM Security Access Manager for Enterprise Single Sign-On user name and the application account name to the IMS Server. The IMS Server then deletes the application account from the Wallet of the user.
- 2. The next time that the user logs on to AccessAgent, it no longer has access to the deleted application credentials in the Wallets and not be able to log on to the application. Applications can be removed centrally and all access can be terminated automatically.

# **De-provisioning users by using Provisioning API**

Follow these steps to de-provision users.

## **Procedure**

- 1. The provisioning system provides the IBM Security Access Manager for Enterprise Single Sign-On user name to be de-provisioned to the IMS Server. The IMS Server then revokes the user. This revocation removes the accounts and the Wallet of the IBM Security Access Manager for Enterprise Single Sign-On user from the server.
- 2. If the user attempts to log on using AccessAgent, the logon fails, and Wallets that are cached locally by AccessAgent are revoked.

# **Chapter 3. Provisioning Agent**

The Provisioning Agent is an application that monitors Active Directory periodically for deletion of users before attempting to delete or revoke the corresponding IMS Server users on the IMS Server.

The Provisioning Agent is installed as a separate entity. Provisioning Agent uses the IMS Server provisioning APIs to do de-provisioning tasks when a third-party user provisioning system is not used. You can configure the Provisioning Agent to monitor Active Directory or a host with ADAM services to determine user account status and various user attributes.

An enterprise with Active Directory typically uses the Active Directory management console to manage its users. User management activities include setting of user attributes, disabling accounts and de-provisioning accounts.

After deploying IBM Security Access Manager for Enterprise Single Sign-On, the enterprise must manage users with the AccessAdmin application. IMS Server manages the Wallets containing all application credentials, audit logs, and user policies.

When a user must be de-provisioned, the Administrator must deprovision the user from both the IMS Server and the Active Directory.

To reduce administrative effort, the Administrator can use the IMS Server as the central administration server.

When an IMS Server user is deprovisioned through AccessAdmin, the Active Directory account of the user can be deleted from the Active Directory by using a connector.

However, some enterprises might not want to change their existing business and Help desk processes of de-provisioning users through the Active Directory management console. In such cases, the Provisioning Agent is used.

With the Provisioning Agent, the Administrator or Help desk user can deprovision users from the Active Directory management console. The Provisioning Agent then automatically de-provisions the corresponding IMS Server users from the IMS Server.

### **Note:**

- There are no policy settings for the Provisioning Agent.
- The Provisioning Agent can support up to a maximum number of 2000 users. Performance tests must be done before deploying Provisioning Agent for more than 2000 users.
- v The Provisioning Agent can deprovision IMS Server users only when the users are deprovisioned in the Active Directory.

## For more information.

- ["Provisioning Agent features" on page 54](#page-65-0)
- ["Prerequisites for Provisioning Agent" on page 54](#page-65-0)
- ["How provisioning agent works" on page 54](#page-65-0)

• ["Installing and configuring the Provisioning Agent" on page 55](#page-66-0)

# <span id="page-65-0"></span>**Provisioning Agent features**

This topic describes the high-level specifications of the IBM Security Access Manager for Enterprise Single Sign-On provisioning Active Directory agent, and the various deployment options.

- **No administrative costs for Active Directory-based user de-provisioning** The solution does not add administrative costs for user de-provisioning through the Active Directory management console.
- **No modification to existing Active Directory and provisioning infrastructure** The solution does not require modification to existing Active Directory and provisioning infrastructure. This feature eliminates the need to obtain approvals for infrastructure modifications, which are typically tedious and might take too long.

### **Complete de-provisioning of accounts**

When users are de-provisioned on Active Directory, the solution does a complete de-provisioning of the corresponding IMS Server users. Complete de-provisioning includes revoking the authentication factors of users, disabling user Wallets and creation of audit logs. It ensures that de-provisioning complies with relevant legislations, such as SOX.

IMS Server users can be either revoked or deleted.

**Note:** To retain audit log information for compliance initiatives, when de-provisioning, you can revoke an account instead of deleting it. IBM Security Access Manager for Enterprise Single Sign-On accounts that you revoke cannot be reactivated.

If a customer has an ADAM server, install the Provisioning Agent on the same computer as the ADAM. Search and directory lookup operations can complete faster because the ADAM host has its own cached copy of the user directory. However, the Provisioning Agent can also be configured to communicate directly with Active Directory.

An enterprise might have one or more ADAMs. If there are multiple ADAMs supporting multiple domains, each ADAM computer hosts one Provisioning Agent.

## **Prerequisites for Provisioning Agent**

In the Provisioning Agent solution:

- The Active Directory can be the enterprise directory
- v The Active Directory management console is used for user management; to set user attributes, disable accounts, and deprovision accounts

# **How provisioning agent works**

Provisioning Agent with IBM Security Access Manager for Enterprise Single Sign-On supports only de-provisioning IMS Server user when the Active Directory account is de-provisioned.

When the administrator or help desk employee de-provisions a user in the Active Directory management console, the following process occurs:

1. In the Active Directory management console, the user is deprovisioned.

- <span id="page-66-0"></span>2. The Provisioning Agent detects (through periodic polling) that a user is de-provisioned on the Active Directory.
- 3. The Provisioning Agent calls the provisioning API of the IMS Server to deprovision the IMS Server user.
- 4. The authentication factors of the user are automatically revoked.
- 5. When the user attempts to log on with AccessAgent, the user is informed that the account is revoked.

# **Installing and configuring the Provisioning Agent**

The Provisioning Agent monitors Active Directory server periodically for deletion or revocation of users and triggers the corresponding action on the IMS Server. The IBM Security Access Manager for Enterprise Single Sign-On Provisioning Agent is distributed as a compressed (.ZIP) archive.

Use the Provisioning Agent when a user provisioning system like IBM Security Identity Manager is not deployed. The Provisioning Agent saves administrators the effort of separately revoking an IBM Security Access Manager for Enterprise Single Sign-On user account when the administrator deletes the user from Active Directory.

There are two different versions of the distributed Provisioning Agent archive. The difference between the versions is whether the Java Runtime Environment (JRE) is included in the distribution.

The archives and their sizes are:

- SAMESSOProvAgent.zip (34.0 MB)
- SAMESSOProvAgent NoJRE.zip (5.29 MB)

The directory structure of the distributable archive is as follows:

- v **bin**: The binary files that are used for starting, stopping, installing, or uninstalling the Provisioning Agent as a Windows service.
- **config**: The Provisioning Agent configuration files.
- v **docs**: The Provisioning Agent documentation.
- v **j2re1.5.0**: The JRE, if it is included in the archive.
- v **lib**: The libraries that are needed by the Provisioning Agent.
- **logs**: The location of the log files.

# **Installing the Provisioning Agent**

Use the IMS Configuration Utility to set up a new IMS Bridge and install the Provisioning Agent.

# **Before you begin**

The IMS Server is installed and configured.

The Provisioning Agent requires JRE version 1.5.0 or later. If the correct version is not provided in the distributable archive, you can download the JRE from [http://www.java.com.](http://www.java.com)

After installing the JRE, the system property **JAVA\_HOME** must be set to the base directory of the JRE installation (for example, C:\j2re1.5.0).

# **Procedure**

- 1. With the IMS Configuration Utility, set up a new IMS Bridge on the IMS Server. The Provisioning Agent connects to Active Directory with the configured IMS provisioning bridge.
	- a. Select **IMS Bridges** > **Configure**.
	- b. Specify the IP address (IMS Bridge IP addresses) of the computer where the Provisioning Agent is installed.
	- c. Create a user name (Name) and password (IMS Bridge password) for the IMS Bridge. These user names are used later in the Provisioning Agent configuration.
- 2. Extract the distributable archive to a directory. For example, C:\IBM.
- 3. Maintain the directory structure in the archive.
- 4. The Provisioning Agent uses one-way SSL to communicate with the IMS Server. This configuration means that the SSL certificate of the IMS Server must be trusted by importing it into a truststore.

The truststore can either be an existing one used by other applications, or the truststore that is provided in config\truststore.jks.

To import the Base-64 certificate to a truststore, use the Java **keytool.exe** command-line tool.

# **Example**

See the example usage:

```
j2re1.5.0\bin\keytool.exe -import -alias ImsSsl -file C:\IBM\sslCert.cer
-keystore C:\IBM\config\truststore.jks
```
# **Configuring the Provisioning Agent**

Configure the Provisioning Agent by editing the provisioningAgent.properties file in the config directory. For example, if the archive is extracted to  $C:\I{BM}$ , the configuration file is at C:\IBM\config\provisioningAgent.properties.

# **What to do next**

See ["Starting the Provisioning Agent" on page 57.](#page-68-0)

# **Setting up the Provisioning Agent with Active Directory Application Mode (ADAM)**

If a host with ADAM is used, configure Active Directory synchronization for the IBM Security Access Manager for Enterprise Single Sign-On Provisioning Agent to work.

- The **sAMAccountName** of the user is synchronized from Active Directory to ADAM.
- The X.500 DN of the user on ADAM (for example,  $CN=john,OU=us,DC=im,DC=com,DC=adam)$  might not be the same as the X.500 DN on Active Directory (for example, CN=john,OU=us,DC=ibm,DC=com).
- v ADAM and MIIS or ADAM synchronization must be configured correctly to ensure that their DNs are the same.

# <span id="page-68-0"></span>**Starting the Provisioning Agent**

Use command lines to test the Provisioning Agent configuration, install the Provisioning Agent as a Windows service, and manually start the Provisioning Agent service.

# **Before you begin**

Before you start the Provisioning Agent, test the configurations. Launch the Provisioning Agent from the command prompt with the console option as follows: C:\IBM\bin\enPrvAgt.bat console

# **About this task**

The Provisioning Agent queries Active Directory or ADAM. Verify the connection, based on the displayed log messages. If there are errors, the configuration values must be corrected. Press **Ctrl+C** to stop the Provisioning Agent and check the configuration settings before you try again.

# **Procedure**

- 1. To install the Provisioning Agent as a Windows service, start the Provisioning Agent from the command prompt with the installation option as follows: C:\IBM\bin\enPrvAgt.bat install
- 2. The Provisioning Agent automatically starts whenever the computer starts.

You can also manually start the Provisioning Agent service with the following command:

C:\IBM\bin\enPrvAgt.bat start

# **What to do next**

See "Provisioning Agent configuration parameters."

# **Provisioning Agent configuration parameters**

Set up the Provisioning Agent by editing the provisioningAgent.properties file in the config directory. For example, if the archive is extracted to C:\IBM, the configuration file is at C:\IBM\config\provisioningAgent.properties.

The Provisioning Agent properties file contains the following configuration parameters:

## **ldap.userid\_attribute**

The LDAP attributes are cached by the Provisioning Agent and are used to determine the user name on the IMS Server. This configuration can contain multiple values. It is optional and the default value is sAMAccountName.

ldap.userid attribute = sAMAccountName

### **ldap.search\_filter**

The LDAP search filter that is used for searching users. This configuration is optional and by default there is no search filter.

ldap.search filter = (sAMAccountName=\*)

### **revokeOrDeleteUser**

Whether to revoke or delete a user from the IMS Server when the user is

detected as removed from Active Directory. There are two possible values for this configuration key: revoke and delete. This configuration is optional and the default value is revoke.

revokeOrDeleteUser = revoke

#### **maxRemovalAttempts**

The number of attempts the Provisioning Agent makes to remove a user from IMS Server. After the maximum number of removal attempts, an error is logged in the Windows Event Log. No further action is taken on that user. This configuration value must be an integer. It is optional and the default value is 5. maxRemovalAttempts = 5

# **userCacheFilePathAndName**

The location of the file where the users from Active Directory are cached. A configuration value is optional and the default value is agentUserCacheV2.xml. This value is set in the default configuration that ships with Provisioning Agent.

userCacheFilePathAndName = ../config/agentUserCacheV2.xml

#### **executionIntervalInMinutes**

The interval that the Provisioning Agent polls Active Directory or ADAM for changes. When a change is detected, the agent de-provisions the user from the IMS Server. This configuration must be an integer. It is optional and the default value is 30.

executionIntervalInMinutes = 30

### **provisioningbridge.userName**

The user name that is used to authenticate with the IMS Server. A configuration value is required. provisioningBridge.userName=ImsBridge

#### **provisioningbridge.password**

The password that is used to authenticate with the IMS Server. A configuration value is required.

provisioningBridge.password=password

## **ldap.server\_uri**

The LDAP server URI. Location of the Active Directory server (for example, ldap://machinename). A configuration value is required. ldap.server uri = ldap://ActiveDirectoryServerNameOrIPAddress:389

**Note:** The agent can be configured for connecting through LDAPS, which is LDAP over SSL. Set the **ldap.server\_uri** entry to ldaps://Active DirectoryName:636.

#### **ldap.lookup\_user\_name**

The Active Directory user name with permissions for lookup operations. If not set, the Active Directory must support anonymous connections.

ldap.lookup user name = LookupUserName

#### **ldap.lookup\_user\_password**

The corresponding password for the Active Directory user name with permissions for lookup operations.

ldap.lookup\_user\_password = LookupPassword

#### **ldap.lookup\_user\_base\_dn**

The base distinguished name (DN) of the lookup Active Directory user. A configuration value is required.

ldap.lookup\_user\_base\_dn = CN=Users,DC=company,DC=com

## **ldap.users\_tree\_dn**

The distinguished names (DNs) of the users in Active Directory. A configuration value is required.

ldap.users\_tree\_dn = CN=Users,DC=company,DC=com ; CN=Users2,DC=company,DC=com

### **ldap.context\_factory**

The qualified class name of the factory class that creates an initial context. A configuration value is optional and the default value is com.sun.jndi.ldap.LdapCtxFactory.

ldap.context factory = com.sun.jndi.ldap.LdapCtxFactory

#### **ldap.security\_protocol**

The protocol that is used to connect to Active Directory. There are two possible values for this configuration: ssl and none. A configuration value is optional and the default is none.

ldap.security protocol = none

#### **ldap.authentication**

The mechanism that is used to authenticate with Active Directory. There are two possible values for this configuration: simple and none. A user name and password are required for simple authentication, while an anonymous bind is done when none is configured. A configuration value is optional and the default value is simple.

ldap.authentication = simple

## **ldap.referral**

Specifies how referrals returned by the LDAP server are processed. There are two possible values for this configuration: follow and ignore. If set to follow, any referrals are followed automatically. If set to ignore, any referrals are ignored. A configuration value is optional and the default value is follow. ldap.referral = follow

# **ldap.search\_scope**

Specifies the scope for user search on the LDAP server. There are two possible values for this configuration: one level and sub tree. If set to one level, a single level is searched for users. If set to sub\_tree, the entire subtree is searched for users. A configuration value is optional and the default value is one\_level.

ldap.search scope = one level

#### **ldap.user\_dn\_attribute**

The distinguished name (DN) attribute for the users. A configuration value is optional and the default is cn.

ldap.user dn attribute = cn

#### **count\_limit**

The maximum number of user names that are retrieved from Active Directory when searching for users. The value is greater than the page size. A configuration value is optional and the default value is 200.

count  $limit = 200$ 

#### **time\_limit**

The maximum time (in milliseconds) before a connection timeout occurs. A configuration value is optional and the default value is 3000.

time\_limit = 3000

## **page\_size**

The user names that are retrieved from Active Directory and retrieved in groups (called pages) to obtain all the users without exceeding the maximum retrieval limit. This value is the size of that page, which must be less than the maximum retrieval limit. A configuration value is optional and the default value is 100.

page\_size = 100
## <span id="page-72-0"></span>**Appendix A. WSDL for server authentication**

The WSDL for the server authentication API can be obtained from an installed IMS Server.

Navigate to the following URL. Replace imsserver with the host name of your IMS Server. https://imsserver/ims/services/ encentuate.ims.service.ServerAuthentication?wsdl.

The sample WSDL for server authentication is also included here for reference purposes.

```
<?xml version="1.0" encoding="UTF-8"?>
```

```
<wsdl:definitions targetNamespace="https://imsserver/ims/services/
encentuate.ims.service.ServerAuthentication"
xmlns="http://schemas.xmlsoap.org/wsdl/"
xmlns:apachesoap="http://xml.apache.org/xml-soap"
xmlns:impl="https://imsserver/ims/services/
encentuate.ims.service.ServerAuthentication"
xmlns:intf="https://imsserver/ims/services/
encentuate.ims.service.ServerAuthentication"
xmlns:soapenc="http://schemas.xmlsoap.org/soap/encoding/"
xmlns:tns1="http://result.ims.encentuate"
xmlns:wsdl="http://schemas.xmlsoap.org/wsdl/"
xmlns:wsdlsoap="http://schemas.xmlsoap.org/wsdl/soap/"
xmlns:xsd="http://www.w3.org/2001/XMLSchema">
<wsdl:types>
<schema targetNamespace="http://result.ims.encentuate"
xmlns="http://www.w3.org/
2001/XMLSchema">
<import namespace="http://schemas.xmlsoap.org/soap/encoding/"/>
<complexType name="ResultMessage">
<sequence>
<element name="resultCode" type="xsd:int"/>
<element name="resultString" nillable="true" type="xsd:string"/>
</sequence>
</complexType>
<element name="ResultMessage" nillable="true" type="tns1:ResultMessage"/>
</schema>
</wsdl:types>
<wsdl:message name="loginByPasswordResponse">
<wsdl:part name="loginByPasswordReturn" type="tns1:ResultMessage"/>
</wsdl:message>
<wsdl:message name="terminateSessionResponse">
<wsdl:part name="terminateSessionReturn" type="xsd:int"/>
</wsdl:message>
<wsdl:message name="loginByPasswordRequest">
<wsdl:part name="serverId" type="xsd:string"/>
<wsdl:part name="password" type="xsd:string"/>
</wsdl:message>
<wsdl:message name="terminateSessionRequest">
<wsdl:part name="sessionKey" type="xsd:string"/>
</wsdl:message>
<wsdl:portType name="ServerAuthentication">
<wsdl:operation name="terminateSession" parameterOrder="sessionKey">
```

```
<wsdl:input message="impl:terminateSessionRequest"
name="terminateSessionRequest"/>
<wsdl:output message="impl:terminateSessionResponse"
name="terminateSessionResponse"/>
</wsdl:operation>
<wsdl:operation name="loginByPassword" parameterOrder="serverId password">
<wsdl:input message="impl:loginByPasswordRequest"
name="loginByPasswordRequest"/>
<wsdl:output message="impl:loginByPasswordResponse"
name="loginByPasswordResponse"/>
</wsdl:operation>
</wsdl:portType>
<wsdl:binding name="encentuate.ims.service.ServerAuthenticationSoapBinding"
type="impl:ServerAuthentication">
<wsdlsoap:binding style="rpc" transport="http://schemas.xmlsoap.org/
soap/http"/>
<wsdl:operation name="terminateSession">
<wsdlsoap:operation soapAction="soapAction=""/>
<wsdl:input name="terminateSessionRequest">
<wsdlsoap:body encodingStyle="http://schemas.xmlsoap.org/soap/encoding/"
namespace="https://imsserver/ims/services/encentuate.ims.service.
ServerAuthentication" use="encoded"/>
</wsdl:input>
<wsdl:output name="terminateSessionResponse">
<wsdlsoap:body encodingStyle="http://schemas.xmlsoap.org/soap/encoding/"
namespace="https://imsserver/ims/services/encentuate.ims.service.
ServerAuthentication" use="encoded"/>
</wsdl:output>
</wsdl:operation>
<wsdl:operation name="loginByPassword">
<wsdlsoap:operation soapAction="soapAction=""/>
<wsdl:input name="loginByPasswordRequest">
<wsdlsoap:body encodingStyle="http://schemas.xmlsoap.org/soap/encoding/"
namespace="https://imsserver/ims/services/encentuate.ims.service.
ServerAuthentication" use="encoded"/>
</wsdl:input>
<wsdl:output name="loginByPasswordResponse">
<wsdlsoap:body encodingStyle="http://schemas.xmlsoap.org/soap/encoding/"
namespace="https://imsserver/ims/services/encentuate.ims.service.
ServerAuthentication" use="encoded"/>
</wsdl:output>
</wsdl:operation>
</wsdl:binding>
<wsdl:service name="ServerAuthenticationService">
<wsdl:port binding="impl:encentuate.ims.service.
ServerAuthenticationSoapBinding" name="encentuate.ims.service.
ServerAuthentication">
<wsdlsoap:address location="https://imsserver/ims/services/
encentuate.ims.service.ServerAuthentication"/>
</wsdl:port>
</wsdl:service>
</wsdl:definitions>
```
## <span id="page-74-0"></span>**Appendix B. WSDL for provisioning service**

You can view the WSDL for provisioning service APIs.

The WSDL for the server authentication API can be obtained from an installed IMS Server at the following URL (replace imsserver with the host name of your IMS Server): https://imsserver/ims/services/ encentuate.ims.service.ProvisioningService?wsdl.

The sample WSDL for provisioning services is also included here for reference purposes.

< ?xml version="1.0" encoding="UTF-8"?><br>< wsdl:definitions targetNamespace="https://localhost/ims/services/encentuate.ims.service.ProvisioningService"<br>xmlns:apachesoap="http://xml.apache.org/xml-soap" xmlns:impl="https://localhost/ims/services/encentuate.ims.service.ProvisioningService"<br>xmlns:intf="https://localhost/ims/services/encentuate.ims.service.ProvisioningService"<br>xmlns:soapenc="http://schemas.xmlsoap.org/soap/e xmlns:xsd="http://www.w3.org/2001/XMLSchema">< wsdl:types>< schema targetNamespace="http://result.ims.encentuate"<br>name="Nutry://www.w3.org/2001/XMLSchema">< wsdl:types>< schema targetNamespace="http://seama.xmlsoap.org/soa targetNamespace="https://localhost/ims/services/encentuate.ims.service.ProvisioningService"<br>xmlms="http://www.w3.org/2001/XMLSchema">< import namespace="http://schemas.xmlsoap.org/soap/encoding/"/>< complexType<br>name="Array type="xsd:anyType"/>< element name="value"<br>type="xsd:anyType"/>< /all>< /complexType>< /element>< /sequence>< /complexType>< /schema>< /wsdl:types><br>< < wsdl:message name="setAccountCredentialWithAccountFieldsResponse"> < wsdl:part name="setAccountCredentialWithAccountFieldsReturn" type="xsd:int"> < /wsdl:part> < /wsdl:message><br>< wsdl:message name="addAccountCredentialWithAccountFieldsResponse"><br>< wsdl:part name="addAccountCredentialWithAccountFieldsReturn" type="xsd:int"> < /wsdl:part> < /wsdl:message> < wsdl:message name="revokeImsAccountWithEntIdResponse"> < wsdl:part name="revokeImsAccountWithEntIdReturn" type="xsd:int"> < /wsdl:part> < /wsdl:message> < wsdl:message name="createWalletResponse"> < wsdl:part name="createWalletReturn" type="tns1:ResultMessage"> < /wsdl:part> < /wsdl:message> < wsdl:message name="getAllActiveUserIDsRequest"> < wsdl:part name="sessionId" type="xsd:string"> /wsdl:part> < wsdl:part name="filter" type="xsd:string"> < /wsdl:part> < /wsdl:message> < wsdl:message name="setAccountCredentialWithEntIdRequest"> < wsdl:part name="sessionId" type="xsd:string"> < /wsdl:part> < wsdl:part name="enterpriseId" type="xsd:string"> < /wsdl:part> < wsdl:part name="adminEntId" type="xsd:string"> < /wsdl:part> < wsdl:part name="authId" type="xsd:string"> < /wsdl:part> < wsdl:part name="accountType" type="xsd:string"> < /wsdl:part> < wsdl:part name="username" type="xsd:string"> < /wsdl:part> < wsdl:part name="password" type="xsd:string"> < /wsdl:part> < /wsdl:message> < wsdl:message name="setAccountCredentialWithSecondKeyRequest"><br>< wsdl:part name="sessionId" type="xsd:string"><br>< /wsdl:part>

- < wsdl:part name="enterpriseId" type="xsd:string"> < /wsdl:part>
- < wsdl:part name="authId" type="xsd:string">

**64** IBM® Security Access Manager for Enterprise Single Sign-On: Provisioning Integration Guide

- 
- 
- < /wsdl:message>
	-
- < wsdl:message name="getUserAccountsRequest"> < wsdl:part name="sessionId" type="xsd:string"> < /wsdl:part>
	-
- < wsdl:part name="enterpriseId" type="xsd:string">
- 
- 
- < /wsdl:part>
- < /wsdl:message>
- < wsdl:part name="preProvisionImsUserReturn" type="xsd:int">
- 
- < wsdl:message name="preProvisionImsUserResponse">
- 
- 
- 
- 

< /wsdl:message> < wsdl:message name="deleteImsAccountResponse"> < wsdl:part name="deleteImsAccountReturn" type="xsd:int">

- 
- 
- 
- 
- 

< /wsdl:part> < wsdl:part name="accountType" type="xsd:string">

< /wsdl:message> < wsdl:message name="resetPasswordResponse"> < wsdl:part name="resetPasswordReturn" type="xsd:int">

< wsdl:message name="revokeImsAccountRequest"> < wsdl:part name="sessionId" type="xsd:string">

< wsdl:message name="getProvisioningCertRequest"> < wsdl:part name="sessionId" type="xsd:string">

< wsdl:message name="deleteImsAccountRequest"> < wsdl:part name="sessionId" type="xsd:string">

< wsdl:part name="enterpriseId" type="xsd:string">

< wsdl:part name="enterpriseId" type="xsd:string">

< wsdl:part name="enterpriseId" type="xsd:string">

< wsdl:message name="lockAccountResponse"> < wsdl:part name="lockAccountReturn" type="xsd:int">

< /wsdl:message> < wsdl:message name="getAllActiveUserIDsResponse">

< wsdl:message name="revokeImsAccountWithEntIdRequest"> < wsdl:part name="sessionId" type="xsd:string"> < /wsdl:part> < wsdl:part name="enterpriseId" type="xsd:string">

< wsdl:part name="adminEntId" type="xsd:string">

< wsdl:message name="getRegistrationStatusRequest"> < wsdl:part name="sessionId" type="xsd:string"> < /wsdl:part> < wsdl:part name="enterpriseId" type="xsd:string"> < /wsdl:part>

< wsdl:message name="addAccountCredentialRequest"> < wsdl:part name="sessionId" type="xsd:string"> < /wsdl:part> < wsdl:part name="enterpriseId" type="xsd:string"> < /wsdl:part> < wsdl:part name="authId" type="xsd:string"> < /wsdl:part> < wsdl:part name="accountType" type="xsd:string"> < /wsdl:part> < wsdl:part name="username" type="xsd:string"> < /wsdl:part> < wsdl:part name="password" type="xsd:string"> < /wsdl:part>

< /wsdl:message> < wsdl:message name="revokeImsAccountResponse"> < wsdl:part name="revokeImsAccountReturn" type="xsd:int">

< wsdl:message name="getRegistrationStatusResponse"> < wsdl:part name="getRegistrationStatusReturn" type="xsd:int">

< wsdl:part name="getAllActiveUserIDsReturn" type="tns1:ResultStringList">

< wsdl:part name="username" type="xsd:string"> < /wsdl:part> < wsdl:part name="password" type="xsd:string"> < /wsdl:part> < wsdl:part name="secondKey" type="xsd:string">

< /wsdl:part>

< /wsdl:part>

< /wsdl:part> < /wsdl:message>

< /wsdl:part>

< /wsdl:part> < /wsdl:message>

< /wsdl:part>

< /wsdl:part> < /wsdl:message>

 $\langle$  /wsdl $\cdot$ nart>

< /wsdl:part>

/wsdl:part> < /wsdl:message>

/wsdl:part> < /wsdl:message>

< /wsdl:part>

/wsdl:part> < /wsdl:message>

< /wsdl:part>

< /wsdl:part> < /wsdl:message>

< /wsdl:message>

- 
- 
- 
- < /wsdl:part> < /wsdl:message>

< /wsdl:part> < /wsdl:message>

- 
- 
- 
- < wsdl:message name="deleteImsAccountUsingAttrsRequest"> < wsdl:part name="sessionId" type="xsd:string">
- 
- < /wsdl:part><br>< wsdl:part name="attributes" type="impl:ArrayOf\_tns1\_NameValue"><br>< /wsdl:part>
- 

< wsdl:message name="preProvisionImsUserWithEntIdRequest"> < wsdl:part name="sessionId" type="xsd:string"> < /wsdl:part>

< wsdl:part name="deleteImsAccountWithEntIdReturn" type="xsd:int">

< wsdl:message name="removeAccountCredentialWithEntIdResponse"> < wsdl:part name="removeAccountCredentialWithEntIdReturn" type="xsd:int">

< wsdl:message name="createWalletRequest"> < wsdl:part name="sessionId" type="xsd:string">

< wsdl:part name="enterpriseId" type="xsd:string"> < /wsdl:part> < wsdl:part name="walletId" type="xsd:string">

< wsdl:message name="deleteImsAccountWithEntIdRequest"> < wsdl:part name="sessionId" type="xsd:string">

< wsdl:part name="enterpriseId" type="xsd:string"> < /wsdl:part> < wsdl:part name="adminEntId" type="xsd:string">

< wsdl:message name="deleteImsAccountWithEntIdResponse">

- < wsdl:part name="enterpriseId" type="xsd:string">
- $\langle$  /wsdl $\cdot$ nart>
- < wsdl:part name="adminEntId" type="xsd:string">
- < /wsdl:part>

< /wsdl:part> < /wsdl:message>

< /wsdl:part>

< /wsdl:part> < /wsdl:message>

< /wsdl:part>

< /wsdl:part> < /wsdl:message>

< /wsdl:part> < /wsdl:message>

- < wsdl:part name="initialPassword" type="xsd:string">
- < /wsdl:part>
- < wsdl:part name="attributes" type="impl:ArrayOf\_tns1\_NameValue">
- < /wsdl:part>
- 
- 
- < /wsdl:message><br>< wsdl:message name="addAccountCredentialWithAccountFieldsRequest"><br>< wsdl:part name="sessionId" type="xsd:string">
- 
- 
- < /wsdl:part>
- < wsdl:part name="enterpriseId" type="xsd:string">
- < /wsdl:part>
- < wsdl:part name="authId" type="xsd:string">
- < /wsdl:part> < wsdl:part name="accountType" type="xsd:string">
- < /wsdl:part>
- < wsdl:part name="accountFields" type="impl:ArrayOf\_tns1\_NameValue">
- /wsdl:part> < /wsdl:message>
- 
- < wsdl:message name="removeAccountCredentialWithAccountFieldsRequest">
- < wsdl:part name="sessionId" type="xsd:string"> < /wsdl:part>
- < wsdl:part name="enterpriseId" type="xsd:string">
- < /wsdl:part>
- < wsdl:part name="authId" type="xsd:string">
- < /wsdl:part> < wsdl:part name="accountType" type="xsd:string">
- < /wsdl:part>
- < wsdl:part name="accountFields" type="impl:ArrayOf\_tns1\_NameValue">
- < /wsdl:part> < /wsdl:message>
- < wsdl:message name="removeAccountCredentialRequest">
- 
- < wsdl:part name="sessionId" type="xsd:string"> < /wsdl:part>
- 
- < wsdl:part name="enterpriseId" type="xsd:string"> < /wsdl:part>
- < wsdl:part name="authId" type="xsd:string">
- < /wsdl:part>
- < wsdl:part name="accountType" type="xsd:string"> < /wsdl:part> < wsdl:part name="username" type="xsd:string">
- 
- < /wsdl:part>
- < /wsdl:message>
- 
- < wsdl:message name="lockAccountRequest"> < wsdl:part name="sessionId" type="xsd:string"> < /wsdl:part>
- 
- < wsdl:part name="enterpriseId" type="xsd:string">
- < /wsdl:part>
- < wsdl:part name="adminEntId" type="xsd:string"> < /wsdl:part>
- 
- < /wsdl:message> < wsdl:message name="unlockAccountResponse">
- < wsdl:part name="unlockAccountReturn" type="xsd:int">
- 
- < /wsdl:part> < /wsdl:message>
- 
- 
- < wsdl:message name="deleteImsAccountUsingAttrsResponse"> < wsdl:part name="deleteImsAccountUsingAttrsReturn" type="xsd:int">
- < /wsdl:part> < /wsdl:message>
- 
- < wsdl:message name="getUserAccountsResponse"> < wsdl:part name="getUserAccountsReturn" type="tns1:ResultArrayMap">
- < /wsdl:part>
- 
- < /wsdl:message> < wsdl:message name="removeAccountCredentialWithSecondKeyResponse">
- < wsdl:part name="removeAccountCredentialWithSecondKeyReturn" type="xsd:int">
- < /wsdl:part>

- 
- < /wsdl:message> < wsdl:message name="resetPasswordRequest">
- < wsdl:part name="sessionId" type="xsd:string">
- < /wsdl:part> < wsdl:part name="enterpriseId" type="xsd:string">
- < /wsdl:part>
- < wsdl:part name="newPassword" type="xsd:string">
- < /wsdl:part> < /wsdl:message>
- 
- < wsdl:message name="addAccountCredentialResponse"> < wsdl:part name="addAccountCredentialReturn" type="xsd:int">
- < /wsdl:part>
- 
- < /wsdl:message><br>< wsdl:message name="removeAccountCredentialWithAccountFieldsResponse"><br>< wsdl:part name="removeAccountCredentialWithAccountFieldsReturn" type="xsd:int">
- < /wsdl:part>
- 
- < /wsdl:message><br>< wsdl:message name="removeAccountCredentialRetpronse"><br>< wsdl:part name="removeAccountCredentialReturn" type="xsd:int">
- < /wsdl:part>
- < /wsdl:message>
- < wsdl:message name="setAccountCredentialWithEntIdResponse"> < wsdl:part name="setAccountCredentialWithEntIdReturn" type="xsd:int">
- < /wsdl:part>
- < /wsdl:message>
- 
- < wsdl:message name="addAccountCredentialWithEntIdResponse"> < wsdl:part name="addAccountCredentialWithEntIdReturn" type="xsd:int">
- 
- < /wsdl:part>
- 
- 
- 
- < /wsdl:message>
- 
- < wsdl:message name="preProvisionImsUserWithEntIdResponse"> < wsdl:part name="preProvisionImsUserWithEntIdReturn" type="xsd:int"> < /wsdl:part>
- 
- < /wsdl:message>
- < wsdl:message name="addAccountCredentialWithEntIdRequest">
- < wsdl:part name="sessionId" type="xsd:string">
- < /wsdl:part> < wsdl:part name="enterpriseId" type="xsd:string">
- < /wsdl:part>
- < wsdl:part name="adminEntId" type="xsd:string">
- < /wsdl:part>
- < wsdl:part name="authId" type="xsd:string">
- /wsdl:part>
- < wsdl:part name="accountType" type="xsd:string">
- < /wsdl:part>
- 
- < wsdl:part name="username" type="xsd:string"> < /wsdl:part> < wsdl:part name="password" type="xsd:string">
- 
- 
- < /wsdl:part> < /wsdl:message>
- 
- < wsdl:message name="setAccountCredentialWithAccountFieldsRequest">
	- < wsdl:part name="sessionId" type="xsd:string"> < /wsdl:part>
	- < wsdl:part name="enterpriseId" type="xsd:string">
- < /wsdl:part>
- < wsdl:part name="authId" type="xsd:string"> < /wsdl:part>
- < wsdl:part name="accountType" type="xsd:string">
- 
- < /wsdl:part> < wsdl:part name="accountFields" type="impl:ArrayOf\_tns1\_NameValue">
- < /wsdl:part> < /wsdl:message>
- 
- < wsdl:message name="removeAccountCredentialWithEntIdRequest"> < wsdl:part name="sessionId" type="xsd:string">
- 
- < /wsdl:part> < wsdl:part name="adminEntId" type="xsd:string">
- < /wsdl:part>
- < wsdl:part name="enterpriseId" type="xsd:string"> < /wsdl:part>
- 
- < wsdl:part name="authId" type="xsd:string"> < /wsdl:part>
- 
- < wsdl:part name="accountType" type="xsd:string"> < /wsdl:part>
- < wsdl:part name="username" type="xsd:string">
- < /wsdl:part> < /wsdl:message>
- 
- < wsdl:message name="setAccountCredentialRequest"> < wsdl:part name="sessionId" type="xsd:string">
- < /wsdl:part>
- < wsdl:part name="enterpriseId" type="xsd:string">
- 
- < /wsdl:part> < wsdl:part name="authId" type="xsd:string">
- < /wsdl:part>
- < wsdl:part name="accountType" type="xsd:string"> < /wsdl:part>
- 
- < wsdl:part name="username" type="xsd:string"> < /wsdl:part>
- < wsdl:part name="password" type="xsd:string">
- < /wsdl:part>
- < /wsdl:message>
- < wsdl:message name="addAccountCredentialWithSecondKeyRequest"> < wsdl:part name="sessionId" type="xsd:string">
- 
- < /wsdl:part> < wsdl:part name="enterpriseId" type="xsd:string">
- < /wsdl:part>
- < wsdl:part name="authId" type="xsd:string"> < /wsdl:part>
- 
- < wsdl:part name="accountType" type="xsd:string">
- < /wsdl:part>
- < wsdl:part name="username" type="xsd:string"> < /wsdl:part>
- < wsdl:part name="password" type="xsd:string">
- < /wsdl:part>
- < wsdl:part name="secondKey" type="xsd:string">
- < /wsdl:part> < /wsdl:message>
- < wsdl:message name="revokeImsAccountUsingAttrsRequest">
- < wsdl:part name="sessionId" type="xsd:string">
- 
- < /wsdl:part> < wsdl:part name="attributes" type="impl:ArrayOf\_tns1\_NameValue">
- < /wsdl:part> < /wsdl:message>
- 
- < wsdl:message name="removeAccountCredentialWithSecondKeyRequest"><br>< wsdl:part name="sessionId" type="xsd:string"><br>< /wsdl:part>
- < wsdl:part name="enterpriseId" type="xsd:string">
- < /wsdl:part>
- < wsdl:part name="authId" type="xsd:string">
- < /wsdl:part> < wsdl:part name="accountType" type="xsd:string">
- < /wsdl:part>
- < wsdl:part name="username" type="xsd:string">
- < /wsdl:part> < wsdl:part name="secondKey" type="xsd:string">
- < /wsdl:part>
- < /wsdl:message>
- 
- < wsdl:message name="getProvisioningCertResponse"> < wsdl:part name="getProvisioningCertReturn" type="tns1:ResultMessage"> < /wsdl:part>
- < /wsdl:message>
- < wsdl:message name="preProvisionImsUserRequest"> < wsdl:part name="sessionId" type="xsd:string">
- < /wsdl:part>
- < wsdl:part name="enterpriseId" type="xsd:string">
- 
- < /wsdl:part> < wsdl:part name="initialPassword" type="xsd:string">
- < /wsdl:part> < wsdl:part name="attributes" type="impl:ArrayOf\_tns1\_NameValue">
- < /wsdl:part>
- < /wsdl:message>
- < wsdl:message name="unlockAccountRequest"> < wsdl:part name="sessionId" type="xsd:string">
- < /wsdl:part>
- 
- < wsdl:part name="enterpriseId" type="xsd:string">
- < /wsdl:part> < wsdl:part name="adminEntId" type="xsd:string">
- < /wsdl:part>
- < /wsdl:message>
	-
- < wsdl:message name="setAccountCredentialWithSecondKeyResponse"> < wsdl:part name="setAccountCredentialWithSecondKeyReturn" type="xsd:int"> < /wsdl:part>
- 
- < /wsdl:message>
- < wsdl:message name="addAccountCredentialWithSecondKeyResponse">
- < wsdl:part name="addAccountCredentialWithSecondKeyReturn" type="xsd:int"> < /wsdl:part>
- 
- 
- < /wsdl:message><br>< wsdl:message name="setAccountCredentialResponse"><br>< wsdl:part name="setAccountCredentialReturn" type="xsd:int">
- < /wsdl:part>
- < /wsdl:message>
- < wsdl:message name="revokeImsAccountUsingAttrsResponse">
- < wsdl:part name="revokeImsAccountUsingAttrsReturn" type="xsd:int">
- < /wsdl:part> < /wsdl:message>
- 
- < wsdl:portType name="ProvisioningService"><br>< wsdl:operation name="preProvisionImsUser" parameterOrder="sessionId enterpriseId initialPassword attributes"><br>< wsdl:input message="impl:preProvisionImsUserRequest" name="preP
- < /wsdl:input>
- < wsdl:output message="impl:preProvisionImsUserResponse" name="preProvisionImsUserResponse"> < /wsdl:output>
- 
- < /wsdl:operation>
- < wsdl:operation name="preProvisionImsUserWithEntId" parameterOrder="sessionId enterpriseId adminEntId initialPassword attributes">
	- < wsdl:input message="impl:preProvisionImsUserWithEntIdRequest" name="preProvisionImsUserWithEntIdRequest">
	- < /wsdl:input> < wsdl:output message="impl:preProvisionImsUserWithEntIdResponse" name="preProvisionImsUserWithEntIdResponse">
	- < /wsdl:output> < /wsdl:operation>
	-
	-
	- < wsdl:operation name="createWallet" parameterOrder="sessionId enterpriseId walletId"> < wsdl:input message="impl:createWalletRequest" name="createWalletRequest">
	- < /wsdl:input>
	- < wsdl:output message="impl:createWalletResponse" name="createWalletResponse">
	- < /wsdl:output>
	-
	- < /wsdl:operation><br>< wsdl:operation name="getProvisioningCert" parameterOrder="sessionId enterpriseId"><br>< wsdl:input message="impl:getProvisioningCertRequest" name="getProvisioningCertRequest">
	- < /wsdl:input>
	- < wsdl:output message="impl:getProvisioningCertResponse" name="getProvisioningCertResponse">
	- < /wsdl:output>
	- < /wsdl:operation>

< wsdl:operation name="addAccountCredential" parameterOrder="sessionId enterpriseId authId accountType username password">

< wsdl:input message="impl:addAccountCredentialRequest" name="addAccountCredentialRequest"> < /wsdl:input>

- < wsdl:output message="impl:addAccountCredentialResponse" name="addAccountCredentialResponse">
- < /wsdl:output> < /wsdl:operation>
- 

< wsdl:operation name="addAccountCredentialWithEntId" parameterOrder="sessionId enterpriseId adminEntId authId username password < wsdl:input message="impl:addAccountCredentialWithEntIdRequest" name="addAccountCredentialWithEntIdRequest">

- < /wsdl:input>
- 
- < wsdl:output message="impl:addAccountCredentialWithEntIdResponse" name="addAccountCredentialWithEntIdResponse">
- < /wsdl:output> < /wsdl:operation>
- < wsdl:operation name="addAccountCredentialWithAccountFields" parameterOrder="sessionId enterpriseId authId accountType accountFields">
- < wsdl:input message="impl:addAccountCredentialWithAccountFieldsRequest"
- name="addAccountCredentialWithAccountFieldsRequest">
- < /wsdl:input>
- < wsdl:output message="impl:addAccountCredentialWithAccountFieldsResponse" name="addAccountCredentialWithAccountFieldsResponse">
- < /wsdl:output>
	-
	- < /wsdl:operation>
- 
- < wsdl:operation name="addAccountCredentialWithSecondKey" parameterOrder="sessionId enterpriseId authId accountType<br>username password secondKey"><br>< wsdl:input message="impl:addAccountCredentialWithSecondKeyRequest" name=" < /wsdl:input>
- < wsdl:output message="impl:addAccountCredentialWithSecondKeyResponse" name="addAccountCredentialWithSecondKeyResponse">
	- < /wsdl:output>
- < /wsdl:operation>
- < wsdl:operation name="removeAccountCredential" parameterOrder="sessionId enterpriseId authId accountType username"> < wsdl:input message="impl:removeAccountCredentialRequest" name="removeAccountCredentialRequest">
- $\epsilon$  /wedl $\cdot$ innut>
- < wsdl:output message="impl:removeAccountCredentialResponse" name="removeAccountCredentialResponse">
- < /wsdl:output> < /wsdl:operation>
- < wsdl:operation name="removeAccountCredentialWithAccountFields" parameterOrder="sessionId enterpriseId authId

accountType accountFields"> < wsdl:input message="impl:removeAccountCredentialWithAccountFieldsRequest"

- name="removeAccountCredentialWithAccountFieldsRequest'
	- < /wsdl:input> < wsdl:output message="impl:removeAccountCredentialWithAccountFieldsResponse"
- name="removeAccountCredentialWithAccountFieldsResponse">
- < /wsdl:output>
- < /wsdl:operation>
- < wsdl:operation name="removeAccountCredentialWithSecondKey" parameterOrder="sessionId enterpriseId authId accountType username secondKey">
- < wsdl:input message="impl:removeAccountCredentialWithSecondKeyRequest" name="removeAccountCredentialWithSecondKeyRequest">
- < /wsdl:input>
- 
- < wsdl:output message="impl:removeAccountCredentialWithSecondKeyResponse" name="removeAccountCredentialWithSecondKeyResponse">
	- < /wsdl:output>
	- < /wsdl:operation>
- < wsdl:operation name="removeAccountCredentialWithEntId" parameterOrder="sessionId adminEntId enterpriseId authId
- accountType username"> < wsdl:input message="impl:removeAccountCredentialWithEntIdRequest" name="removeAccountCredentialWithEntIdRequest">
	- < /wsdl:input>
	- < wsdl:output message="impl:removeAccountCredentialWithEntIdResponse" name="removeAccountCredentialWithEntIdResponse">
	- < /wsdl:output> < /wsdl:operation>
- < wsdl:operation name="setAccountCredential" parameterOrder="sessionId enterpriseId authId accountType username password">
- < wsdl:input message="impl:setAccountCredentialRequest" name="setAccountCredentialRequest">
- 
- < /wsdl:input><br><< wsdl:output message="impl:setAccountCredentialResponse" name="setAccountCredentialResponse">
- < /wsdl:output>
- 
- < /wsdl:operation> < wsdl:operation name="setAccountCredentialWithAccountFields" parameterOrder="sessionId enterpriseId authId accountType accountFields">
- < wsdl:input message="impl:setAccountCredentialWithAccountFieldsRequest"<br>name="setAccountCredentialWithAccountFieldsRequest"><br>< /wsdl:input>
- 
- 
- < wsdl:output message="impl:setAccountCredentialWithAccountFieldsResponse" name="setAccountCredentialWithAccountFieldsResponse">
- 
- < /wsdl:output><br>< /wsdl:operation><br>< wsdl:operation name="setAccountCredentialWithSecondKey" parameterOrder="sessionId enterpriseId authId accountType
- username password secondKey"><br>< wsdl:input message="impl:setAccountCredentialWithSecondKeyRequest" name="setAccountCredentialWithSecondKeyRequest">
	-
- < /wsdl:input> < wsdl:output message="impl:setAccountCredentialWithSecondKeyResponse"
- name="setAccountCredentialWithSecondKeyResponse">
	- < /wsdl:output>
	- < /wsdl:operation>
- < wsdl:operation name="setAccountCredentialWithEntId" parameterOrder="sessionId enterpriseId adminEntId authId accountType username password"> < wsdl:input message="impl:setAccountCredentialWithEntIdRequest" name="setAccountCredentialWithEntIdRequest">
- < /wsdl:input>
	- < wsdl:output message="impl:setAccountCredentialWithEntIdResponse" name="setAccountCredentialWithEntIdResponse"> < /wsdl:output>
	- < /wsdl:operation>
	- < wsdl:operation name="revokeImsAccountUsingAttrs" parameterOrder="sessionId attributes">
	- < wsdl:input message="impl:revokeImsAccountUsingAttrsRequest" name="revokeImsAccountUsingAttrsRequest">
	- < /wsdl:input> < wsdl:output message="impl:revokeImsAccountUsingAttrsResponse" name="revokeImsAccountUsingAttrsResponse">
	- < /wsdl:output> < /wsdl:operation>
	- < wsdl:operation name="deleteImsAccountUsingAttrs" parameterOrder="sessionId attributes">

< wsdl:input message="impl:deleteImsAccountUsingAttrsRequest" name="deleteImsAccountUsingAttrsRequest">

- 
- < /wsdl:sinput><br><< wsdl:output message="impl:deleteImsAccountUsingAttrsResponse" name="deleteImsAccountUsingAttrsResponse"><br>< /wsdl:output>
- < /wsdl:operation>
- < wsdl:operation name="revokeImsAccount" parameterOrder="sessionId enterpriseId">
- < wsdl:input message="impl:revokeImsAccountRequest" name="revokeImsAccountRequest">
- < /wsdl:input> < wsdl:output message="impl:revokeImsAccountResponse" name="revokeImsAccountResponse"> < /wsdl:output>
- 
- < /wsdl:operation>
- < wsdl:operation name="revokeImsAccountWithEntId" parameterOrder="sessionId enterpriseId adminEntId"> < wsdl:input message="impl:revokeImsAccountWithEntIdRequest" name="revokeImsAccountWithEntIdRequest">
- < /wsdl:input> < wsdl:output message="impl:revokeImsAccountWithEntIdResponse" name="revokeImsAccountWithEntIdResponse"> < /wsdl:output>
- -
- < /wsdl:operation><br>< wsdl:operation name="deleteImsAccount" parameterOrder="sessionId enterpriseId"><br>< wsdl:input message="impl:deleteImsAccountRequest" name="deleteImsAccountRequest">
- < /wsdl:input>
- < wsdl:output message="impl:deleteImsAccountResponse" name="deleteImsAccountResponse">
- < /wsdl:output> < /wsdl:operation>
- < wsdl:operation name="deleteImsAccountWithEntId" parameterOrder="sessionId enterpriseId adminEntId"> < wsdl:input message="impl:deleteImsAccountWithEntIdRequest" name="deleteImsAccountWithEntIdRequest">
- < /wsdl:input> < wsdl:output message="impl:deleteImsAccountWithEntIdResponse" name="deleteImsAccountWithEntIdResponse"> < /wsdl:output>
- < /wsdl:operation>
- < wsdl:operation name="getRegistrationStatus" parameterOrder="sessionId enterpriseId"> < wsdl:input message="impl:getRegistrationStatusRequest" name="getRegistrationStatusRequest">
- < /wsdl:input>
- < wsdl:output message="impl:getRegistrationStatusResponse" name="getRegistrationStatusResponse">
- < /wsdl:output> < /wsdl:operation>
	-
- < wsdl:operation name="getUserAccounts" parameterOrder="sessionId enterpriseId"> < wsdl:input message="impl:getUserAccountsRequest" name="getUserAccountsRequest">
- < /wsdl:input>
- < wsdl:output message="impl:getUserAccountsResponse" name="getUserAccountsResponse">
- < /wsdl:output> < /wsdl:operation>
- < wsdl:operation name="getAllActiveUserIDs" parameterOrder="sessionId filter">
- < wsdl:input message="impl:getAllActiveUserIDsRequest" name="getAllActiveUserIDsRequest">
- < /wsdl:input> < wsdl:output message="impl:getAllActiveUserIDsResponse" name="getAllActiveUserIDsResponse">
- < /wsdl:output>
- < /wsdl:operation>
- < wsdl:operation name="resetPassword" parameterOrder="sessionId enterpriseId newPassword"> < wsdl:input message="impl:resetPasswordRequest" name="resetPasswordRequest">
- < /wsdl:input>
	- < wsdl:output message="impl:resetPasswordResponse" name="resetPasswordResponse">
- < /wsdl:output> < /wsdl:operation>
- < wsdl:operation name="unlockAccount" parameterOrder="sessionId enterpriseId adminEntId">
- < wsdl:input message="impl:unlockAccountRequest" name="unlockAccountRequest">
- < /wsdl:input>
- < wsdl:output message="impl:unlockAccountResponse" name="unlockAccountResponse"> < /wsdl:output>
- -
- < /wsdl:operation><br>< wsdl:operation name="lockAccount" parameterOrder="sessionId enterpriseId adminEntId"><br>< wsdl:input message="impl:lockAccountRequest" name="lockAccountRequest">
- < /wsdl:input>
- < wsdl:output message="impl:lockAccountResponse" name="lockAccountResponse">
- < /wsdl:output>
- < /wsdl:operation>
- 
- < /wsdl:portType><br>< wsdl:binding name="encentuate.ims.service.ProvisioningServiceSoapBinding" type="impl:ProvisioningService">
- < wsdlsoap:binding style="rpc" transport="http://schemas.xmlsoap.org/soap/http"/><br>< wsdl:operation name="preProvisionImsUser"><br>< < wsdlsoap:operation soapAction=""/>
	-
	-
	- < wsdl:input name="preProvisionImsUserRequest"> < wsdlsoap:body encodingStyle="http://schemas.xmlsoap.org/soap/encoding/"
- namespace="https://localhost/ims/services/encentuate.ims.service.ProvisioningService" use="encoded"/> < /wsdl:input>
	-
	-
	- < wsdl:output name="preProvisionImsUserResponse"> < wsdlsoap:body encodingStyle="http://schemas.xmlsoap.org/soap/encoding/"
- namespace="https://localhost/ims/services/encentuate.ims.service.ProvisioningService" use="encoded"/>
	- < /wsdl:output> < /wsdl:operation>
	-
	-
	-
- < wsdl:operation name="preProvisionImsUserWithEntId"><br>< wsdlsoap:operation soapAction=""/><br>< wsdl:input name="preProvisionImsUserWithEntIdRequest"><br>< wsdlsoap:body encodingStyle="http://schemas.xmlsoap.org/soap/encoding/"<br> < /wsdl:input>
	-
	- < wsdl:output name="preProvisionImsUserWithEntIdResponse">
- < wsdlsoap:body encodingStyle="http://schemas.xmlsoap.org/soap/encoding/" namespace="https://localhost/ims/services/encentuate.ims.service.ProvisioningService" use="encoded"/>
- < /wsdl:output>
	- < /wsdl:operation>
	- < wsdl:operation name="createWallet">
	- < wsdlsoap:operation soapAction=""/> < wsdl:input name="createWalletRequest">
	-
- < wsdlsoap:body encodingStyle="http://schemas.xmlsoap.org/soap/encoding/" namespace="https://localhost/ims/services/encentuate.ims.service.ProvisioningService" use="encoded"/>
	- < /wsdl:input>

< wsdl:output name="createWalletResponse">

< wsdlsoap:body encodingStyle="http://schemas.xmlsoap.org/soap/encoding/"<br>namespace="https://localhost/ims/services/encentuate.ims.service.ProvisioningService" use="encoded"/><br>< /wsdl:output>

< /wsdl:operation> < wsdl:operation name="getProvisioningCert">

< wsdlsoap:operation soapAction=""/>

< wsdl:input name="getProvisioningCertRequest"> < wsdlsoap:body encodingStyle="http://schemas.xmlsoap.org/soap/encoding/"

namespace="https://localhost/ims/services/encentuate.ims.service.ProvisioningService" use="encoded"/> < /wsdl:input>

< wsdl:output name="getProvisioningCertResponse"> < wsdlsoap:body encodingStyle="http://schemas.xmlsoap.org/soap/encoding/"

namespace="https://localhost/ims/services/encentuate.ims.service.ProvisioningService" use="encoded"/> < /wsdl:output>

< /wsdl:operation>

< wsdl:operation name="addAccountCredential"> < wsdlsoap:operation soapAction=""/> < wsdl:input name="addAccountCredentialRequest">

< wsdlsoap:body encodingStyle="http://schemas.xmlsoap.org/soap/encoding/" namespace="https://localhost/ims/services/encentuate.ims.service.ProvisioningService" use="encoded"/> < /wsdl:input>

s wsdl:output name="addAccountCredentialResponse"><br>s wsdlsoapy:body encoding/ye="http://schemas.xmlsoap.org/soap/encoding/"<br>namespace="https://localhost/ims/services/encentuate.ims.service.ProvisioningService" use="encoded < /wsdl:output>

< /wsdl:operation>

< wsdl:operation name="addAccountCredentialWithEntId">

< wsdlsoap:operation soapAction=""/>

< wsdl:input name="addAccountCredentialWithEntIdRequest"> < wsdlsoap:body encodingStyle="http://schemas.xmlsoap.org/soap/encoding/"

namespace="https://localhost/ims/services/encentuate.ims.service.ProvisioningService" use="encoded"/> < /wsdl:input>

s wsdl:output name="addAccountCredentialWithEntIdResponse"><br>< wsdlsoap:body encodingStyle="http://schemas.xmlsoap.org/soap/encoding/"<br>namespace="https://localhost/ims/services/encentuate.ims.service.ProvisioningService" us

< /wsdl:operation>

< wsdl:operation name="addAccountCredentialWithAccountFields"><br><< wsdlsoap:operation soapAction=""/><br>< wsdl:input name="addAccountCredentialWithAccountFieldsRequest">

< wsdlsoap:body encodingStyle="http://schemas.xmlsoap.org/soap/encoding/" namespace="https://localhost/ims/services/encentuate.ims.service.ProvisioningService" use="encoded"/> < /wsdl:input>

< wsdl:output name="addAccountCredentialWithAccountFieldsResponse">

< wsdlsoap:body encodingStyle="http://schemas.xmlsoap.org/soap/encoding/" namespace="https://localhost/ims/services/encentuate.ims.service.ProvisioningService" use="encoded"/> < /wsdl:output>

< /wsdl:operation>

< wsdl:operation name="addAccountCredentialWithSecondKey">

< wsdlsoap:operation soapAction=""/> < wsdl:input name="addAccountCredentialWithSecondKeyRequest">

< wsdlsoap:body encodingStyle="http://schemas.xmlsoap.org/soap/encoding/" namespace="https://localhost/ims/services/encentuate.ims.service.ProvisioningService" use="encoded"/> < /wsdl:input>

< wsdl:output name="addAccountCredentialWithSecondKeyResponse"> < wsdlsoap:body encodingStyle="http://schemas.xmlsoap.org/soap/encoding/"

namespace="https://localhost/ims/services/encentuate.ims.service.ProvisioningService" use="encoded"/> < /wsdl:output>

< /wsdl:operation> < wsdl:operation name="removeAccountCredential"> < wsdlsoap:operation soapAction=""/>

< wsdl:input name="removeAccountCredentialRequest"> < wsdlsoap:body encodingStyle="http://schemas.xmlsoap.org/soap/encoding/"

namespace="https://localhost/ims/services/encentuate.ims.service.ProvisioningService" use="encoded"/> < /wsdl:input>

< wsdl:output name="removeAccountCredentialResponse"> < wsdlsoap:body encodingStyle="http://schemas.xmlsoap.org/soap/encoding/"

namespace="https://localhost/ims/services/encentuate.ims.service.ProvisioningService" use="encoded"/><br>< /wsdl:output><br>< /wsdl:operation>

< wsdl:operation name="removeAccountCredentialWithAccountFields"> < wsdlsoap:operation soapAction=""/>

s wsdl:input name="removeAccountCredentialWithAccountFieldsRequest"><br>> wsdlsoap:body encodingstyle="http://schemas.xmlsoap.org/soap/encoding/"<br>- namespace="https://localhost/ims/services/encentuate.ims.service.Provisioning < /wsdl:input>

< wsdl:output name="removeAccountCredentialWithAccountFieldsResponse">

< wsdlsoap:body encodingStyle="http://schemas.xmlsoap.org/soap/encoding/" namespace="https://localhost/ims/services/encentuate.ims.service.ProvisioningService" use="encoded"/> < /wsdl:output>

< /wsdl:operation>

< wsdl:operation name="removeAccountCredentialWithSecondKey"> < wsdlsoap:operation soapAction=""/> < wsdl:input name="removeAccountCredentialWithSecondKeyRequest">

< wsdlsoap:body encodingStyle="http://schemas.xmlsoap.org/soap/encoding/" namespace="https://localhost/ims/services/encentuate.ims.service.ProvisioningService" use="encoded"/> < /wsdl:input>

< wsdl:output name="removeAccountCredentialWithSecondKeyResponse">

< wsdlsoap:body encodingStyle="http://schemas.xmlsoap.org/soap/encoding/" namespace="https://localhost/ims/services/encentuate.ims.service.ProvisioningService" use="encoded"/> < /wsdl:output>

< /wsdl:operation><br>< wsdl:operation name="removeAccountCredentialWithEntId"><br>< wsdlsoap:operation soapAction=""/><br>< wsdlsinput name="removeAccountCredentialWithEntIdRequest"><br>< wsdl:input name="removeAccountCredentialWithE

< wsdlsoap:body encodingStyle="http://schemas.xmlsoap.org/soap/encoding/"

namespace="https://localhost/ims/services/encentuate.ims.service.ProvisioningService" use="encoded"/> . ....ps.,<br>/wsdl:inpu

< wsdl:output name="removeAccountCredentialWithEntIdResponse"> < wsdlsoap:body encodingStyle="http://schemas.xmlsoap.org/soap/encoding/"

namespace="https://localhost/ims/services/encentuate.ims.service.ProvisioningService" use="encoded"/> < /wsdl:output>

< /wsdl:operation>

< wsdl:operation name="setAccountCredential"> < wsdlsoap:operation soapAction=""/>

< wsdl:input name="setAccountCredentialRequest"> < wsdlsoap:body encodingStyle="http://schemas.xmlsoap.org/soap/encoding/" namespace="https://localhost/ims/services/encentuate.ims.service.ProvisioningService" use="encoded"/> < /wsdl:input>

s wsdl:output name="setAccountCredentialResponse"><br>> wsdlsoapy:body encoding/ye="http://schemas.xmlsoap.org/soap/encoding/"<br>- namespace="https://localhost/ims/services/encentuate.ims.service.ProvisioningService" use="encod

< /wsdl:output> < /wsdl:operation>

< wsdl:operation name="setAccountCredentialWithAccountFields">

< wsdlsoap:operation soapAction=""/> < wsdl:input name="setAccountCredentialWithAccountFieldsRequest">

< wsdlsoap:body encodingStyle="http://schemas.xmlsoap.org/soap/encoding/" namespace="https://localhost/ims/services/encentuate.ims.service.ProvisioningService" use="encoded"/> < /wsdl:input>

s wsdl:output name="setAccountCredentialWithAccountFieldsResponse"><br>> wsdlsoap:body encoding/" = "http://schemas.xmlsoap.org/soap/encoding/"<br>- namespace="https://localhost/ims/services/encentuate.ims.service.ProvisioningSe

< /wsdl:output> < /wsdl:operation>

< wsdl:operation name="setAccountCredentialWithSecondKey"> < wsdlsoap:operation soapAction=""/>

< wsdl:input name="setAccountCredentialWithSecondKeyRequest"> < wsdlsoap:body encodingStyle="http://schemas.xmlsoap.org/soap/encoding/" namespace="https://localhost/ims/services/encentuate.ims.service.ProvisioningService" use="encoded"/> < /wsdl:input>

s wsdl:output name="setAccountCredentialWithSecondKeyResponse"><br>> wsdlsoapy:booy encodingstyle="http://schemas.xmlsoap/encoding/"<br>- namespace="https://localhost/ims/services/encentuate.ims.service.ProvisioningService" use=

< /wsdl:output> < /wsdl:operation>

< wsdl:operation name="setAccountCredentialWithEntId"> < wsdlsoap:operation soapAction=""/> < wsdl:input name="setAccountCredentialWithEntIdRequest">

< wsdlsoap:body encodingStyle="http://schemas.xmlsoap.org/soap/encoding/" namespace="https://localhost/ims/services/encentuate.ims.service.ProvisioningService" use="encoded"/>

< /wsdl:input>

s wsdl:output name="setAccountCredentialWithEntIdResponse"><br>> wsdlsoap/encoding/" = "http://schemas.xmlsoap.org/soap/encoding/"<br>- namespace="https://localhost/ims/services/encentuate.ims.service.ProvisioningService" use="e

< /wsdl:output> < /wsdl:operation>

< wsdl:operation name="revokeImsAccountUsingAttrs"> < wsdlsoap:operation soapAction=""/> < wsdl:input name="revokeImsAccountUsingAttrsRequest"> < wsdlsoap:body encodingStyle="http://schemas.xmlsoap.org/soap/encoding/"

namespace="https://localhost/ims/services/encentuate.ims.service.ProvisioningService" use="encoded"/> < /wsdl:input>

< wsdl:output name="revokeImsAccountUsingAttrsResponse"> < wsdlsoap:body encodingStyle="http://schemas.xmlsoap.org/soap/encoding/" namespace="https://localhost/ims/services/encentuate.ims.service.ProvisioningService" use="encoded"/>

< /wsdl:output> < /wsdl:operation>

< wsdl:operation name="deleteImsAccountUsingAttrs"> < wsdlsoap:operation soapAction=""/>

s wsdl:input name="deleteImsAccountUsingAttrsRequest"><br>> wsdlsoap.body herodingStyle="http://schemas.xmlsoap.org/soap/encoding/"<br>- namespace="https://localhost/ims/services/encentuate.ims.service.ProvisioningService" use=" < /wsdl:input>

s wsdl:output name="deleteImsAccountUsingAttrsResponse"><br>s wsdlsoap/encoding/" = "http://schemas.xmlsoap/org/soap/encoding/"<br>namespace="https://localhost/ims/services/encentuate.ims.service.ProvisioningService" use="encode < /wsdl:output>

< /wsdl:operation>

< wsdl:operation name="revokeImsAccount"> < wsdlsoap:operation soapAction=""/> < wsdl:input name="revokeImsAccountRequest">

< wsdlsoap:body encodingStyle="http://schemas.xmlsoap.org/soap/encoding/" namespace="https://localhost/ims/services/encentuate.ims.service.ProvisioningService" use="encoded"/> < /wsdl:input>

< wsdl:output name="revokeImsAccountResponse">

< wsdlsoap:body encodingStyle="http://schemas.xmlsoap.org/soap/encoding/" namespace="https://localhost/ims/services/encentuate.ims.service.ProvisioningService" use="encoded"/>

< /wsdl:output><br>
< /wsdl:operation><br>
< wsdl:operation name="revokeImsAccountWithEntId"><br>
< wsdlsoap:operation soapAction=""/><br>
< wsdlsoap:operation soapAction=""/><br>
< wsdlsoap:body encodingStyle="http://schemas.xmlsoap.org

s wsdl:output name="revokeImsAccountWithEntIdResponse"><br>> wsdlsoap:body encodingStyle="http://schemas.xmlsoap.org/soap/encoding/"<br>namespace="https://localhost/ims/services/encentuate.ims.service.ProvisioningService" use="e

< /wsdl:operation>

< wsdl:operation name="deleteImsAccount"> < wsdlsoap:operation soapAction=""/>

< wsdl:input name="deleteImsAccountRequest"> < wsdlsoap:body encodingStyle="http://schemas.xmlsoap.org/soap/encoding/"

namespace="https://localhost/ims/services/encentuate.ims.service.ProvisioningService" use="encoded"/> < /wsdl:input>

< wsdl:output name="deleteImsAccountResponse"> < wsdlsoap:body encodingStyle="http://schemas.xmlsoap.org/soap/encoding/" namespace="https://localhost/ims/services/encentuate.ims.service.ProvisioningService" use="encoded"/>

< /wsdl:output> < /wsdl:operation>

< wsdl:operation name="deleteImsAccountWithEntId">

wsdlsoap:operation soapAction=""/>

< wsdl:input name="deleteImsAccountWithEntIdRequest">

< wsdlsoap:body encodingStyle="http://schemas.xmlsoap.org/soap/encoding/" namespace="https://localhost/ims/services/encentuate.ims.service.ProvisioningService" use="encoded"/>

< /wsdl:input>

s wsdl:output name="deleteImsAccountWithEntIdResponse"><br>s wsdlsoap.body encodingstyle="http://schemas.xmlsoap.org/soap/encoding/"<br>namespace="https://localhost/ims/services/encentuate.ims.service.ProvisioningService" use="e

< /wsdl:output>

< /wsdl:operation>

< wsdl:operation name="getRegistrationStatus">

< wsdlsoap:operation soapAction=""/>

< wsdl:input name="getRegistrationStatusRequest"> < wsdlsoap:body encodingStyle="http://schemas.xmlsoap.org/soap/encoding/"

namespace="https://localhost/ims/services/encentuate.ims.service.ProvisioningService" use="encoded"/> < /wsdl:input>

< wsdl:output name="getRegistrationStatusResponse"> < wsdlsoap:body encodingStyle="http://schemas.xmlsoap.org/soap/encoding/"

namespace="https://localhost/ims/services/encentuate.ims.service.ProvisioningService" use="encoded"/>

< /wsdl:output> < /wsdl:operation>

< wsdl:operation name="getUserAccounts"> < wsdlsoap:operation soapAction=""/>

s wsdl:input name="getUserAccountsRequest"><br>> wsdlsoap:body encodingstyle="http://schemas.xmlsoap.org/soap/encoding/"<br>- namespace="https://localhost/ims/services/encentuate.ims.service.ProvisioningService" use="encoded"/ < /wsdl:input>

< wsdl:output name="getUserAccountsResponse">

< wsdlsoap:body encodingStyle="http://schemas.xmlsoap.org/soap/encoding/" namespace="https://localhost/ims/services/encentuate.ims.service.ProvisioningService" use="encoded"/> < /wsdl:output>

< /wsdl:operation>

< wsdl:operation name="getAllActiveUserIDs">

s wsdlsoap:operation soapAction=""/><br>> wsdl:input name="getAllActiveUserIDsRequest"><br>> wsdlsoap:body encodingStyle="https://schemas.xmlsoap.org/soap/encoding/"<br>- namespace="https://localhost/ims/services/encentuate.ims.ser < /wsdl:input>

< wsdl:output name="getAllActiveUserIDsResponse"> < wsdlsoap:body encodingStyle="http://schemas.xmlsoap.org/soap/encoding/" namespace="https://localhost/ims/services/encentuate.ims.service.ProvisioningService" use="encoded"/>

< /wsdl:output> < /wsdl:operation>

< wsdl:operation name="resetPassword"> < wsdlsoap:operation soapAction=""/>

< wsdl:input name="resetPasswordRequest"> < wsdlsoap:body encodingStyle="http://schemas.xmlsoap.org/soap/encoding/" namespace="https://localhost/ims/services/encentuate.ims.service.ProvisioningService" use="encoded"/> < /wsdl:input>

< wsdl:output name="resetPasswordResponse"> < wsdlsoap:body encodingStyle="http://schemas.xmlsoap.org/soap/encoding/" namespace="https://localhost/ims/services/encentuate.ims.service.ProvisioningService" use="encoded"/>

< /wsdl:output> < /wsdl:operation>

< wsdl:operation name="unlockAccount"> < wsdlsoap:operation soapAction=""/> < wsdl:input name="unlockAccountRequest">

< wsdlsoap:body encodingStyle="http://schemas.xmlsoap.org/soap/encoding/" namespace="https://localhost/ims/services/encentuate.ims.service.ProvisioningService" use="encoded"/> < /wsdl:input>

< wsdl:output name="unlockAccountResponse">

< wsdlsoap:body encodingStyle="http://schemas.xmlsoap.org/soap/encoding/" namespace="https://localhost/ims/services/encentuate.ims.service.ProvisioningService" use="encoded"/> < /wsdl:output> < /wsdl:operation> < wsdl:operation name="lockAccount">

- 
- < wsdlsoap:operation soapAction=""/>
	-

< wsdl:input name="lockAccountRequest"><br>< wsdlsoap;body encodingStyle="http://schemas.xmlsoap.org/soap/encoding/"<br>namespace="https://ocalhost/ims/services/encentuate.ims.service.ProvisioningService" use="encoded"/><br>< /wsdl

< wsdl:output name="lockAccountResponse">

< wsdlsoap:body encodingStyle="http://schemas.xmlsoap.org/soap/encoding/" namespace="https://localhost/ims/services/encentuate.ims.service.ProvisioningService" use="encoded"/> < /wsdl:output>

< /wsdl:operation>

< /wsdl:binding>

< wsdl:service name="ProvisioningServiceService">

< wsdl:port binding="impl:encentuate.ims.service.ProvisioningServiceSoapBinding" name="encentuate.ims.service.ProvisioningService">

< wsdlsoap:address location="https://localhost/ims/services/encentuate.ims.service.ProvisioningService"/> < /wsdl:port>

< /wsdl:service>

< /wsdl:definitions>

## <span id="page-84-0"></span>**Appendix C. Using the Keytool for provisioning**

A **Keytool** is a utility that creates keystores or imports certificates.

### **About this task**

When you use the Sun **Keytool** utility, see the Java **Keytool** documentation. Go to <http://www.oracle.com> and search the JDK documentation for "Keytool - key and certificate management tool".

When you use the IBM **Keytool** utility, see the Java **Keytool** documentation in: <http://www.ibm.com/developerworks/java/jdk/> and search for "Class KeyTool".

The following command-line example shows you how to use the **Keytool**:

```
keytool -import -alias ims -file <certificate_file_path> -keystore
<truststore_path> -storepass <truststore_password>
```
See the procedure for information about obtaining a file certificate. You must obtain a file certificate before you run the **Keytool**.

#### **Procedure**

- 1. From the Microsoft Internet Explorer, go to https://*<imsserver>*/ where *<imsserver>* is the host name of the IMS Server.
- 2. Click the lock icon and select **View certificates**.
- 3. Click the **Details** tab.
- 4. Click **Copy to File**.
- 5. Click **Next**.
- 6. Select the **Base-64 encoded X.509** format.
- 7. Click **Save**.

## **Notices**

This information was developed for products and services offered in the U.S.A. IBM may not offer the products, services, or features discussed in this document in other countries. Consult your local IBM representative for information on the products and services currently available in your area. Any reference to an IBM product, program, or service is not intended to state or imply that only that IBM product, program, or service may be used. Any functionally equivalent product, program, or service that does not infringe any IBM intellectual property right may be used instead. However, it is the user's responsibility to evaluate and verify the operation of any non-IBM product, program, or service.

IBM may have patents or pending patent applications covering subject matter described in this document. The furnishing of this document does not give you any license to these patents. You can send license inquiries, in writing, to:

IBM Director of Licensing IBM Corporation North Castle Drive Armonk, NY 10504-1785 U.S.A.

For license inquiries regarding double-byte character set (DBCS) information, contact the IBM Intellectual Property Department in your country or send inquiries, in writing, to:

Intellectual Property Licensing Legal and Intellectual Property Law IBM Japan, Ltd. 19-21, Nihonbashi-Hakozakicho, Chuo-ku Tokyo 103-8510, Japan

**The following paragraph does not apply to the United Kingdom or any other country where such provisions are inconsistent with local law :**

INTERNATIONAL BUSINESS MACHINES CORPORATION PROVIDES THIS PUBLICATION "AS IS" WITHOUT WARRANTY OF ANY KIND, EITHER EXPRESS OR IMPLIED, INCLUDING, BUT NOT LIMITED TO, THE IMPLIED WARRANTIES OF NON-INFRINGEMENT, MERCHANTABILITY OR FITNESS FOR A PARTICULAR PURPOSE.

Some states do not allow disclaimer of express or implied warranties in certain transactions, therefore, this statement might not apply to you.

This information could include technical inaccuracies or typographical errors. Changes are periodically made to the information herein; these changes will be incorporated in new editions of the publication. IBM may make improvements and/or changes in the product(s) and/or the program(s) described in this publication at any time without notice.

Any references in this information to non-IBM Web sites are provided for convenience only and do not in any manner serve as an endorsement of those Web sites. The materials at those Web sites are not part of the materials for this IBM product and use of those Web sites is at your own risk.

IBM may use or distribute any of the information you supply in any way it believes appropriate without incurring any obligation to you.

Licensees of this program who wish to have information about it for the purpose of enabling: (i) the exchange of information between independently created programs and other programs (including this one) and (ii) the mutual use of the information which has been exchanged, should contact:

IBM Corporation 2Z4A/101 11400 Burnet Road Austin, TX 78758 U.S.A.

Such information may be available, subject to appropriate terms and conditions, including in some cases payment of a fee.

The licensed program described in this document and all licensed material available for it are provided by IBM under terms of the IBM Customer Agreement, IBM International Program License Agreement or any equivalent agreement between us.

Any performance data contained herein was determined in a controlled environment. Therefore, the results obtained in other operating environments may vary significantly. Some measurements may have been made on development-level systems and there is no guarantee that these measurements will be the same on generally available systems. Furthermore, some measurement may have been estimated through extrapolation. Actual results may vary. Users of this document should verify the applicable data for their specific environment.

Information concerning non-IBM products was obtained from the suppliers of those products, their published announcements or other publicly available sources. IBM has not tested those products and cannot confirm the accuracy of performance, compatibility or any other claims related to non-IBM products. Questions on the capabilities of non-IBM products should be addressed to the suppliers of those products.

All statements regarding IBM's future direction or intent are subject to change or withdrawal without notice, and represent goals and objectives only.

All IBM prices shown are IBM's suggested retail prices, are current and are subject to change without notice. Dealer prices may vary.

This information is for planning purposes only. The information herein is subject to change before the products described become available.

This information contains examples of data and reports used in daily business operations. To illustrate them as completely as possible, the examples include the names of individuals, companies, brands, and products. All of these names are fictitious and any similarity to the names and addresses used by an actual business enterprise is entirely coincidental.

#### COPYRIGHT LICENSE:

This information contains sample application programs in source language, which illustrate programming techniques on various operating platforms. You may copy, modify, and distribute these sample programs in any form without payment to

IBM, for the purposes of developing, using, marketing or distributing application programs conforming to the application programming interface for the operating platform for which the sample programs are written. These examples have not been thoroughly tested under all conditions. IBM, therefore, cannot guarantee or imply reliability, serviceability, or function of these programs. You may copy, modify, and distribute these sample programs in any form without payment to IBM for the purposes of developing, using, marketing, or distributing application programs conforming to IBM's application programming interfaces.

If you are viewing this information in softcopy form, the photographs and color illustrations might not be displayed.

### **Trademarks**

IBM, the IBM logo, and ibm.com® are trademarks or registered trademarks of International Business Machines Corp., registered in many jurisdictions worldwide. Other product and service names might be trademarks of IBM or other companies. A current list of IBM trademarks is available on the Web at Copyright and trademark information; at www.ibm.com/legal/copytrade.shtml.

Adobe, Acrobat, PostScript and all Adobe-based trademarks are either registered trademarks or trademarks of Adobe Systems Incorporated in the United States, other countries, or both.

IT Infrastructure Library is a registered trademark of the Central Computer and Telecommunications Agency which is now part of the Office of Government Commerce.

Intel, Intel logo, Intel Inside, Intel Inside logo, Intel Centrino, Intel Centrino logo, Celeron, Intel Xeon, Intel SpeedStep, Itanium, and Pentium are trademarks or registered trademarks of Intel Corporation or its subsidiaries in the United States and other countries.

Linux is a trademark of Linus Torvalds in the United States, other countries, or both.

Microsoft, Windows, Windows NT, and the Windows logo are trademarks of Microsoft Corporation in the United States, other countries, or both.

ITIL is a registered trademark, and a registered community trademark of the Office of Government Commerce, and is registered in the U.S. Patent and Trademark Office.

UNIX is a registered trademark of The Open Group in the United States and other countries.

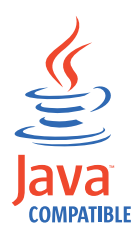

Java and all Java-based trademarks and logos are trademarks or registered trademarks of Oracle and/or its affiliates.

Cell Broadband Engine is a trademark of Sony Computer Entertainment, Inc. in the United States, other countries, or both and is used under license therefrom.

Linear Tape-Open, LTO, the LTO Logo, Ultrium, and the Ultrium logo are trademarks of HP, IBM Corp. and Quantum in the U.S. and other countries.

Other company, product, and service names may be trademarks or service marks of others.

### **Privacy Policy Considerations**

IBM Software products, including software as a service solutions, ("Software Offerings") may use cookies or other technologies to collect product usage information, to help improve the end user experience, to tailor interactions with the end user or for other purposes. In many cases no personally identifiable information is collected by the Software Offerings. Some of our Software Offerings can help enable you to collect personally identifiable information. If this Software Offering uses cookies to collect personally identifiable information, specific information about this offering's use of cookies is set forth below.

This Software Offering uses other technologies that collect each user's user name, password or other personally identifiable information for purposes of session management, authentication, single sign-on configuration or other usage tracking or functional purposes. These technologies can be disabled, but disabling them will also eliminate the functionality they enable.

If the configurations deployed for this Software Offering provide you as customer the ability to collect personally identifiable information from end users via cookies and other technologies, you should seek your own legal advice about any laws applicable to such data collection, including any requirements for notice and consent.

For more information about the use of various technologies, including cookies, for these purposes, see IBM's Privacy Policy at<http://www.ibm.com/privacy> and IBM's Online Privacy Statement at<http://www.ibm.com/privacy/details/us/en> sections entitled "Cookies, Web Beacons and Other Technologies" and "Software Products and Software-as-a Service".

## <span id="page-90-3"></span>**Glossary**

This glossary includes terms and definitions for IBM Security Access Manager for Enterprise Single Sign-On.

The following cross-references are used in this glossary:

- See refers you from a term to a preferred synonym, or from an acronym or abbreviation to the defined full form.
- See also refers you to a related or contrasting term.

To view glossaries for other IBM products, go to [www.ibm.com/software/globalization/](http://www-306.ibm.com/software/globalization/terminology/) [terminology](http://www-306.ibm.com/software/globalization/terminology/) (opens in new window).

## **A**

### **account data**

The logon information required to verify an authentication service. It can be the user name, password, and the authentication service which the logon information is stored.

#### **account data bag**

A data structure that holds user credentials in memory while single sign-on is performed on an application.

#### **account data item**

The user credentials required for logon.

#### **account data item template**

A template that defines the properties of an account data item.

#### **account data template**

A template that defines the format of account data to be stored for credentials captured using a specific AccessProfile.

**action** In profiling, an act that can be performed in response to a trigger. For example, automatic filling of user name and password details as soon as a sign-on window displays.

#### **Active Directory (AD)**

<span id="page-90-1"></span>A hierarchical directory service that enables centralized, secure management

of an entire network, which is a central component of the Microsoft Windows platform.

#### **Active Directory credential**

<span id="page-90-0"></span>The Active Directory user name and password.

**Active Directory password synchronization** An IBM Security Access Manager for Enterprise Single Sign-On feature that synchronizes the ISAM ESSO password with the Active Directory password.

#### **active radio frequency identification (active**

**RFID)** A second authentication factor and presence detector. See also [radio](#page-96-0) [frequency identification.](#page-96-0)

#### **active RFID**

See [active radio frequency identification.](#page-90-0)

- **AD** See [Active Directory.](#page-90-1)
- **administrator**

A person responsible for administrative tasks such as access authorization and content management. Administrators can also grant levels of authority to users.

**API** See [application programming interface.](#page-90-2)

#### **application**

A system that provides the user interface for reading or entering the authentication credentials.

#### **application policy**

<span id="page-90-2"></span>A collection of policies and attributes governing access to applications.

#### **application programming interface (API)**

An interface that allows an application program that is written in a high-level language to use specific data or functions of the operating system or another program.

**audit** A process that logs the user, Administrator, and Helpdesk activities.

#### **authentication factor**

The device, biometrics, or secrets required as a credentials for validating digital identities. Examples of authentication

factors are passwords, smart card, RFID, biometrics, and one-time password tokens.

#### **authentication service**

A service that verifies the validity of an account; applications authenticate against their own user store or against a corporate directory.

#### **authorization code**

An alphanumeric code generated for administrative functions, such as password resets or two-factor authentication bypass.

#### **auto-capture**

A process that allows a system to collect and reuse user credentials for different applications. These credentials are captured when the user enters information for the first time, and then stored and secured for future use.

#### **automatic sign-on**

A feature where users can log on to the sign-on automation system and the system logs on the user to all other applications.

### **B**

#### **base distinguished name**

A name that indicates the starting point for searches in the directory server.

#### **base image**

A template for a virtual desktop.

#### **bidirectional language**

A language that uses a script, such as Arabic and Hebrew, whose general flow of text proceeds horizontally from right to left, but numbers, English, and other left-to-right language text are written from left to right.

#### **bind distinguished name**

A name that specifies the credentials for the application server to use when connecting to a directory service. The distinguished name uniquely identifies an entry in a directory.

#### **biometrics**

The identification of a user based on a physical characteristic of the user, such as a fingerprint, iris, face, voice, or handwriting.

## **C**

- **CA** See [certificate authority.](#page-91-0)
- **CAPI** See [cryptographic application](#page-92-0) [programming interface.](#page-92-0)

#### **Card Serial Number (CSN)**

<span id="page-91-4"></span>A unique data item that identifies a hybrid smart card. It has no relation to the certificates installed in the smart card

#### **CCOW**

See [Clinical Context Object Workgroup.](#page-91-1)

**cell** A group of managed processes that are federated to the same deployment manager and can include high-availability core groups.

#### **certificate**

<span id="page-91-2"></span>In computer security, a digital document that binds a public key to the identity of the certificate owner, thereby enabling the certificate owner to be authenticated. A certificate is issued by a certificate authority and is digitally signed by that authority. See also [certificate authority.](#page-91-0)

#### **certificate authority (CA)**

<span id="page-91-0"></span>A trusted third-party organization or company that issues the digital certificates. The certificate authority typically verifies the identity of the individuals who are granted the unique certificate. See also [certificate.](#page-91-2)

**CLI** See [command-line interface.](#page-91-3)

#### **Clinical Context Object Workgroup (CCOW)**

<span id="page-91-1"></span>A vendor independent standard, for the interchange of information between clinical applications in the healthcare industry.

#### **cluster**

<span id="page-91-3"></span>A group of application servers that collaborate for the purposes of workload balancing and failover.

#### **command-line interface (CLI)**

A computer interface in which the input and output are text based.

#### **credential**

Information acquired during authentication that describes a user, group associations, or other security-related identity attributes, and that is used to perform services such as authorization, auditing, or delegation. For example, a

<span id="page-92-0"></span>user ID and password are credentials that allow access to network and system resources.

#### **cryptographic application programming interface (CAPI)**

An application programming interface that provides services to enable developers to secure applications using cryptography. It is a set of dynamically-linked libraries that provides an abstraction layer which isolates programmers from the code used to encrypt the data.

#### **cryptographic service provider (CSP)**

<span id="page-92-1"></span>A feature of the  $i5/OS^{m}$  operating system that provides APIs. The CCA Cryptographic Service Provider enables a user to run functions on the 4758 Coprocessor.

**CSN** See [Card Serial Number.](#page-91-4)

**CSP** See [cryptographic service provider.](#page-92-1)

### **D**

#### **dashboard**

An interface that integrates data from a variety of sources and provides a unified display of relevant and in-context information.

#### **database server**

A software program that uses a database manager to provide database services to other software programs or computers.

#### **data source**

The means by which an application accesses data from a database.

#### **deployment manager**

A server that manages and configures operations for a logical group or cell of other servers.

#### **deployment manager profile**

A WebSphere Application Server runtime environment that manages operations for a logical group, or cell, of other servers.

#### **deprovision**

To remove a service or component. For example, to deprovision an account means to delete an account from a resource. See also [provision.](#page-95-0)

#### **desktop pool**

A collection of virtual desktops of similar

configuration intended to be used by a designated group of users.

#### **directory**

A file that contains the names and controlling information for objects or other directories.

#### **directory service**

A directory of names, profile information, and machine addresses of every user and resource on the network. It manages user accounts and network permissions. When a user name is sent, it returns the attributes of that individual, which might include a telephone number, as well as an email address. Directory services use highly specialized databases that are typically hierarchical in design and provide fast lookups.

#### **disaster recovery**

The process of restoring a database, system, policies after a partial or complete site failure that was caused by a catastrophic event such as an earthquake or fire. Typically, disaster recovery requires a full backup at another location.

#### **disaster recovery site**

<span id="page-92-3"></span>A secondary location for the production environment in case of a disaster.

#### **distinguished name (DN)**

The name that uniquely identifies an entry in a directory. A distinguished name is made up of attribute:value pairs, separated by commas. For example, CN=person name and C=country or region.

- **DLL** See [dynamic link library.](#page-92-2)
- **DN** See [distinguished name.](#page-92-3)
- **DNS** See [domain name server.](#page-92-4)

#### **domain name server (DNS)**

<span id="page-92-4"></span><span id="page-92-2"></span>A server program that supplies name-to-address conversion by mapping domain names to IP addresses.

#### <span id="page-92-5"></span>**dynamic link library (DLL)**

A file containing executable code and data bound to a program at load time or run time, rather than during linking. The code and data in a DLL can be shared by several applications simultaneously.

## **E**

#### **enterprise directory**

A directory of user accounts that define IBM Security Access Manager for Enterprise Single Sign-On users. It validates user credentials during sign-up and logon, if the password is synchronized with the enterprise directory password. An example of an enterprise directory is Active Directory.

#### **enterprise single sign-on (ESSO)**

A mechanism that allows users to log on to all applications deployed in the enterprise by entering a user ID and other credentials, such as a password.

**ESSO** See [enterprise single sign-on.](#page-93-0)

#### **event code**

A code that represents a specific event that is tracked and logged into the audit log tables.

## **F**

#### **failover**

An automatic operation that switches to a redundant or standby system or node in the event of a software, hardware, or network interruption.

#### **fast user switching**

<span id="page-93-1"></span>A feature that allows users to switch between user accounts on a single workstation without quitting and logging out of applications.

#### **Federal Information Processing Standard (FIPS)**

A standard produced by the National Institute of Standards and Technology when national and international standards are nonexistent or inadequate to satisfy the U.S. government requirements.

**FIPS** See [Federal Information Processing](#page-93-1) [Standard.](#page-93-1)

#### **fix pack**

A cumulative collection of fixes that is released between scheduled refresh packs, manufacturing refreshes, or releases. A fix pack updates the system to a specific maintenance level.

#### **FQDN**

See [fully qualified domain name.](#page-93-2)

### **fully qualified domain name (FQDN)**

In Internet communications, the name of a host system that includes all of the subnames of the domain name. An example of a fully qualified domain name is rchland.vnet.ibm.com. See also [host](#page-93-3) [name.](#page-93-3)

## **G**

<span id="page-93-0"></span>**GINA** See [graphical identification and](#page-93-4) [authentication.](#page-93-4)

**GPO** See [group policy object.](#page-93-5)

#### **graphical identification and authentication (GINA)**

<span id="page-93-4"></span>A dynamic link library that provides a user interface that is tightly integrated with authentication factors and provides password resets and second factor bypass options.

### **group policy object (GPO)**

<span id="page-93-5"></span>A collection of group policy settings. Group policy objects are the documents created by the group policy snap-in. Group policy objects are stored at the domain level, and they affect users and computers contained in sites, domains, and organizational units.

## **H**

**HA** See [high availability.](#page-93-6)

### **high availability (HA)**

<span id="page-93-6"></span>The ability of IT services to withstand all outages and continue providing processing capability according to some predefined service level. Covered outages include both planned events, such as maintenance and backups, and unplanned events, such as software failures, hardware failures, power failures, and disasters.

#### **host name**

<span id="page-93-3"></span>In Internet communication, the name given to a computer. The host name might be a fully qualified domain name such as mycomputer.city.company.com, or it might be a specific subname such as mycomputer. See also [fully qualified](#page-93-2) [domain name,](#page-93-2) [IP address.](#page-94-0)

#### <span id="page-93-2"></span>**hot key**

A key sequence used to shift operations

between different applications or between different functions of an application.

#### **hybrid smart card**

An ISO-7816 compliant smart card which contains a public key cryptography chip and an RFID chip. The cryptographic chip is accessible through contact interface. The RFID chip is accessible through contactless (RF) interface.

### **I**

#### **interactive graphical mode**

A series of panels that prompts for information to complete the installation.

#### **IP address**

A unique address for a device or logical unit on a network that uses the Internet Protocol standard. See also [host name.](#page-93-3)

### **J**

#### <span id="page-94-1"></span>**Java Management Extensions (JMX)**

A means of doing management of and through Java technology. JMX is a universal, open extension of the Java programming language for management that can be deployed across all industries, wherever management is needed.

#### **Java runtime environment (JRE)**

A subset of a Java developer kit that contains the core executable programs and files that constitute the standard Java platform. The JRE includes the Java virtual machine (JVM), core classes, and supporting files.

#### **Java virtual machine (JVM)**

<span id="page-94-3"></span>A software implementation of a processor that runs compiled Java code (applets and applications).

- **JMX** See [Java Management Extensions.](#page-94-1)
- **JRE** See [Java runtime environment.](#page-94-2)
- **JVM** See [Java virtual machine.](#page-94-3)

## **K**

#### <span id="page-94-6"></span>**keystore**

In security, a file or a hardware cryptographic card where identities and private keys are stored, for authentication and encryption purposes. Some keystores also contain trusted or public keys. See also [truststore.](#page-98-0)

### **L**

#### **Lightweight Directory Access Protocol (LDAP)**

<span id="page-94-4"></span>An open protocol that uses TCP/IP to provide access to directories that support an X.500 model. An LDAP can be used to locate people, organizations, and other resources in an Internet or intranet directory.

#### <span id="page-94-0"></span>**lightweight mode**

A Server AccessAgent mode. Running in lightweight mode reduces the memory footprint of AccessAgent on a Terminal or Citrix Server and improves the single sign-on startup duration.

#### **linked clone**

A copy of a virtual machine that shares virtual disks with the parent virtual machine in an ongoing manner.

#### <span id="page-94-2"></span>**load balancing**

The monitoring of application servers and management of the workload on servers. If one server exceeds its workload, requests are forwarded to another server with more capacity.

#### **lookup user**

A user who is authenticated in the Enterprise Directory and searches for other users. IBM Security Access Manager for Enterprise Single Sign-On uses the lookup user to retrieve user attributes from the Active Directory or LDAP enterprise repository.

### **M**

#### <span id="page-94-5"></span>**managed node**

A node that is federated to a deployment manager and contains a node agent and can contain managed servers. See also [node.](#page-95-1)

#### **mobile authentication**

An authentication factor which allows mobile users to sign-on securely to corporate resources from anywhere on the network.

**LDAP** See [Lightweight Directory Access](#page-94-4) [Protocol.](#page-94-4)

### **N**

#### **network deployment**

The deployment of an  $IMS^{\pi}$  Server on a WebSphere Application Server cluster.

**node** A logical group of managed servers. See also [managed node.](#page-94-5)

#### **node agent**

An administrative agent that manages all application servers on a node and represents the node in the management cell.

## **O**

#### <span id="page-95-2"></span>**one-time password (OTP)**

A one-use password that is generated for an authentication event, and is sometimes communicated between the client and the server through a secure channel.

**OTP** See [one-time password.](#page-95-2)

#### **OTP token**

A small, highly portable hardware device that the owner carries to authorize access to digital systems and physical assets, or both.

### **P**

#### **password aging**

A security feature by which the superuser can specify how often users must change their passwords.

#### **password complexity policy**

A policy that specifies the minimum and maximum length of the password, the minimum number of numeric and alphabetic characters, and whether to allow mixed uppercase and lowercase characters.

#### **personal identification number (PIN)**

<span id="page-95-3"></span>In Cryptographic Support, a unique number assigned by an organization to an individual and used as proof of identity. PINs are commonly assigned by financial institutions to their customers.

**PIN** See [personal identification number.](#page-95-3)

#### **pinnable state**

A state from an AccessProfile widget that

can be combined to the main AccessProfile to reuse the AccessProfile widget function.

<span id="page-95-1"></span>**PKCS** See [Public Key Cryptography Standards.](#page-95-4)

#### **policy template**

A predefined policy form that helps users define a policy by providing the fixed policy elements that cannot be changed and the variable policy elements that can be changed.

**portal** A single, secure point of access to diverse information, applications, and people that can be customized and personalized.

#### **presence detector**

A device that, when fixed to a computer, detects when a person moves away from it. This device eliminates manually locking the computer upon leaving it for a short time.

#### **primary authentication factor**

The IBM Security Access Manager for Enterprise Single Sign-On password or directory server credentials.

#### **private key**

In computer security, the secret half of a cryptographic key pair that is used with a public key algorithm. The private key is known only to its owner. Private keys are typically used to digitally sign data and to decrypt data that has been encrypted with the corresponding public key.

#### **provision**

<span id="page-95-0"></span>To provide, deploy, and track a service, component, application, or resource. See also [deprovision.](#page-92-5)

#### **provisioning API**

An interface that allows IBM Security Access Manager for Enterprise Single Sign-On to integrate with user provisioning systems.

#### **provisioning bridge**

An automatic IMS Server credential distribution process with third party provisioning systems that uses API libraries with a SOAP connection.

#### **provisioning system**

<span id="page-95-4"></span>A system that provides identity lifecycle management for application users in enterprises and manages their credentials.

#### **Public Key Cryptography Standards (PKCS)**

A set of industry-standard protocols used for secure information exchange on the Internet. Domino® Certificate Authority and Server Certificate Administration applications can accept certificates in PKCS format.

#### **published application**

An application installed on Citrix XenApp server that can be accessed from Citrix ICA Clients.

#### **published desktop**

A Citrix XenApp feature where users have remote access to a full Windows desktop from any device, anywhere, at any time.

### **R**

#### <span id="page-96-0"></span>**radio frequency identification (RFID)**

An automatic identification and data capture technology that identifies unique items and transmits data using radio waves. See also [active radio frequency](#page-90-0) [identification.](#page-90-0)

#### **RADIUS**

See [remote authentication dial-in user](#page-96-1) [service.](#page-96-1)

#### **random password**

An arbitrarily generated password used to increase authentication security between clients and servers.

**RDP** See [remote desktop protocol.](#page-96-2)

#### **registry**

A repository that contains access and configuration information for users, systems, and software.

#### **registry hive**

<span id="page-96-1"></span>In Windows systems, the structure of the data stored in the registry.

#### **remote authentication dial-in user service (RADIUS)**

An authentication and accounting system that uses access servers to provide centralized management of access to large networks.

#### **remote desktop protocol (RDP)**

<span id="page-96-2"></span>A protocol that facilitates remote display and input over network connections for Windows-based server applications. RDP

supports different network topologies and multiple connections.

#### **replication**

The process of maintaining a defined set of data in more than one location. Replication involves copying designated changes for one location (a source) to another (a target) and synchronizing the data in both locations.

#### **revoke**

To remove a privilege or an authority from an authorization identifier.

**RFID** See [radio frequency identification.](#page-96-0)

#### **root CA**

<span id="page-96-3"></span>See [root certificate authority.](#page-96-3)

#### **root certificate authority (root CA)**

The certificate authority at the top of the hierarchy of authorities by which the identity of a certificate holder can be verified.

## **S**

**scope** A reference to the applicability of a policy, at the system, user, or machine level.

#### **secret question**

A question whose answer is known only to the user. A secret question is used as a security feature to verify the identity of a user.

#### **secure remote access**

<span id="page-96-4"></span>The solution that provides web browser-based single sign-on to all applications from outside the firewall.

#### **Secure Sockets Layer (SSL)**

A security protocol that provides communication privacy. With SSL, client/server applications can communicate in a way that is designed to prevent eavesdropping, tampering, and message forgery.

#### **Secure Sockets Layer virtual private network (SSL VPN)**

<span id="page-96-6"></span><span id="page-96-5"></span>A form of VPN that can be used with a standard web browser.

#### **Security Token Service (STS)**

A web service that is used for issuing and exchanging security tokens.

#### **security trust service chain**

A group of module instances that are

configured for use together. Each module instance in the chain is called in turn to perform a specific function as part of the overall processing of a request.

#### **serial ID service provider interface**

A programmatic interface intended for integrating AccessAgent with third-party Serial ID devices used for two-factor authentication.

#### **serial number**

A unique number embedded in the IBM Security Access Manager for Enterprise Single Sign-On keys, which is unique to each key and cannot be changed.

#### **server locator**

A locator that groups a related set of web applications that require authentication by the same authentication service. In AccessStudio, server locators identify the authentication service with which an application screen is associated.

#### **service provider interface (SPI)**

An interface through which vendors can integrate any device with serial numbers with IBM Security Access Manager for Enterprise Single Sign-On and use the device as a second factor in AccessAgent.

#### **signature**

In profiling, unique identification information for any application, window, or field.

#### **sign-on automation**

A technology that works with application user interfaces to automate the sign-on process for users.

#### **sign up**

To request a resource.

#### **silent mode**

A method for installing or uninstalling a product component from the command line with no GUI display. When using silent mode, you specify the data required by the installation or uninstallation program directly on the command line or in a file (called an option file or response file).

#### **Simple Mail Transfer Protocol (SMTP)**

<span id="page-97-2"></span><span id="page-97-0"></span>An Internet application protocol for transferring mail among users of the Internet.

#### **single sign-on (SSO)**

An authentication process in which a user can access more than one system or application by entering a single user ID and password.

#### **smart card**

An intelligent token that is embedded with an integrated circuit chip that provides memory capacity and computational capabilities.

#### **smart card middleware**

Software that acts as an interface between smart card applications and the smart card hardware. Typically the software consists of libraries that implement PKCS#11 and CAPI interfaces to smart cards.

**SMTP** See [Simple Mail Transfer Protocol.](#page-97-0)

#### <span id="page-97-1"></span>**snapshot**

<span id="page-97-3"></span>A captured state, data, and hardware configuration of a running virtual machine.

- **SOAP** A lightweight, XML-based protocol for exchanging information in a decentralized, distributed environment. SOAP can be used to query and return information and invoke services across the Internet. See also [web service.](#page-99-0)
- **SPI** See [service provider interface.](#page-97-1)
- **SSL** See [Secure Sockets Layer.](#page-96-4)
- **SSL VPN**

See [Secure Sockets Layer virtual private](#page-96-5) [network.](#page-96-5)

#### **SSO** See [single sign-on.](#page-97-2)

#### **stand-alone deployment**

A deployment where the IMS Server is deployed on an independent WebSphere Application Server profile.

#### **stand-alone server**

A fully operational server that is managed independently of all other servers, using its own administrative console.

#### **strong authentication**

A solution that uses multifactor authentication devices to prevent unauthorized access to confidential corporate information and IT networks, both inside and outside the corporate perimeter.

#### **strong digital identity**

An online persona that is difficult to impersonate, possibly secured by private keys on a smart card.

**STS** See [Security Token Service.](#page-96-6)

#### **system modal message**

A system dialog box that is typically used to display important messages. When a system modal message is displayed, nothing else can be selected on the screen until the message is closed.

### **T**

#### **terminal emulator**

A program that allows a device such as a microcomputer or personal computer to enter and receive data from a computer system as if it were a particular type of attached terminal.

#### **terminal type (tty)**

<span id="page-98-1"></span>A generic device driver for a text display. A tty typically performs input and output on a character-by-character basis.

#### **thin client**

A client that has little or no installed software but has access to software that is managed and delivered by network servers that are attached to it. A thin client is an alternative to a full-function client such as a workstation.

#### **transparent screen lock**

An feature that, when enabled, permits users to lock their desktop screens but still see the contents of their desktop.

#### **trigger**

In profiling, an event that causes transitions between states in a states engine, such as, the loading of a web page or the appearance of a window on the desktop.

#### **trust service chain**

<span id="page-98-0"></span>A chain of modules that operate in different modes such as validate, map, and issue truststore.

#### **truststore**

In security, a storage object, either a file or a hardware cryptographic card, where public keys are stored in the form of trusted certificates, for authentication purposes in web transactions. In some applications, these trusted certificates are

moved into the application keystore to be stored with the private keys. See also [keystore.](#page-94-6)

**tty** See [terminal type.](#page-98-1)

#### **two-factor authentication**

The use of two factors to authenticate a user. For example, the use of password and an RFID card to log on to AccessAgent.

#### **U**

#### **uniform resource identifier**

A compact string of characters for identifying an abstract or physical resource.

#### **user credential**

Information acquired during authentication that describes a user, group associations, or other security-related identity attributes, and that is used to perform services such as authorization, auditing, or delegation. For example, a user ID and password are credentials that allow access to network and system resources.

#### **user deprovisioning**

The process of removing a user account from IBM Security Access Manager for Enterprise Single Sign-On.

#### **user provisioning**

The process of signing up a user to use IBM Security Access Manager for Enterprise Single Sign-On.

#### **V**

**VB** See [Visual Basic.](#page-99-1)

#### **virtual appliance**

A virtual machine image with a specific application purpose that is deployed to virtualization platforms.

#### **virtual channel connector**

A connector that is used in a terminal services environment. The virtual channel connector establishes a virtual communication channel to manage the remote sessions between the Client AccessAgent component and the Server AccessAgent.

#### **virtual desktop**

A user interface in a virtualized environment, stored on a remote server.

#### **virtual desktop infrastructure**

An infrastructure that consists of desktop operating systems hosted within virtual machines on a centralized server.

#### **Virtual Member Manager (VMM)**

A WebSphere Application Server component that provides applications with a secure facility to access basic organizational entity data such as people, logon accounts, and security roles.

#### **virtual private network (VPN)**

An extension of a company intranet over the existing framework of either a public or private network. A VPN ensures that the data that is sent between the two endpoints of its connection remains secure.

#### **Visual Basic (VB)**

<span id="page-99-1"></span>An event-driven programming language and integrated development environment (IDE) from Microsoft.

**VMM** See [Virtual Member Manager.](#page-99-2)

**VPN** See [virtual private network.](#page-99-3)

### **W**

**wallet** A secured data store of access credentials of a user and related information, which includes user IDs, passwords, certificates, encryption keys.

#### **wallet caching**

The process during single sign-on for an application whereby AccessAgent retrieves the logon credentials from the user credential wallet. The user credential wallet is downloaded on the user machine and stored securely on the IMS Server.

#### **wallet manager**

The IBM Security Access Manager for Enterprise Single Sign-On GUI component that lets users manage application credentials in the personal identity wallet.

#### **web server**

<span id="page-99-0"></span>A software program that is capable of servicing Hypertext Transfer Protocol (HTTP) requests.

#### **web service**

A self-contained, self-describing modular application that can be published, discovered, and invoked over a network using standard network protocols. Typically, XML is used to tag the data, SOAP is used to transfer the data, WSDL is used for describing the services available, and UDDI is used for listing what services are available. See also [SOAP.](#page-97-3)

#### <span id="page-99-3"></span><span id="page-99-2"></span>**WS-Trust**

A web services security specification that defines a framework for trust models to establish trust between web services.

## **Index**

## **A**

[accessibility viii](#page-9-0) [Active Directory Application Mode 55](#page-66-0) Active Directory Lighweight Directory Service *See* [Active Directory Application](#page-66-0) [Mode](#page-66-0) [ADAM 55](#page-66-0) [API types 6](#page-17-0)

## **C**

[command-line tools 10](#page-21-0)

## **E**

[education viii](#page-9-0)

## **G**

[glossary 79](#page-90-3)

# **I**

IBM [Software Support viii](#page-9-0) [Support Assistant viii](#page-9-0) IMS Server [IMS Bridge setup 7](#page-18-0)[, 8](#page-19-0)[, 10](#page-21-0)[, 12](#page-23-0) [provisioning setup 3](#page-14-0) [SOAP API setup 31](#page-42-0) [ims.xml file 3](#page-14-0)

## **J**

Java Provisioning API [certificate store for IMS Bridge 7](#page-18-0) [IMS Bridge parameter descriptions 8](#page-19-0) [invoking the IMS Bridge API 10](#page-21-0) [sample configuration file 7](#page-18-0)

## **K**

[keytool utility 73](#page-84-0)

## **O**

online [publications v](#page-6-0) [terminology v](#page-6-0)

## **P**

[problem-determination viii](#page-9-0) provisioning [about 1](#page-12-0) [features 2](#page-13-0)

provisioning *(continued)* [file certificates 73](#page-84-0) [integration with other systems 3](#page-14-0) [Java API 7](#page-18-0)[, 8](#page-19-0)[, 9](#page-20-0)[, 10](#page-21-0)[, 12](#page-23-0) [keytool 73](#page-84-0) [SOAP API 28](#page-39-0)[, 30](#page-41-0)[, 31](#page-42-0) [starting the Provisioning Agent 57](#page-68-0) Provisioning Agent [about 53](#page-64-0) [features 54](#page-65-0) [installation procedure 55](#page-66-0) [requirements 54](#page-65-0) [setup 56](#page-67-0)[, 57](#page-68-0) [workflows 54](#page-65-0) [Provisioning API 5](#page-16-0)[, 6](#page-17-0) [about 5](#page-16-0) [adding application accounts 51](#page-62-0) [data types for SOAP API 32](#page-43-0) [de-provisioning users 52](#page-63-0) [deleting application accounts 52](#page-63-0) [Java API 7](#page-18-0)[, 12](#page-23-0) [maintaining accounts 51](#page-62-0) [provisioning new users 51](#page-62-0) [resetting application passwords 52](#page-63-0) [setting up accounts 51](#page-62-0) [SOAP API 28](#page-39-0)[, 30](#page-41-0)[, 31](#page-42-0) [provisioning service](#page-47-0) [operations 36](#page-47-0) [server authentication](#page-46-0) [operations 35](#page-46-0) [system requirements 6](#page-17-0) [WSDL for provisioning service 63](#page-74-0) [WSDL for server authentication 61](#page-72-0) publications [accessing online v](#page-6-0) [list of for this product v](#page-6-0) [statement of good security](#page-10-0) [practices ix](#page-10-0)

### **S**

SOAP API Provisioning usage types [account list in Wallets 30](#page-41-0) [active user enterprise IDs 30](#page-41-0) [deleting users 30](#page-41-0) [provisioning typical users 29](#page-40-0) [removing application account](#page-40-0) [credentials 29](#page-40-0) [resetting application passwords 29](#page-40-0) [resetting passwords 30](#page-41-0) [revoking users 30](#page-41-0) [user status 30](#page-41-0) [SOAP API, server authentication](#page-46-0) [operations 35](#page-46-0) SOAP clients [developing using Apache Axis 31](#page-42-0) [developing using Visual Studio](#page-42-0) [.NET 31](#page-42-0) system requirements [Provisioning API 6](#page-17-0)

## **T**

[training viii](#page-9-0)

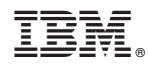

Printed in USA

SC23-9957-04

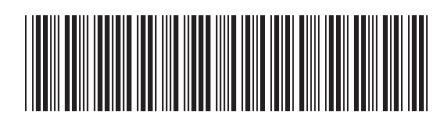